# $\frac{d\ln\ln}{d}$

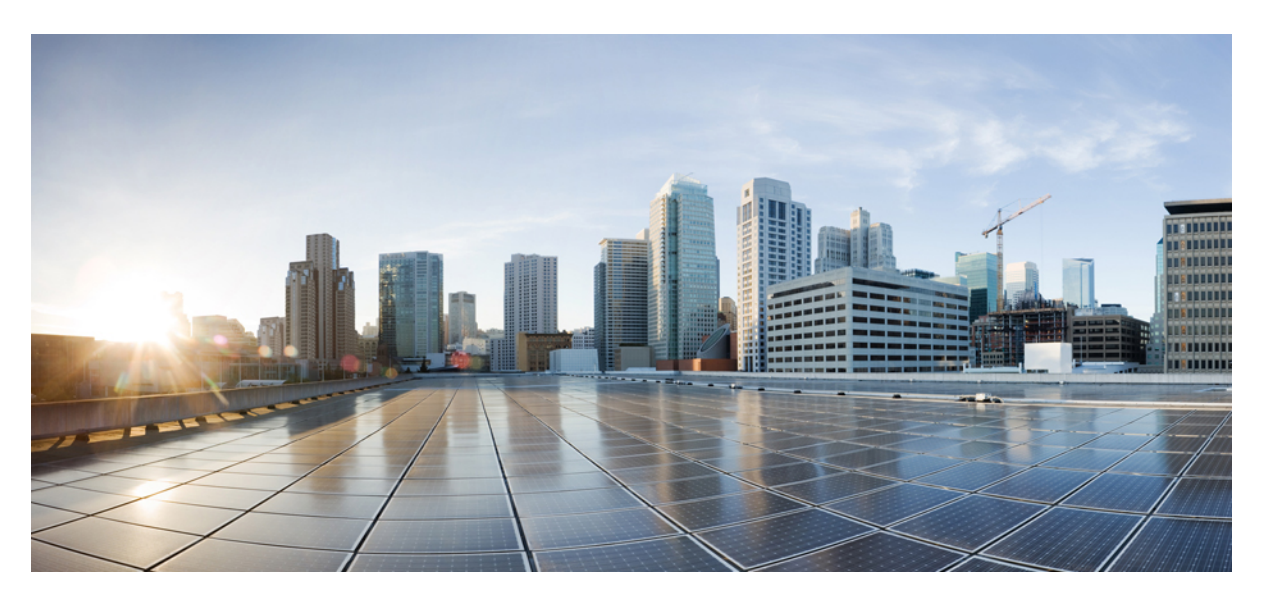

# **Ръководство за потребителя за Cisco безжични IP телефони 8821 и 8821-EX**

**Първо издание:** 2016-06-29 **Последна промяна:** 2020-09-24

### **Americas Headquarters**

Cisco Systems, Inc. 170 West Tasman Drive San Jose, CA 95134-1706 USA http://www.cisco.com Tel: 408 526-4000 800 553-NETS (6387) Fax: 408 527-0883

THE SPECIFICATIONS AND INFORMATION REGARDING THE PRODUCTS IN THIS MANUAL ARE SUBJECT TO CHANGE WITHOUT NOTICE. ALL STATEMENTS, INFORMATION, AND RECOMMENDATIONS IN THIS MANUAL ARE BELIEVED TO BE ACCURATE BUT ARE PRESENTED WITHOUT WARRANTY OF ANY KIND, EXPRESS OR IMPLIED. USERS MUST TAKE FULL RESPONSIBILITY FOR THEIR APPLICATION OF ANY PRODUCTS.

THE SOFTWARE LICENSE AND LIMITED WARRANTY FOR THE ACCOMPANYING PRODUCT ARE SET FORTH IN THE INFORMATION PACKET THAT SHIPPED WITH THE PRODUCT AND ARE INCORPORATED HEREIN BY THIS REFERENCE. IF YOU ARE UNABLE TO LOCATE THE SOFTWARE LICENSE OR LIMITED WARRANTY, CONTACT YOUR CISCO REPRESENTATIVE FOR A COPY.

The following information is for FCC compliance of Class A devices: This equipment has been tested and found to comply with the limits for a Class A digital device, pursuant to part 15 of the FCC rules. These limits are designed to provide reasonable protection against harmful interference when the equipment is operated in a commercial environment. This equipment generates, uses, and can radiate radio-frequency energy and, if not installed and used in accordance with the instruction manual, may cause harmful interference to radio communications. Operation of this equipment in a residential area is likely to cause harmful interference, in which case users will be required to correct the interference at their own expense.

The following information is for FCC compliance of Class B devices: This equipment has been tested and found to comply with the limits for a Class B digital device, pursuant to part 15 of the FCC rules. These limits are designed to provide reasonable protection against harmful interference in a residential installation. This equipment generates, uses and can radiate radio frequency energy and, if not installed and used in accordance with the instructions, may cause harmful interference to radio communications. However, there is no guarantee that interference will not occur in a particular installation. If the equipment causes interference to radio or television reception, which can be determined by turning the equipment off and on, users are encouraged to try to correct the interference by using one or more of the following measures:

- Reorient or relocate the receiving antenna.
- Increase the separation between the equipment and receiver.
- Connect the equipment into an outlet on a circuit different from that to which the receiver is connected.
- Consult the dealer or an experienced radio/TV technician for help.

Modifications to this product not authorized by Cisco could void the FCC approval and negate your authority to operate the product.

The Cisco implementation of TCP header compression is an adaptation of a program developed by the University of California, Berkeley (UCB) as part of UCB's public domain version of the UNIX operating system. All rights reserved. Copyright © 1981, Regents of the University of California.

NOTWITHSTANDING ANY OTHER WARRANTY HEREIN, ALL DOCUMENT FILES AND SOFTWARE OF THESE SUPPLIERS ARE PROVIDED "AS IS" WITH ALL FAULTS. CISCO AND THE ABOVE-NAMED SUPPLIERS DISCLAIM ALL WARRANTIES, EXPRESSED OR IMPLIED, INCLUDING, WITHOUT LIMITATION, THOSE OF MERCHANTABILITY, FITNESS FOR A PARTICULAR PURPOSE AND NONINFRINGEMENT OR ARISING FROM A COURSE OF DEALING, USAGE, OR TRADE PRACTICE.

IN NO EVENT SHALL CISCO OR ITS SUPPLIERS BE LIABLE FOR ANY INDIRECT, SPECIAL, CONSEQUENTIAL, OR INCIDENTAL DAMAGES, INCLUDING, WITHOUT LIMITATION, LOST PROFITS OR LOSS OR DAMAGE TO DATA ARISING OUT OF THE USE OR INABILITY TO USE THIS MANUAL, EVEN IF CISCO OR ITS SUPPLIERS HAVE BEEN ADVISED OF THE POSSIBILITY OF SUCH DAMAGES.

Any Internet Protocol (IP) addresses and phone numbers used in this document are not intended to be actual addresses and phone numbers. Any examples, command display output, network topology diagrams, and other figures included in the document are shown for illustrative purposes only. Any use of actual IP addresses or phone numbers in illustrative content is unintentional and coincidental.

All printed copies and duplicate soft copies of this document are considered uncontrolled. See the current online version for the latest version.

Cisco has more than 200 offices worldwide. Addresses and phone numbers are listed on the Cisco website at www.cisco.com/go/offices.

Cisco and the Cisco logo are trademarks or registered trademarks of Cisco and/or its affiliates in the U.S. and other countries. To view a list of Cisco trademarks, go to this URL: <https://www.cisco.com/c/en/us/about/legal/trademarks.html>. Third-party trademarks mentioned are the property of their respective owners. The use of the word partner does not imply a partnership relationship between Cisco and any other company. (1721R)

© 2017–2020 Cisco Systems, Inc. Всички права запазени.

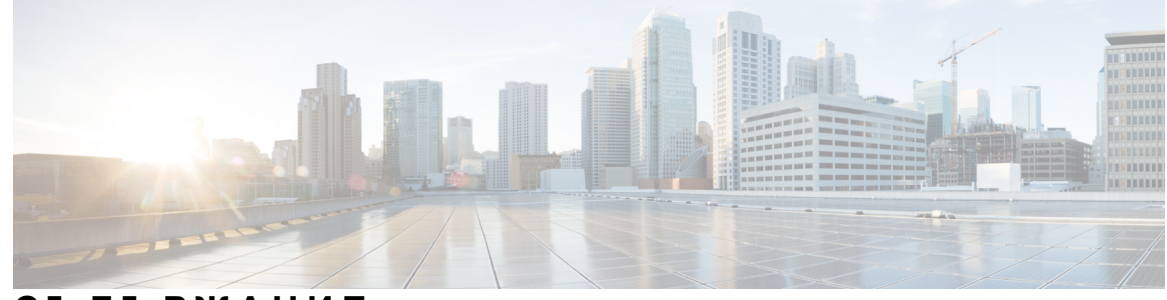

### **С ЪДЪР ЖАНИЕ**

### **Г ЛАВ А 1 Вашият [телефон](#page-12-0) 1**

Cisco [безжичен](#page-12-1) IP телефон 8821 и 8821-EX **1**

[Поддръжка](#page-15-0) на функциите **4**

Нова и променена [информация](#page-15-1) **4**

Новото и [промененото](#page-15-2) във версия на фурмуера 11.0(6) **4**

Нова и променена информация относно [поддръжката](#page-15-3) за Cisco безжичен IP телефон [8821-EX](#page-15-3) **4**

Нова и променена [информация](#page-16-0) за версия на фърмуера 11.0(5)SR1 **5**

Нова и променена [информация](#page-16-1) за версия на фърмуера 11.0(5) **5**

Нова и променена [информация](#page-17-0) за версия на фърмуера 11.0(4) **6**

Нова и променена [информация](#page-18-0) за версия на фърмура 11.0(3) **7**

[Начални](#page-18-1) стъпки **7**

[Включване](#page-19-0) на телефона **8**

Вход в [телефона](#page-19-1) Ви **8**

[Изключване](#page-19-2) на телефона **8**

Заключване на [клавиатурата](#page-20-0) на телефона **9**

Отключване на [клавиатурата](#page-20-1) на телефона **9**

Достъп до [гласовата](#page-20-2) поща **9**

Портал за [самообслужване](#page-21-0) **10**

Номера за бързо [набиране](#page-22-0) **11**

Бутони и [хардуер](#page-23-0) **12**

[Навигация](#page-27-0) **16**

Функции на екрана на [телефона](#page-27-1) **16**

[Заглавни](#page-28-0) икони **17**

[Начален](#page-29-0) екран **18**

Разлики между телефонни [повиквания](#page-30-0) и линии **19**

[Предупреждения](#page-31-0) "Извън обхват" 20 Батерии на [телефона](#page-31-1) **20** Bluetooth и [телефона](#page-33-0) ви **22** Грижа за [телефона](#page-33-1) **22** [Почистване](#page-34-0) отвън на телефона **23** Ако [изпуснете](#page-35-0) телефона във вода **24** [Допълнителна](#page-37-0) помощ и информация **26** Условия на [едногодишната](#page-37-1) ограничена хардуерна гаранция на Cisco **26** Гаранция за [батерията](#page-38-0) **27**

### **Г ЛАВ А 2 [Настройка](#page-40-0) на телефона 29**

[Инсталиране](#page-40-1) на хардуера на телефона **29**

[Поставяне](#page-40-2) на батерията на Cisco безжичен IP телефон 8821 **29** [Поставяне](#page-46-0) на батерията на Cisco безжичен IP телефон 8821-EX **35** Смяна на [батериятаа](#page-50-0) на Cisco безжичен IP телефон 8821 **39** Смяна на [батериятаа](#page-56-0) на Cisco безжичен IP телефон 8821-EX **45** [Разпознаване](#page-62-0) на повредена батерия **51** [Зареждане](#page-64-0) на батерията на телефона **53** Зареждане на [резервната](#page-64-1) батерия **53** Подготовка на [захранващия](#page-65-0) адаптер **54** Зареждане на батерията с [променливотоково](#page-66-0) захранване **55** [Зареждане](#page-67-0) на батерията чрез USB кабел и USB порт на компютър **56** [Конфигурация](#page-68-0) на телефона **57** Добавяне на [телефона](#page-68-1) към Wi-Fi мрежа **57**

### **Г ЛАВ А 3 [Повиквания](#page-72-0) 61**

Достъп до [приложението](#page-72-1) "Телефон" 61 [Осъществяване](#page-73-0) на повиквания **62** [Осъществяване](#page-73-1) на повикване **62** [Осъществяване](#page-73-2) на спешно повикване **62** [Осъществяване](#page-73-3) на повикване с наушници **62** Осъществяване на повикване с [високоговорителя](#page-74-0) на телефона **63** [Осъществяване](#page-74-1) на повикване с говорителя на настолното зарядно устройство **63**

[Осъществяване](#page-74-2) на повикване с адрес на телефон или видео **63** Повторно [набиране](#page-75-0) на номер **64** Връщане на скорошно [повикване](#page-75-1) **64** Повикване на предпочитан номер от [приложението](#page-76-0) за контакти **65** Повикване на [предпочитан](#page-76-1) номер от екрана за приложения **65** [Осъществяване](#page-77-0) на повикване с бързо набиране **66** Набиране на [международен](#page-77-1) номер **66** [Получаване](#page-77-2) на известие, когато даден контакт е наличен **66** [Повиквания](#page-78-0), които изискват код за таксуване или код за оторизация **67** Защитени [повиквания](#page-78-1) **67** [Отговаряне](#page-78-2) на повиквания **67** [Отговаряне](#page-78-3) на повикване **67** [Отговаряне](#page-79-0) на чакащо повикване **68** [Отказване](#page-79-1) на повикване **68** [Игнориране](#page-79-2) на повикване **68** Заглушаване на [постъпващите](#page-79-3) повиквания на телефона **68** [Отговаряне](#page-80-0) на повикване на колега (Приемане на повикване) **69** [Отговаряне](#page-80-1) на повикване във вашата група (Приемане) **69** [Отговаряне](#page-80-2) на повикване от друга група (Приемане в група) **69** [Отговаряне](#page-81-0) на повикване от свързана група (Друго приемане) **70** [Проследяване](#page-81-1) на подозрително повикване **70** Управление на звъненето на телефона за еднократно [постъпващо](#page-81-2) повикване **70** [Приключване](#page-82-0) на повикване **71** [Заглушаване](#page-82-1) на вашето аудио **71** [Задържане](#page-83-0) на разговори **72** [Задържане](#page-83-1) на разговор **72** [Отговаряне](#page-83-2) на повикване, което е в режим на задържане твърде дълго **72** [Превключване](#page-83-3) между активни и задържани повиквания **72** [Задържане](#page-84-0) на разговора **73** Поставяне на повикване в режим на [задържане](#page-84-1) с паркиране на повикване **73** [Възстановяване](#page-84-2) на задържано повикване с паркиране на повикване **73** [Пренасочване](#page-85-0) на повиквания от телефона **74** Изключване на [пренасочването](#page-85-1) на повиквания от вашия телефон **74**

[Пренасочване](#page-86-0) на повикване към друго лице **75** [Конферентни](#page-86-1) разговори и срещи **75** Добавяне на друго лице към [повикване](#page-86-2) **75** Преглед и премахване на участници в [конферентен](#page-87-0) разговор **76** Планирани [конферентни](#page-87-1) повиквания (Meet Me) **76** Създаване на [конферентен](#page-87-2) разговор Meet Me **76** [Присъединяване](#page-88-0) към конферентен разговор Meet Me **77** [Повиквания](#page-88-1) по интеркома **77** [Извършване](#page-88-2) на повикване по интеркома **77** [Отговаряне](#page-88-3) на повикване по интеркома **77** [Наблюдение](#page-89-0) и запис на повиквания **78** Настройка на [наблюдавано](#page-89-1) повикване **78** Запис на [повикване](#page-90-0) **79** [Повиквания](#page-90-1) с приоритет **79** [Осъществяване](#page-91-0) на приоритетно повикване **80** Отговаряне на [приоритетно](#page-91-1) повикване **80** Отговаряне на [приоритетно](#page-91-2) повикване по време на друг разговор **80** Много [линии](#page-92-0) **81** [Споделени](#page-92-1) линии **81** Как да се добавите към разговор по [споделена](#page-92-2) линия (Намеса) **81** Как да се добавите към разговор по [споделена](#page-92-3) линия (НамКон) **81** Получаване на известие, преди да се [присъедините](#page-93-0) към разговор по споделена [линия](#page-93-0) **82**

### **Г ЛАВ А 4 [Контакти](#page-94-0) 83**

Достъп до [приложението](#page-94-1) "Контакти" 83 [Предпочитани](#page-95-0) **84** Достъп до [предпочитанията](#page-95-1) **84** Добавяне на контакт във вашия списък с [предпочитания](#page-95-2) **84** Изтриване на контакт от вашия списък с [предпочитания](#page-95-3) **84** Локални [контакти](#page-96-0) **85** Достъп до [местните](#page-96-1) контакти **85** Търсене на контакт във вашия списък с локални [контакти](#page-96-2) **85**

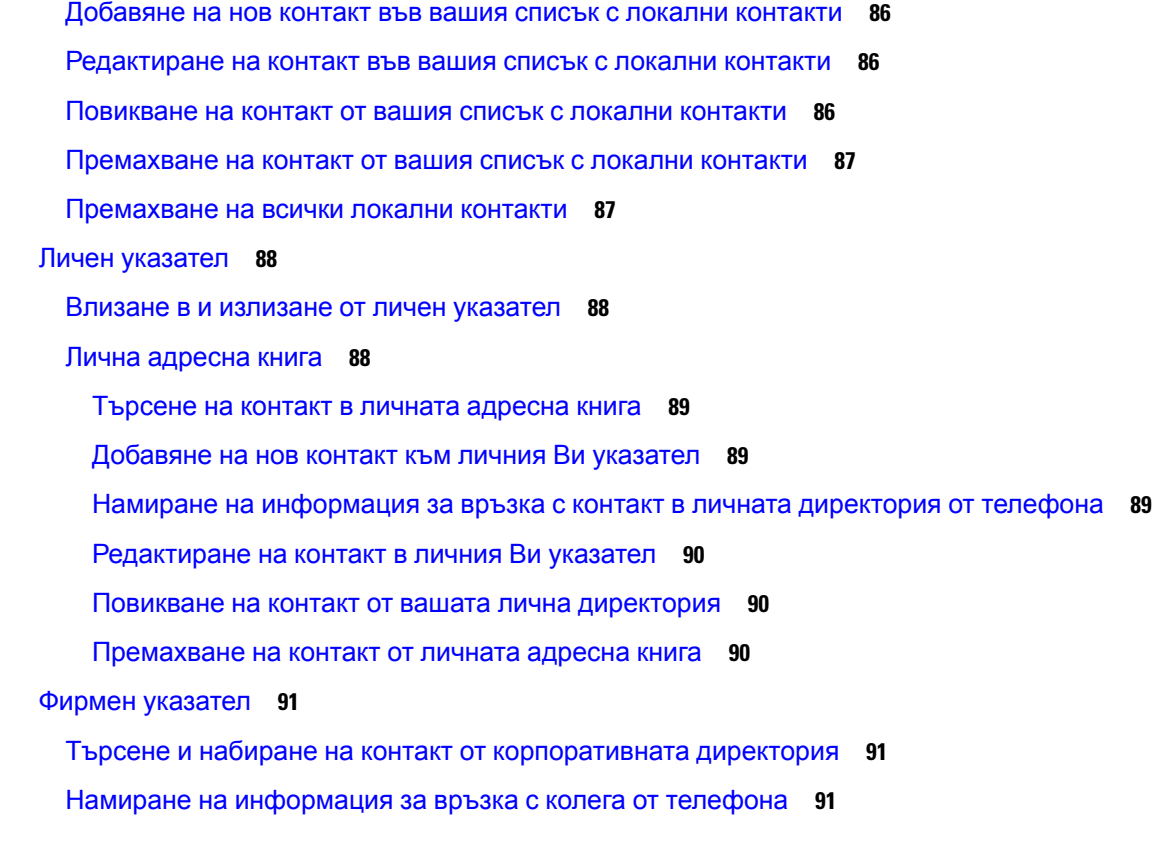

### **Г ЛАВ А 5 Скорошни [повиквания](#page-104-0) 93**

 $\blacksquare$ 

 $\mathbf I$ 

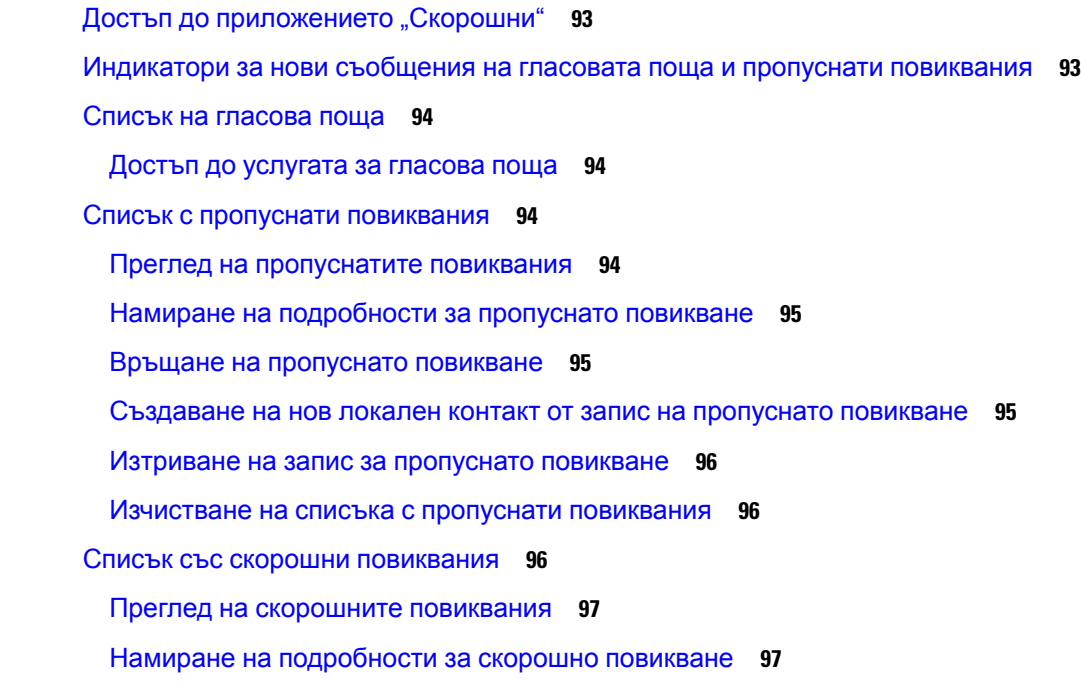

Връщане на скорошно повикване от ["Скорошни"](#page-108-2) 97 [Създаване](#page-108-3) на нов локален контакт от последно повикване **97** Добавете [информация](#page-109-0) за скорошно повикване за локален контакт **98** [Изтриване](#page-109-1) на запис на повикване **98** Изчистване на списъка със скорошни [повиквания](#page-109-2) **98**

### **Г ЛАВ А 6 [Приложения](#page-112-0) 101**

Приложения и бутон ["Приложение"](#page-112-1) **101** Използване на [приложението](#page-112-2) "Натискане за разговор" **101** 

### **Г ЛАВ А 7 [Настройки](#page-114-0) 103**

Достъп до [приложението](#page-114-1) "Настройки". **103** Достъп до [настройките](#page-114-2) на телефона **103** Включване на вибрацията на телефона при [постъпващо](#page-115-0) повикване **104** Избор на [източника](#page-115-1) на звънене **104** [Промяна](#page-115-2) на тона на звънене **104** Регулиране на обратната връзка на [Наушниците](#page-116-0) **105** Изключване на звуците на [клавиатурата](#page-116-1) **105** [Настройване](#page-116-2) на филтъра за околни шумове **105** [Регулиране](#page-117-0) на яркостта на екрана **106** [Промяна](#page-117-1) на размера на шрифта **106** [Управление](#page-117-2) на светлинния LED индикатор **106** Промяна на времето за [изключване](#page-118-0) на екрана **107** Смяна на [тапета](#page-118-1) **107** Автоматично заключване на [клавиатурата](#page-119-0) **108** [Настройки](#page-119-1) за дата и час **108** [Настройване](#page-122-0) на дисплея за ниво на батерията **111** Достъп до [настройките](#page-122-1) за Bluetooth **111** [Включване](#page-122-2) на Bluetooth **111** Добавяне на нови Bluetooth [слушалки](#page-123-0) **112** [Свързване](#page-123-1) на Bluetooth слушалки **112** [Преименуване](#page-124-0) на Bluetooth слушалки **113** [Прекъсване](#page-124-1) на връзката с Bluetooth Наушници **113**

[Изтриване](#page-124-2) на Bluetooth слушалки **113** Достъп до [администраторските](#page-125-0) настройки **114** [Регулиране](#page-125-1) на силата на звука по време на разговор **114** [Регулиране](#page-126-0) на силата на звънене на телефона **115**

### **Г ЛАВ А 8 [Принадлежности](#page-128-0) 117**

Поддържани [принадлежности](#page-128-1) **117**

[Наушници](#page-129-0) **118**

Важна информация за [безопасността](#page-129-1) на Наушниците **118**

[Стандартни](#page-130-0) наушници **119**

Bluetooth [Наушници](#page-130-1) **119**

Съвети за [наушници](#page-130-2) **119**

[Силиконов](#page-130-3) калъф **119**

Поставяне на [Силиконов](#page-131-0) калъф за Cisco безжичен IP телефон 8821 **120**

Почистване на [силиконовия](#page-133-0) калъф **122**

Настолни зарядни [устройства](#page-133-1) **122**

[Настройване](#page-135-0) на настолното зарядно устройство **124**

Зареждане на телефона с [настолното](#page-135-1) зарядно устройство **124**

Зареждане на [резервната](#page-137-0) батерия с настолното зарядно устройство **126**

[Мултифункционални](#page-137-1) зарядни устройства **126**

Настройване на [мултифункционалното](#page-139-0) зарядно устройство **128**

Монтиране на комплекта за стенен монтаж на [мултифункционалното](#page-139-1) зарядно [устройство](#page-139-1) **128**

Зареждане на телефона с [мултифункционалното](#page-141-0) зарядно устройство **130**

Зареждане на резервната батерия с [мултифункционалното](#page-142-0) зарядно устройство **131**

[Обезопасяване](#page-143-0) на зарядното устройство с кабелна блокировка **132**

### **Г ЛАВ А 9 [Отстраняване](#page-144-0) на проблеми 133**

[Отстраняване](#page-144-1) на общи проблеми **133**

Откриване на [информация](#page-146-0) за телефона Ви **135**

[Диагностика](#page-147-0) на хардуера **136**

[Извършване](#page-147-1) на диагностика на аудиото **136**

Извършване на диагностика на [клавиатурата](#page-147-2) **136**

[Извършване](#page-147-3) на WLAN диагностика **136** Полета за WLAN [диагностика](#page-148-0) **137** [Създаване](#page-150-0) на отчитане на проблем от телефона **139 Г ЛАВ А 1 0 [Безопасност](#page-152-0) и сигурност на продукта 141** Информация за безопасност и [производителност](#page-152-1) **141** Указания за [безопасност](#page-153-0) **142** Бележки за [безопасността](#page-153-1), свързани с батерията **142** [Опасни](#page-155-0) среди **144** Прекъсване на [електрическото](#page-155-1) захранване **144** [Регулаторни](#page-156-0) зони **145** [Медицински](#page-156-1) среди **145** [Използване](#page-156-2) на външни устройства **145** Поведение на телефона по време на [задръстване](#page-157-0) на мрежата **146** [Специфична](#page-157-1) скорост на абсорбция (SAR) **146** Етикет на [продукта](#page-157-2) **146** Декларации за [съответствие](#page-157-3) **146** Декларации за [съответствие](#page-157-4) за Европейския съюз **146** CE [маркировка](#page-157-5) **146** Декларация за излагане на [радиочестотна](#page-157-6) енергия в ЕС **146** Декларация за [съответствие](#page-158-0) за САЩ **147** Декларация за [специфична](#page-158-1) скорост на абсорбция (SAR) **147** Информация за излагане на [радиочестотни](#page-158-2) вълни **147** Съответствие с общите изисквания за излагане на [радиочестотни](#page-160-0) вълни **149** Част 15 [Радиоустройства](#page-160-1) **149** Декларации за [съответствие](#page-160-2) за Канада **149** Декларация за излагане на [радиочестотни](#page-160-3) вълни в Канада **149** Декларации за [съответствие](#page-161-0) за Нова Зеландия **150** Общо [предупреждение](#page-161-1) за разрешение за свързване (PTC) **150** [Използване](#page-162-0) на IP мрежи с PSTN **151** [Използване](#page-162-1) на гласова компресия през PSTN **151** [Потискане](#page-162-2) на ехото **151**

Декларация за [съответствие](#page-163-0) за Тайван **152**

Декларация за [предупреждение](#page-163-1) DGT **152** Декларация за [съответствие](#page-163-2) за Аржентина **152** Декларации за [съответствие](#page-163-3) за Бразилия **152** Декланация за [съответствие](#page-164-0) за Сингапур **153** Общ преглед на [защитата](#page-164-1) на продукта на Cisco **153** Важна [информация](#page-165-0) онлайн **154**

### **Съдържание**

 $\mathbf l$ 

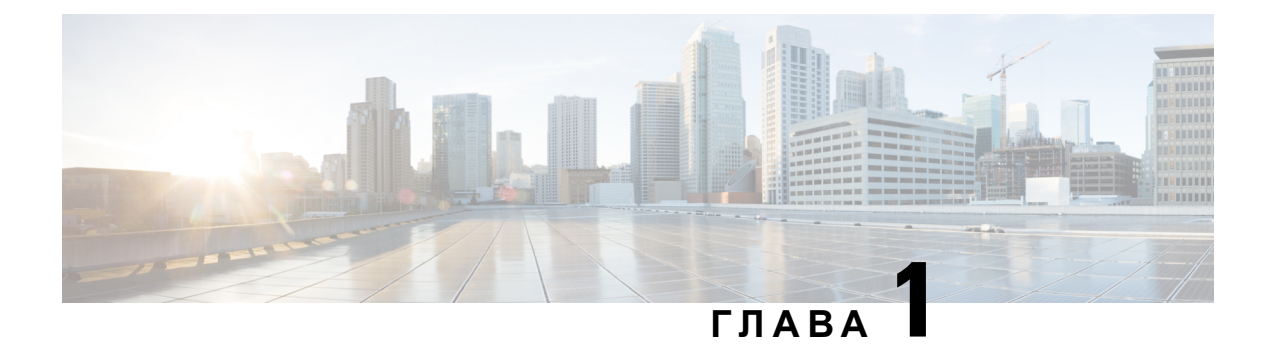

# <span id="page-12-0"></span>**Вашият телефон**

- Cisco [безжичен](#page-12-1) IP телефон 8821 и 8821-EX, на стр.1
- Нова и променена [информация](#page-15-1), на стр.4
- [Начални](#page-18-1) стъпки, на стр.7
- Портал за [самообслужване](#page-21-0), на стр.10
- Бутони и [хардуер](#page-23-0), на стр.12
- Грижа за [телефона](#page-33-1), на стр.22
- [Допълнителна](#page-37-0) помощ и информация, на стр.26

# <span id="page-12-1"></span>**Cisco безжичен IP телефон 8821 и 8821-EX**

Cisco безжичен IP телефон 8821 и 8821-EX са 802.11 двулентови безжични устройства, които предоставят всеобхватни гласови комуникации в комбинация със Cisco Unified Communications Manager и точките на достъп Cisco Aironet и Cisco Meraki в частни мрежи за бизнес комуникации.

Телефоните предоставят гласова комуникация по същата безжична LAN мрежа, която вашият компютър използва, катови позволяват даосъществявате и получаватетелефонни повиквания, да задържате повиквания, да прехвърляте повиквания, да провеждате конферентни разговори и т.н.

Cisco безжичен IP телефон 8821-EX e сертифициран за потенциално експлозивни атмосфери ATEX зона 2 IP54 (изчаква се) и Клас I, дивизия 2/зона 2 за Северна Америка. Телефонът е сертифициран за употреба в потенциално взривоопасни (рискови) среди, в които може да са налични възпламеними газове, изпарения или течности за кратки периоди от време или при екстремни условия. Телефонът имастандартен заотрасъла жълт цвят, койтоосигурява бързо разпознаване в спешни ситуации.

Илюстрацията по-долу показва Cisco безжичен IP телефон 8821 отляво и Cisco безжичен IP телефон 8821-EX отдясно.

#### **Фигура 1: Cisco безжичен IP телефон 8821 и 8821-EX**

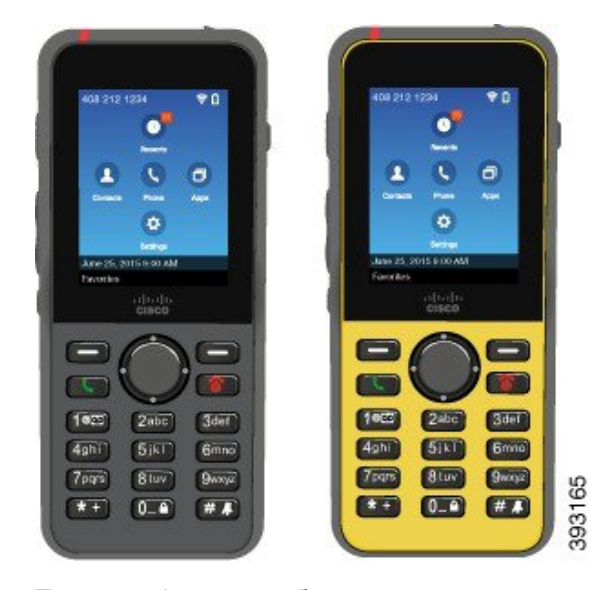

Тези телефони, подобно на други мрежови устройства, трябва да бъдат конфигурирани и управлявани. Телефоните поддържат G.711a. Кодеци G.711u, G.722, G.729a, G.729ab, iLBC, iSAC и OPUS. Освен това телефоните поддържат некомпресирано широколентово (16 бита, 16 kHz) аудио.

Телефоните са съвместими със слухови апарати (HAC), но не разполагат с TTY функции. Има ръбове върху страните на бутона 5, което служи за сензорен ориентир.

Физическите характеристики включват:

- Устойчивост на повреда при изпускане на телефона
- Устойчивост на антибактериални и базирани на алкохол кърпи за почистване
- Не съдържат латекс и олово
- Устойчивост на удари и вибрации
- USB On-the-Go (OTG) 2.0 интерфейс
- Cisco безжичен IP телефон 8821: Защита IP54, което означава, че са защитени срещу проникване на прах и вода (вижте по-долу)
- Cisco безжичен IP телефон 8821-EX само:
	- IP67 защита в обичайни места
	- Сертифициран за употреба в потенциално взривоопасна атмосфера:
		- АТЕХ зона 2 IP54 (изчаква се)
		- METLABS сертификат за Клас I и II, Дивизия 2 и клас III, Дивизии 1 и 2, Групи A, B, C и D
	- Стандартен за отрасъла жълт цвят предлага бързо разпознаване в спешни ситуации.

• Заредете с настолно зарядно устройство за един телефон или многофункционално зарядно устройствоза до6 телефона. Заповече информация вижте Поддържани [принадлежности](#page-128-1), на стр[.117](#page-128-1).

В допълнение към основните функции за обработване на повиквания, вашият телефон може да предостави подобрени функции за продуктивност, които разширяват вашите възможности за обработване на повиквания.

В зависимост от конфигурацията телефонът поддържа:

- Използване на безжични Blueooth наушници, включващи определени функции за повиквания без ръце.
- Безжичен достъп до вашия телефонен нмер и корпоративна директория.
- Достъп до мрежови данни, XML приложения и уеб-базирани услуги.
- Онлайн персонализиране на телефонните функции и услуги от портала за самообслужване.
- Генериране на отчет за местоположението при първото регистриране. Отчита местоположението, когато то се промени; например при движение в сградата. Безжичният телефон освен това отчита местоположението си на всеки 24 часа, ако не се движи.

За повече информация вижте документацията на Cisco Unified Communications Manager.

За да се предотврати повреда на устройството:

- Не се къпете и не плувайте с телефона.
- Не излагайте телефона на вода под налягане или вода с голяма скорост, като измиване под душ, почистване или ръчно измиване.
- Не използвайте телефона в сауна или парна зала.
- Не потапяйте телефона във вода.
- Не работете с телефона извън посочения температурен диапазон или при твърде висока влажност при твърде високи или ниски температури.
- Не съхранявайте телефоните, батериите и принадлежностите извън посочените температурни диапазони или на места с твърде висока влажност или твърде високи или ниски температури.
- Не изпускайте телефона и не го подлагайте на удари.
- Не разглобявайте телефона и не отстранявайте винтовете.
- Не използвайте силни почистващи препарати, като белина и други химикали, за да почистите телефона отвън.
- Не използвайте счупен капачето на батерията или капачето на батерията със счупен печат.

Минимизирайте излагането на телефона на влиянието на сапун, препарати, киселини или киселинни храни и всякакви течности; например солена вода, сапунена вода, вода от басейни, парфюми, слънцезащитни препарати, масла, тиксо, боя за коса, безалкохолни напитки и разтворители. За повече информация вижте Грижа за [телефона](#page-33-1), на стр.22.

#### **IP54 и IP67**

Cisco безжичен IPтелефон 8821 и 8821-EX сатествани при лабораторноконтролирани условия според стандартаIEC 60529. Cisco безжичен IPтелефон 8821имарейтинг IP54,а Cisco безжичен IP телефон 8821-EX има рейтинг IP67 на обичайни места. Защитата от проникване 54 (IP54) и защитата от поникване 67 (IP67) са валидни за защитено от прах и вода оборудване. Устойчивостта на разливи, вода и прах не е постоянно условие и може да намалее в резултат от нормалното износване. Потребителите трябва да се грижат за телефона и да не излагат умишлено устройството на неблагоприятното влияние на прах или да го потапят във вода.

### **Сродни теми**

[Опасни](#page-155-0) среди, на стр.144

### <span id="page-15-0"></span>**Поддръжка на функциите**

Този документ описва всички функции, които устройството поддържа. Не всички функции обаче може да се поддържат с текущата ви конфигурация. За информация относно поддържаните функции, се свържете с администратора.

# <span id="page-15-2"></span><span id="page-15-1"></span>**Нова и променена информация**

### **Новото и промененото във версия на фурмуера 11.0(6)**

Следващата таблица описва промените в ръководството, отнасящи се за поддръжката на версия на фърмуера 11.0 (6)

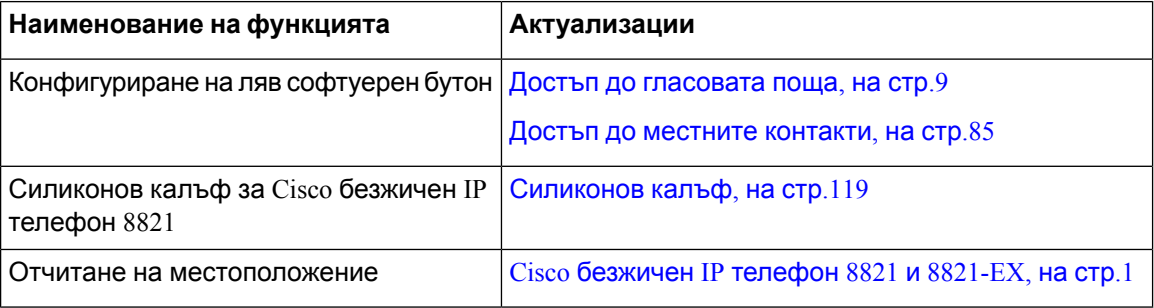

# <span id="page-15-3"></span>**Нова и променена информация относно поддръжката за Cisco безжичен IP телефон 8821-EX**

В документа са направени следните актуализации.

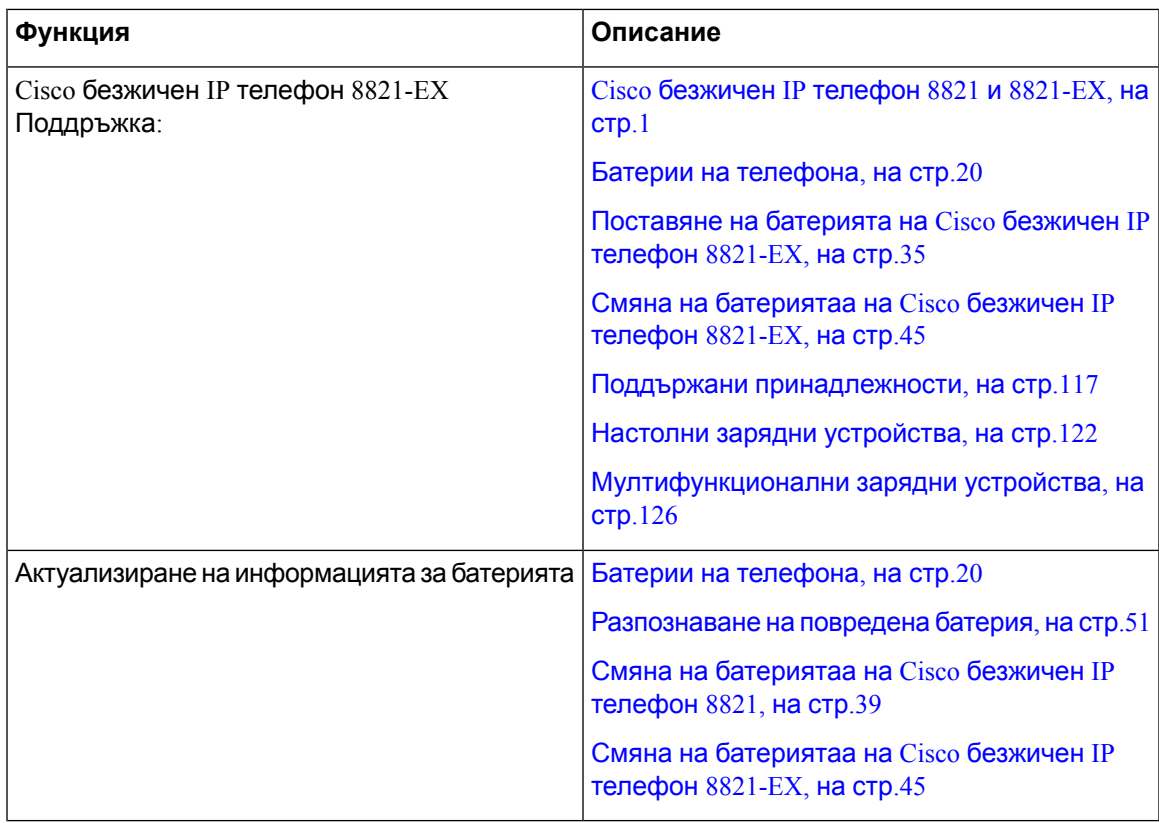

### <span id="page-16-1"></span><span id="page-16-0"></span>**Новаипромененаинформациязаверсиянафърмуера11.0(5)SR1**

В документа са направени следните актуализации.

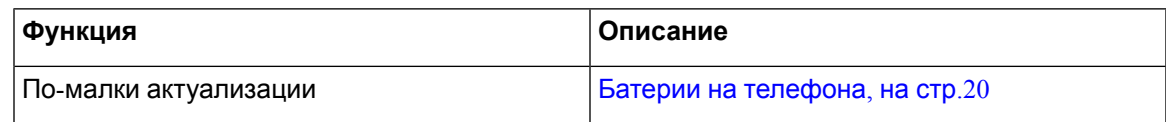

### **Нова и променена информация за версия на фърмуера 11.0(5)**

Следващата таблица описва промените в ръководството, отнасящи се за поддръжката на версия на фърмуера 11.0 (5).

**Забележка**

Пускането на фърмуера за Cisco безжичен IP телефон 8821 11.0 (5) е отложено. Функциите от изданието са достъпни в следващите версии на фърмуера.

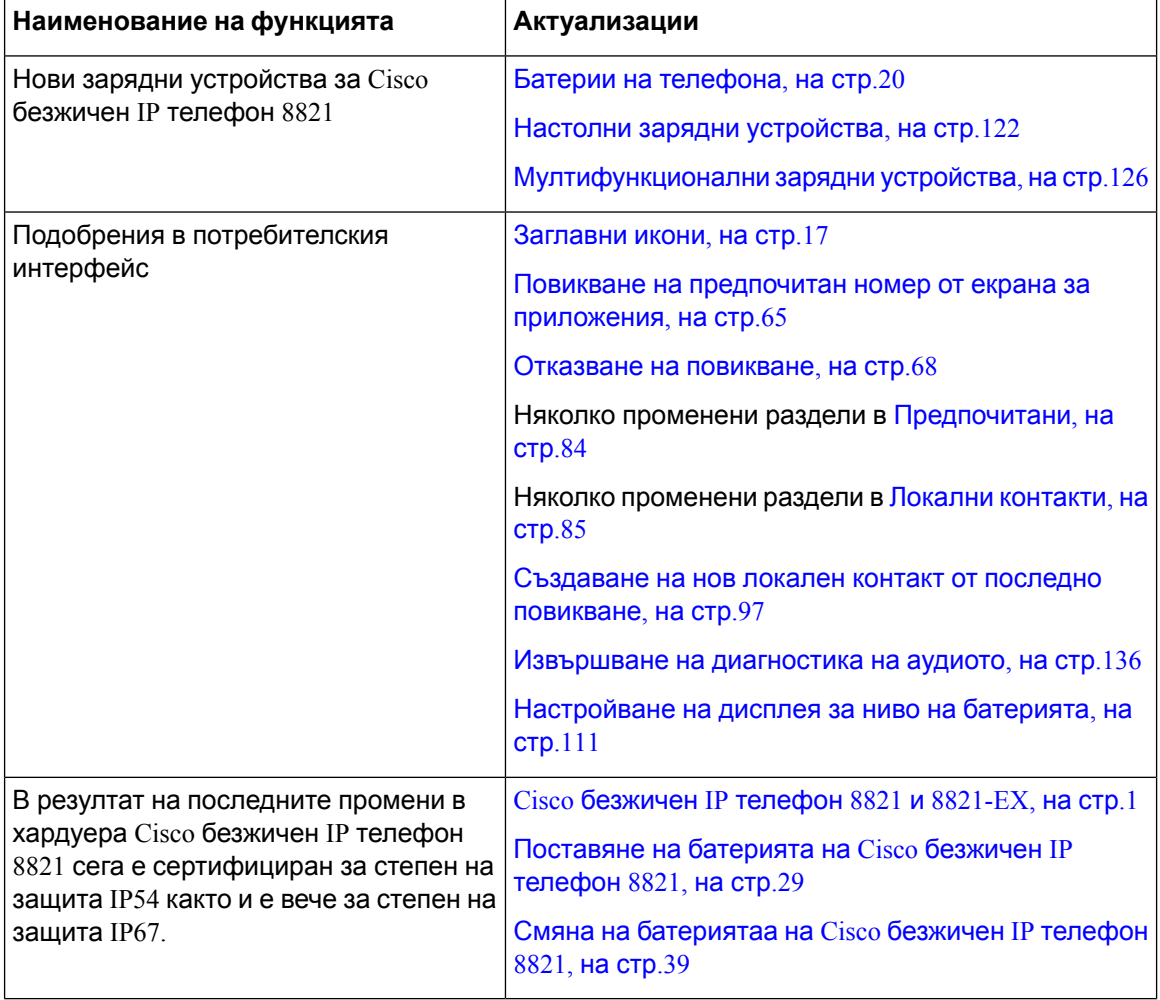

# <span id="page-17-0"></span>**Нова и променена информация за версия на фърмуера 11.0(4)**

Следващата таблица описва промените в ръководството, отнасящи се за поддръжката на версия на фърмуера 11.0 (4).

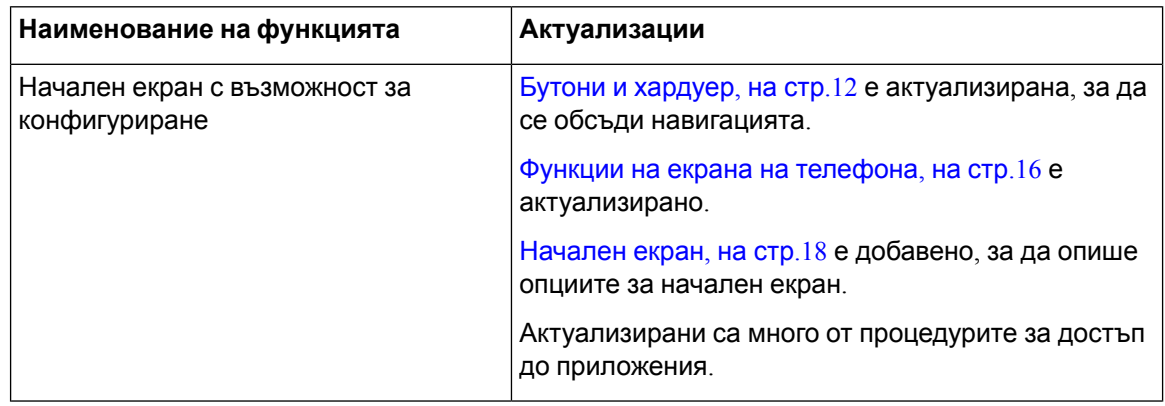

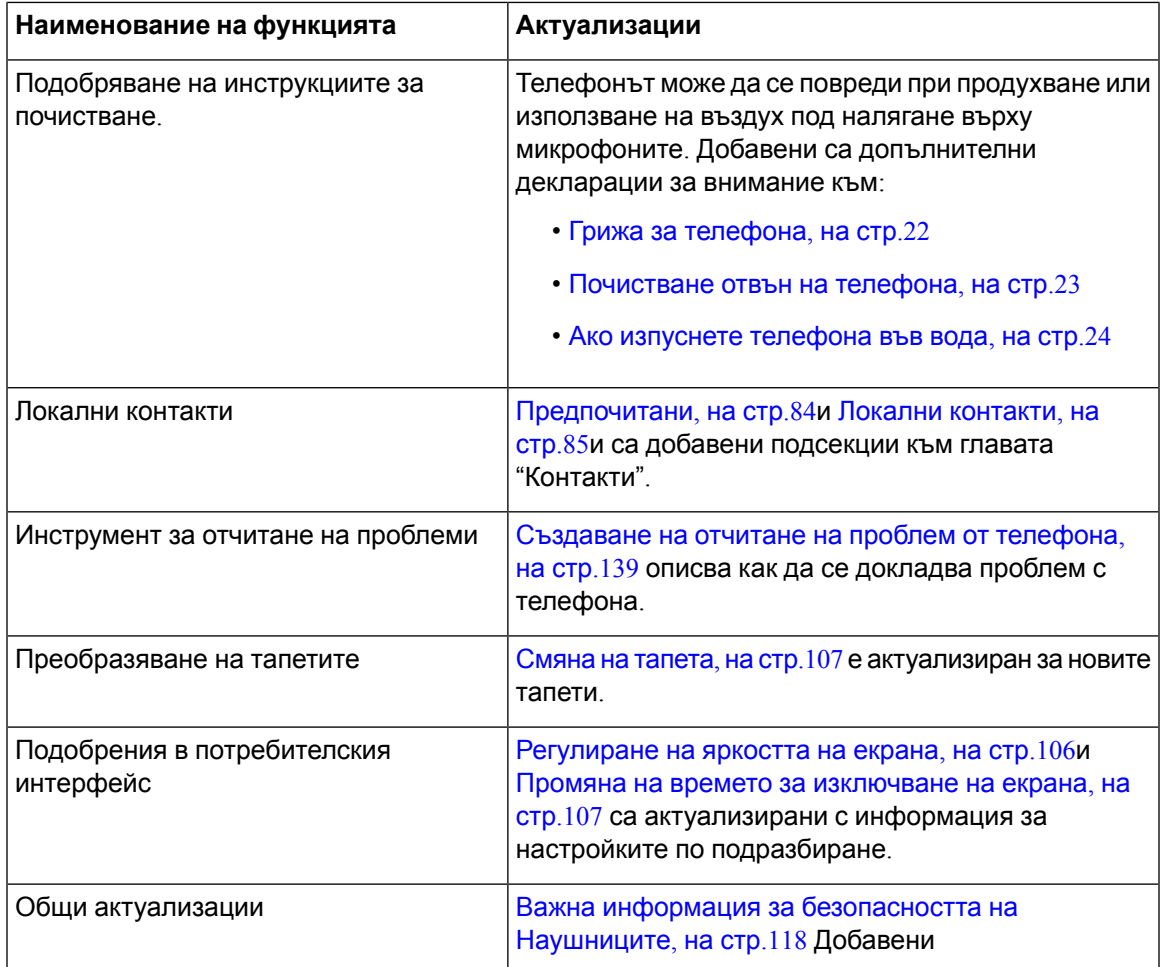

# <span id="page-18-0"></span>**Нова и променена информация за версия на фърмура 11.0(3)**

Следващата таблица съдържа информация, която е добавена или променена в ръководството за настоящата версия на фъмуера.

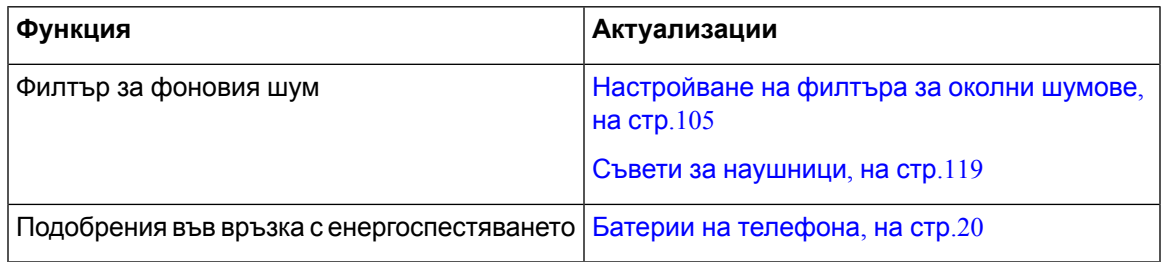

# <span id="page-18-1"></span>**Начални стъпки**

Трябва да прочетете [Безопасност](#page-152-2) и сигурност на продукта, на стр.141, преди да поставите заредите батерията.

Вашият телефон се захранва от акумулаторна литиево-йонна батерия. Преди да можете да използвате телефона, трябва да поставите батерията в телефона и да я заредите.

Телефонът трябва да се свърже с корпоративната безжична мрежа и мрежата за IP телефония. Администраторът ви може да настрои вашия нов безжичен телефон или може да се наложи да го настроите сами.

След настройката на телефона можете да го използвате.

### **Сродни теми**

[Настройка](#page-40-3) на телефона, на стр.29 Батерии на [телефона](#page-31-1), на стр.20

# <span id="page-19-0"></span>**Включване на телефона**

Вашият телефон се изключва автоматично, когато не го използвате, за да пести заряда на батерията. Трябва да включите отново телефона, за да го използвате.

Когато включите телефона, може да се наложи да въведете потребителско име и парола, за да получите достъп до безжичната мрежа. След като телефонът се удостовери и регистрира в системата за контрол на повикванията, главният екран се показва и можете да осъществявате или получавате повиквания.

### **Процедура**

Натиснете и задръжте **Включване/Затвори** , докато светне червеният светодиод.

### <span id="page-19-1"></span>**Вход в телефона Ви**

Ако видите екран за влизане, когато включите телефона, трябва да въведете потребителското име и паролата си, за да получите достъп до функциите на телефона. Може да се наложи да въведете и друга информация в зависимост от изискванията за безжична защита. Обърнете се към администратора за помощ.

#### **Процедура**

<span id="page-19-2"></span>**Стъпка 1** Въведете своя ИД на потребител.

**Стъпка 2** Въведете своята парола.

### **Изключване на телефона**

За да съхраните батерията, изключвайте телефона, когато не го използвате за осъществяване или приемане на повиквания.

### **Процедура**

**Стъпка 1** Натиснете и задръжте **Включване/Затвори друга** за 4 секунди. **Стъпка 2** Натиснете **Изкл**.

### **Сродни теми**

Промяна на времето за [изключване](#page-118-0) на екрана, на стр.107

### <span id="page-20-0"></span>**Заключване на клавиатурата на телефона**

Можете да заключите клавиатурата, така че да не натиснете бутон по погрешка.

#### **Процедура**

Натиснете и задръжте **Нула** (0) <sup>014</sup>, докато не видите съобщението, че клавиатурата е заключена.

#### **Сродни теми**

Автоматично заключване на [клавиатурата](#page-119-0), на стр.108

### <span id="page-20-1"></span>**Отключване на клавиатурата на телефона**

Ако заключите клавиатурата, трябва да я отключите, за да използвате телефона.

#### **Процедура**

**Стъпка 1** Натиснете **Откл.**.

<span id="page-20-2"></span>**Стъпка 2** Натиснете **Нула (0)** .

### **Достъп до гласовата поща**

Можете да осъществите достъп до гласовата си поща, като се обадите на телефонния номер на системата за гласова поща. Но ако администраторът ви е разрешил бърз достъп, можете да осъществите достъп до гласовата си поща с натискането на един бутон. Бутонът автоматично набира системата за гласова поща вместо вас.

Вашата система за гласова поща е отделна от телефона. Ако имате нужда от информация за телефонните номера на системата за гласова поща за вътрешен и външен достъп или друга информация за системата, се свържете с вашия администратор.

Администраторът може да конфигурира левия софтуерен бутон в прегледа "Приложения" като **гласова поща** .

### **Процедура**

**Стъпка 1** Натиснете и задръжте **едно(1)** на клавиатурата или натиснете **Гласова поща**. **Стъпка 2** Следвайте подканванията.

# <span id="page-21-0"></span>**Портал за самообслужване**

Можете да персонализирате някои телефонни настройки чрез уеб сайта на портала за самообслужване, до който имате достъп от компютъра си. Порталът за самообслужване е част от Cisco Unified Communications Manager на организацията.

Вашият администратор ще Ви предостави URL за достъп до портала за самообслужване и потребителски ID и парола.

В портала за самообслужване можете да управлявате функции, настройки на линиите и телефонни услуги за Вашия телефон.

- Телефонните функции включват "Бързо избиране", "Не ме безпокойте" и "Лична адресна книга".
- Настройките на линиите се отнасят за конкретна телефонна линия (номер в указателя) на телефона Ви. Настройките на линиите може да включват пренасочване на повиквания, индикатори за визуални и аудиосъобшениея, мелодии на звънене и други настройки, специфични за линията.
- Телефонните услуги могат да включват специални телефонни функции, мрежови данни и уеб базирана информация (като борсова информация и програми накината). Използвайте порталазасамообслужване, за дасеабониратезателефоннауслугапреди дая достъпите на телефона.

Следващата таблица описва някои специфични функции, които можете да конфигурирате в портала за самообслужване. За повече информация вижте документацията на портала за самообслужване за Вашата система за управление на повикванията.

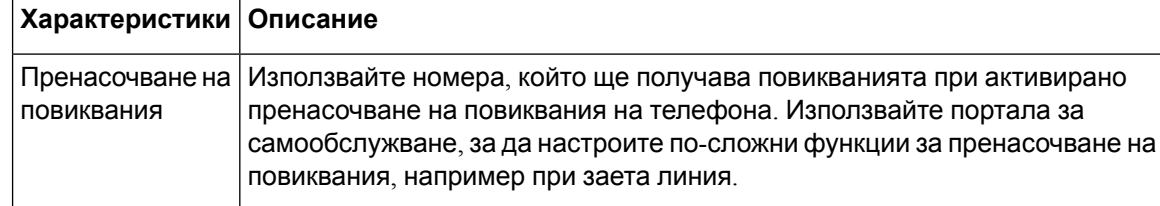

**Таблица 1: Функциите на портала за самообслужване**

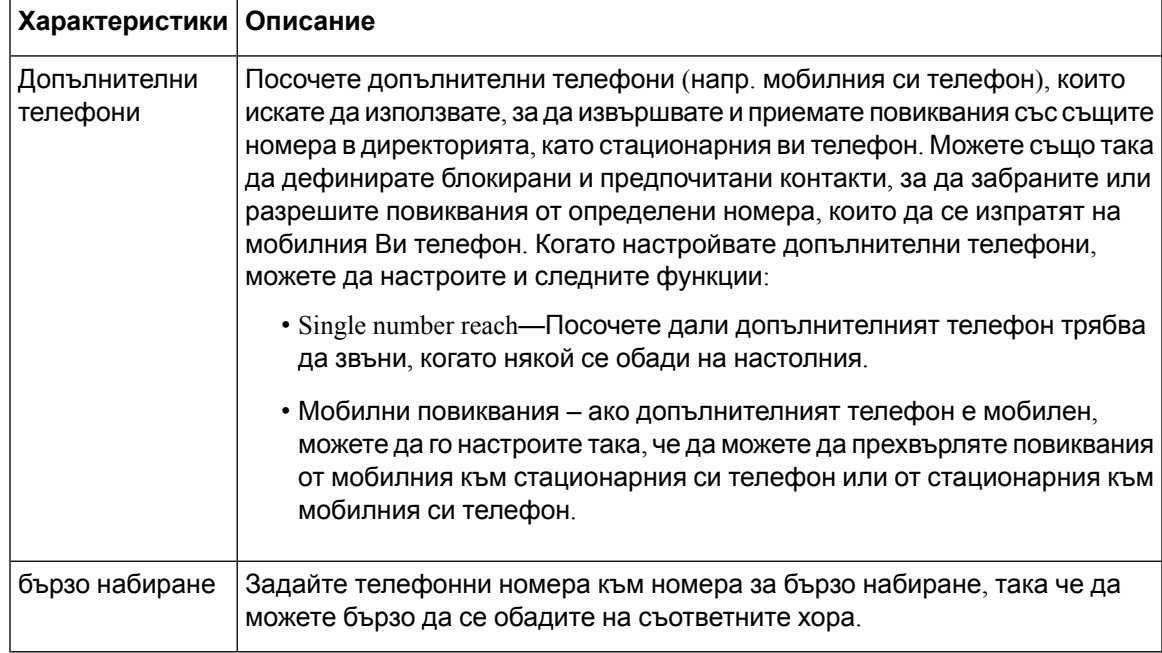

### <span id="page-22-0"></span>**Номера за бързо набиране**

Когато набирате номер на телефона си, вие въвеждате серия от цифри. Когато задавате номер за бързо набиране, той трябва да съдържа всички цифри, необходими за осъществяване на повикването. Например, ако трябва да наберете 9, за да получите външна линия, набирате номер 9 и след това номера, който искате да наберете.

Освен това можете да добавите други набрани цифри към номера. Примерите за допълнителни цифри включват код за достъп до среща, вътрешен номер, парола за гласова поща, код за оторизация и код за таксуване.

Набраният низ може да съдържа следващите знаци:

- от 0 до 9
- Диез (#)
- Звезда (\*)
- Запетая (,) това е знак за пауза и дава закъснение от 2 секунди в набирането. Можете да поставите няколко поредни запетаи. Например две запетаи (,,) представляват пауза от 4 секунди.

Правилата за набрани низове са следните:

- Използвайте запетая, за да отделите частите на набрания низ.
- В низа за бързо набиране пред кода за таксуване винаги трябва да има код за оторизация.
- Между кода за таксуване и кода за оторизация в низа трябва да има една запетая.
- За бързите набирания се изисква етикет за бързо набиране с кодове за оторизация и допълнителни цифри.

Преди да конфигурирате бързото набиране, опитайте да наберете цифрите ръчно поне веднъж, за да се уверите, че поредицата от цифри е правилна.

телефонът Ви не запаметява кода за оторизация, кода за таксуване или допълнителните цифри от бързото набиране в хронологията на повикванията. Ако натиснете **Повторно набиране** след като се свържете с дестинация за бързо набиране, телефонът подсказва да въведете необходимия код за упълномощаване, код за таксуване или допълнителните цифри ръчно.

#### **Пример**

За да зададете номер за бързо набиране, за да се обадите на някого на конкретен вътрешен номер, и ако се нуждаете от код за оторизация и код за таксуване, имайте предвид следващите изисквания:

- Трябва да наберете **9** за външна линия.
- Искате да се обадите на **5556543**.
- Трябва да въведете кода за оторизация **1234**.
- Трябва да въведете кода за таксуване **9876**.
- Трябва да изчакате 4 секунди.
- След като се свържете е необходимо да наберете вътрешен номер **56789#**.

В този сценарий номерът за бързо набиране е **95556543,1234,9876,,56789#**.

#### **Сродни теми**

[Повиквания](#page-78-0), които изискват код за таксуване или код за оторизация, на стр.67

# <span id="page-23-0"></span>**Бутони и хардуер**

Вашият безжичен телефон разполага с множество бутони и хардуерни функции, които ще използвате често. Използвайте илюстрацията и таблицата по-долу, за да идентифицирате важните функции на бутоните и хардуера. Следващата фигура показва Cisco безжичен IP телефон 8821, но Cisco безжичен IP телефон 8821-EX изглежда по същия начин.

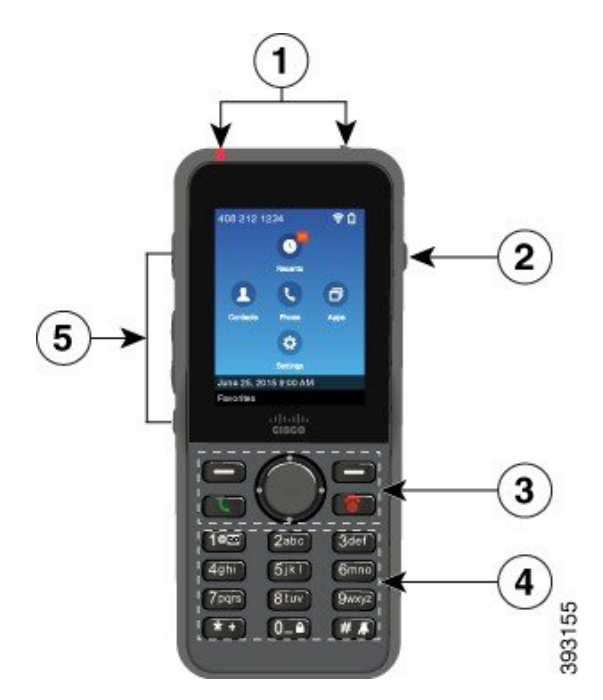

**Фигура 2: Cisco безжичен IP телефон 8821 Бутони и хардуер**

Следващата таблица описва функциите на бутоните на телефона.

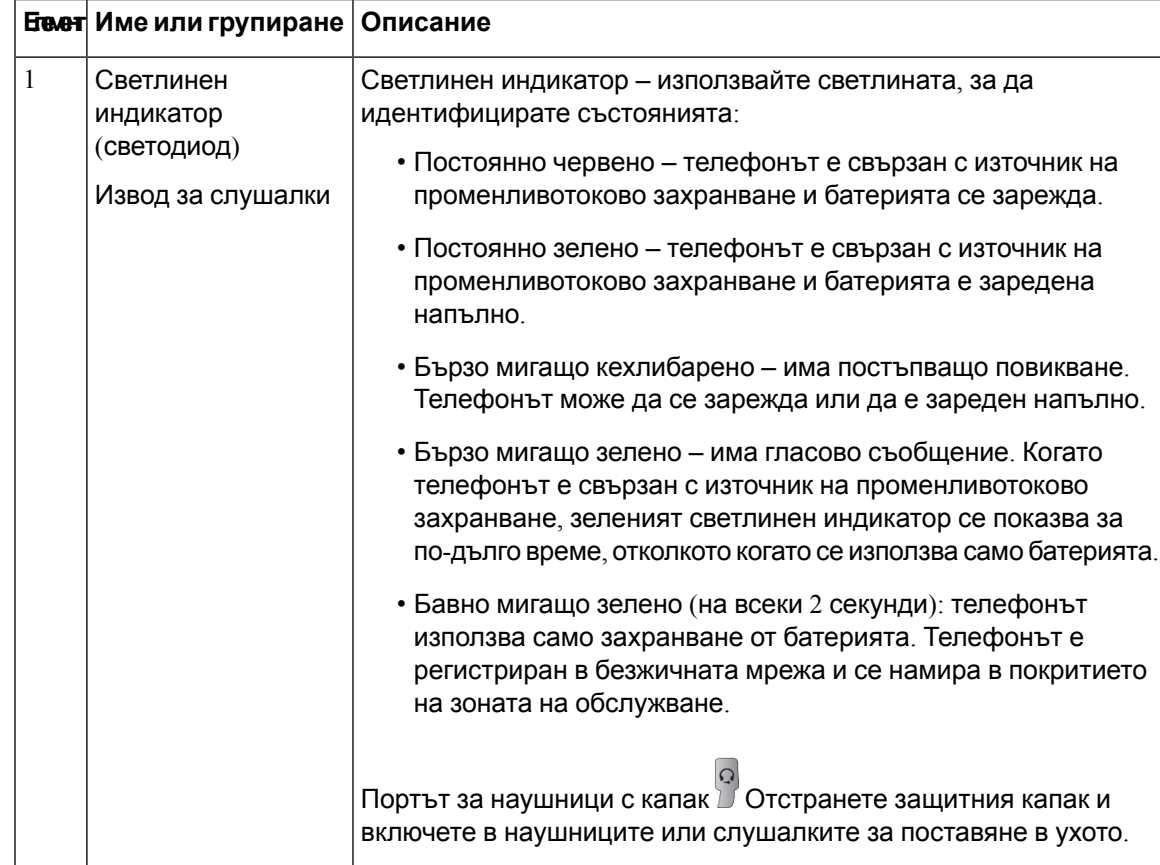

 $\mathbf l$ 

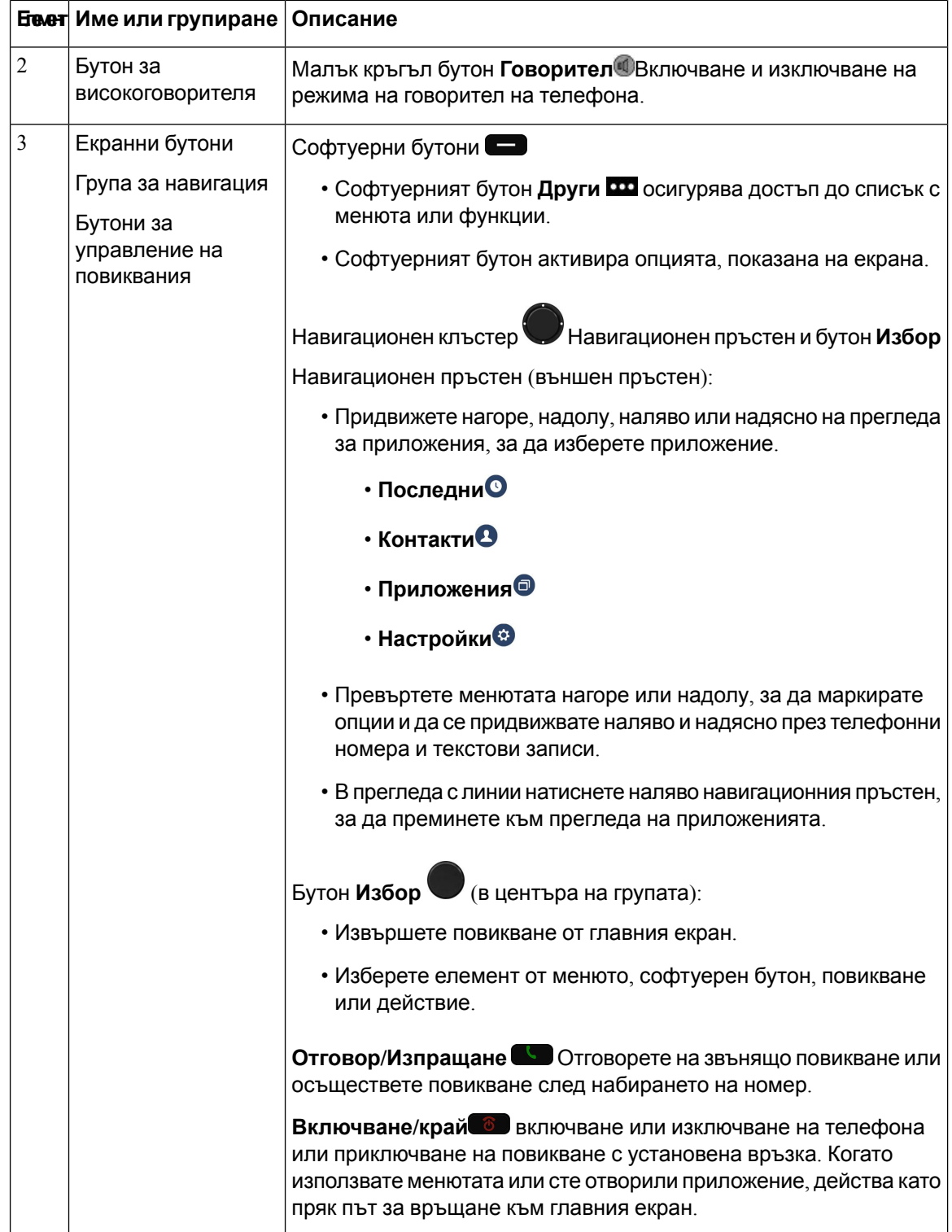

 $\mathbf I$ 

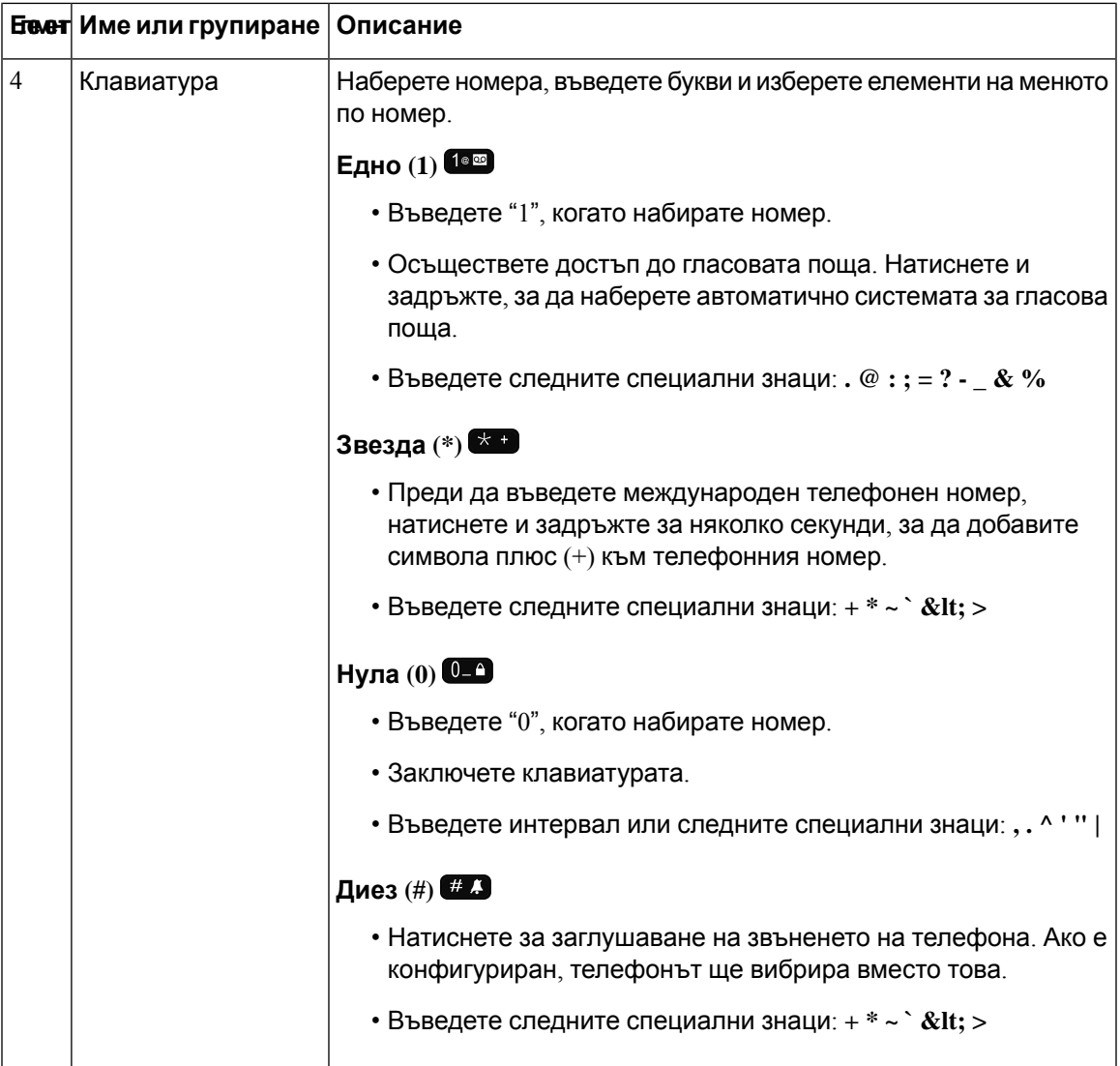

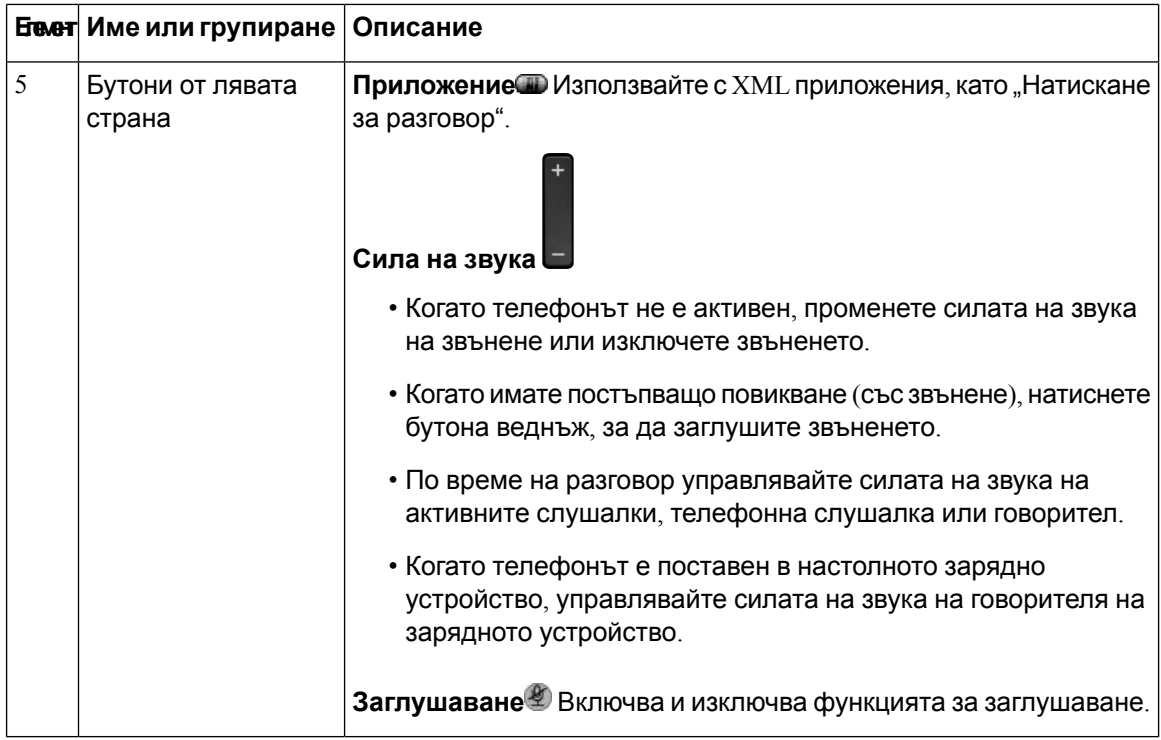

# <span id="page-27-0"></span>**Навигация**

Използвайте външния пръстен на навигационния клъстер, за да се придвижвате в менюта и между полетата. Използвайтевътрешния бутон **Избор** нагрупатазанавигация, за да избирате елементи от менютата.

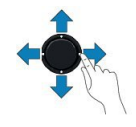

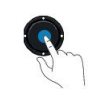

Ако елемент от менюто има индекс номер, можете да въведете номера на индекса с клавиатурата, за да изберете елемента.

### <span id="page-27-1"></span>**Функции на екрана на телефона**

Екранът на телефона показва информация за телефона, като номер в директорията, активно повикване и състояние на линия, софтуерни бутони, бързи набирания и осъществени повиквания. Екранът се състои от три части:

• Заглавначаст–показвателефонния номер, силатана Wi-Fi сигнала, зарядана батерията и броя на функционалните икони. Функционалните икони показват кога функциите са активни.

- Среден раздел показва началния екран.
- Футър показва текущата дата и час или етикети на софтуерни бутони. Всеки етикет на софтуерен бутон показва действието за софтуерния бутон под екрана.

### **Сродни теми**

[Начален](#page-29-0) екран, на стр.18

### <span id="page-28-0"></span>**Заглавни икони**

Заглавието на екрана показва много икони. Следващата таблица показва тяхното обяснение.

**Таблица 2: Път за аудио икони**

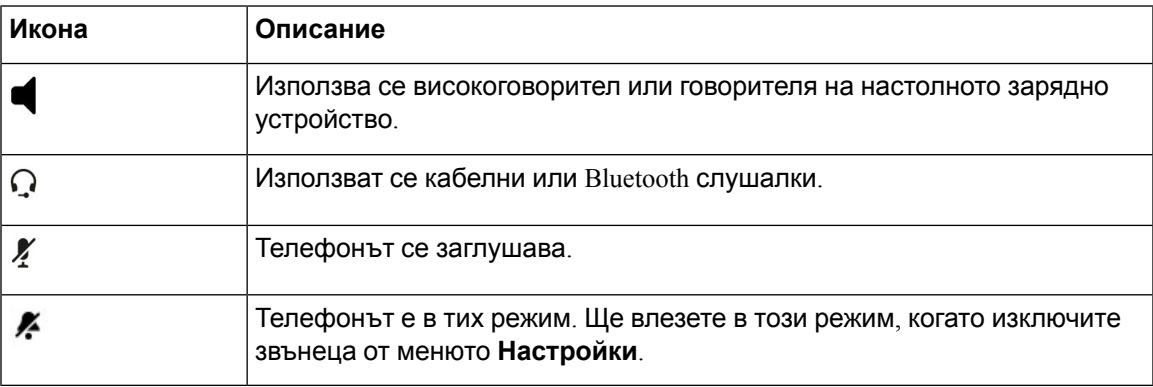

#### **Таблица 3: Икони за Bluetooth**

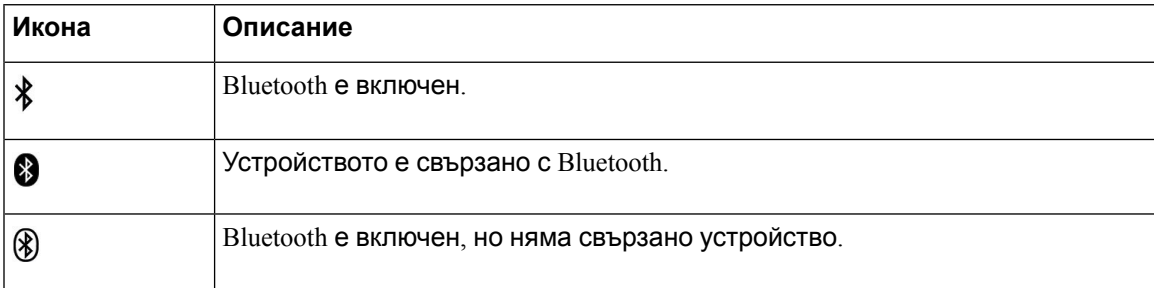

#### **Таблица 4: Икони на мрежата**

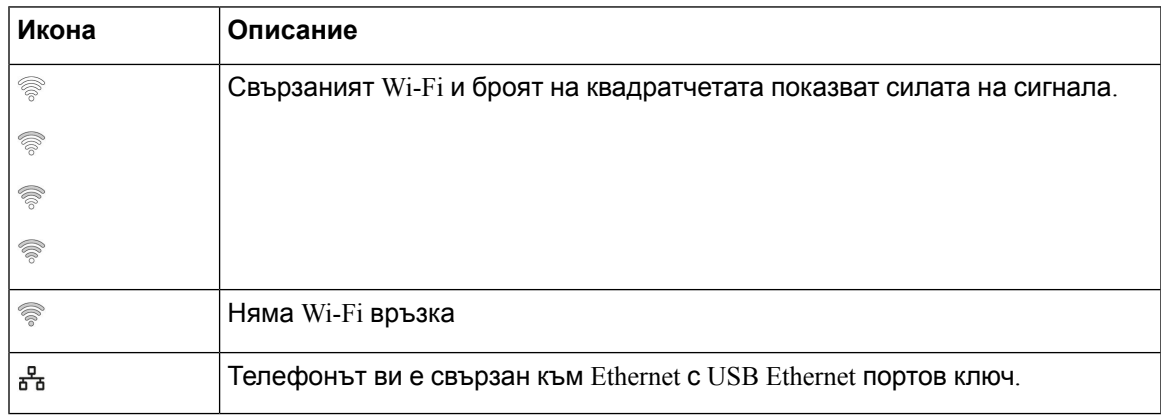

По подразбиране телефонът показва икони за заряда в батерията. Можете да активирате телефонът да показва нивото на батерията като процент. За повече информация вижте [Настройване](#page-122-0) на дисплея за ниво на батерията, на стр.111.

**Таблица 5: Икони на батерията**

| Икона | Описание                                                             |
|-------|----------------------------------------------------------------------|
|       | Батерията е напълно заредена.                                        |
|       | Зарядът на батерията е около 75 %.                                   |
|       | Зареждането на батерията е около 50 %.                               |
|       | Зареждането на батерията е около 25 %.                               |
|       | Зареждането на батерията е по-малко от 25 %.                         |
|       | Батерията е изтощена. Заредете батерията или я сменете със заредена. |
|       | Не се разпознава батерия.                                            |

### <span id="page-29-0"></span>**Начален екран**

Когатотелефонът несе използва, сепоказваначалниятекран. Началниятекран може да бъде или за преглед на приложения или за преглед на линия.

Администраторът определя кой начален екран да се показва на вашия телефон. Ако често правите или получавате повиквания, е възможно да предпочетете екрана за преглед на линии като начален екран по подразбиране.

Следващата фигура показва началния екран в прегледа на приложенията.

Ш

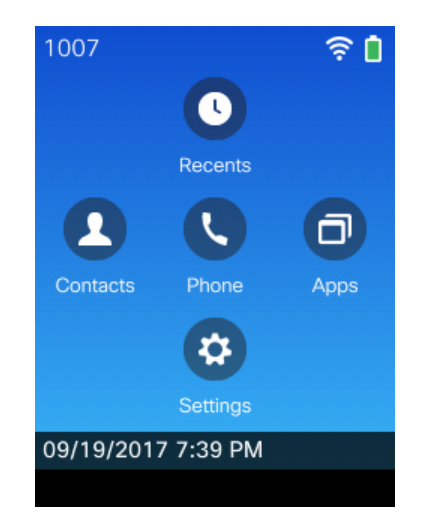

**Фигура 3: Преглед на приложенията**

В изгледа с приложения иконата за приложението "Телефон" показва състоянието на телефона:

- Син фон и бяла икона: телефонът е свободен.
- Жълт фон и бяла икона: телефонът е в активно повикване.
- Син фон и червена икона: телефонът е в задържане или споделената линия е в активно повикване.

Следващата фигура показва начален екран с преглед на линия. За достъп до екрана за приложения натиснете наляво навигационния пръстен.

**Фигура 4: Преглед на линии**

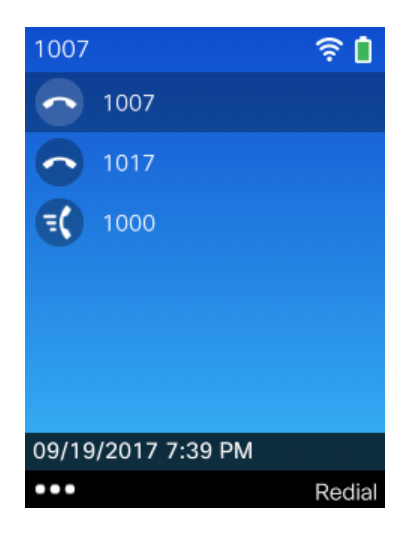

# <span id="page-30-0"></span>**Разлики между телефонни повиквания и линии**

Ние използваме термините линии и повиквания по много специфични начини, за да обясним как да използвате телефона си. Следва обяснение на разликите.

### **Линии**

Всяка линия съответства на номер в директорията или номер на интерком, който другите могат да използват, за да ви се обаждат. Вашият телефон поддържа до шест линии. За да видите вашите телефонни линии, натиснете **Телефон** , за да отворите изгледа за линии. Имате толкова линии, колкото е броят на номерата в директорията с икона за телефонна линия • в списъка на изгледа за линии.

#### **Повиквания**

Всяка линия може да поддържа няколко повиквания – обикновено до четири. Телефонът може да поддържа до 24 свързани повиквания, но вашият системен администратор може да промени този брой според нуждите ви. Във всеки момент може да има само едно активно повикване; другите повиквания автоматично се задържат.

Например: Ако имате две линии и всяка линия поддържа четири повиквания, тогава бихте могли да имате осем свързани повиквания едновременно. Само едно от тези повиквания е активно, а други седем са задържани.

# <span id="page-31-0"></span>**Предупреждения "Извън обхват"**

Вашият системен администратор може да конфигурира телефона ви да изпраща звуково предупреждение (бийп), когато сте извън обхвата на безжичната мрежа. Когато чуете

предупреждението, иконата <sup>(• нама сигнал)</sup> се показва на екрана на телефона.

Когато сте извън обхвата на безжичната мрежа, не можете да използвате функциите на телефона, които изискват връзка с безжична мрежа, като например осъществяване или получаване на повиквания.

Ако вашият системен администратор е разрешил предупреждението "Извън обхват", в зависимост от конфигурацията, може да чуете звуковия сигнал само веднъж или на всеки 10, 30 или 60 секунди, докато не се върнете в обхвата на безжичната мрежа.

За да се свържете отново с безжичната мрежа, след като чуете предупреждението, трябва

да се преместите на друго място, докато не видите отново иконата за сигнала  $\widehat{\mathbb{R}}$  на екрана на телефона.

# <span id="page-31-1"></span>**Батерии на телефона**

Вашият телефон съдържа литиево-йонна батерия. Напълно заредена батерия осигурява следните часове на работа:

• До 11.5 часа време на разговор (в зависимост от фърмуер и зарядно версия на телефона)

Следващата таблицаа показва разликите във времето за разговор, когато използвате:

- Новите 4.35 V Настолно зарядно устройство за Cisco безжичен IP телефон 8821 и Мултифункционално зарядно устройство за Cisco безжичен IP телефон 8821
- Настолно зарядно устройство за Cisco безжичен IP телефон 8821 и 8821-EX.И Мултифункционално зарядно устройство за Cisco безжичен IP телефон 8821-EX

**Таблица 6: Сравнение на времената за разговор**

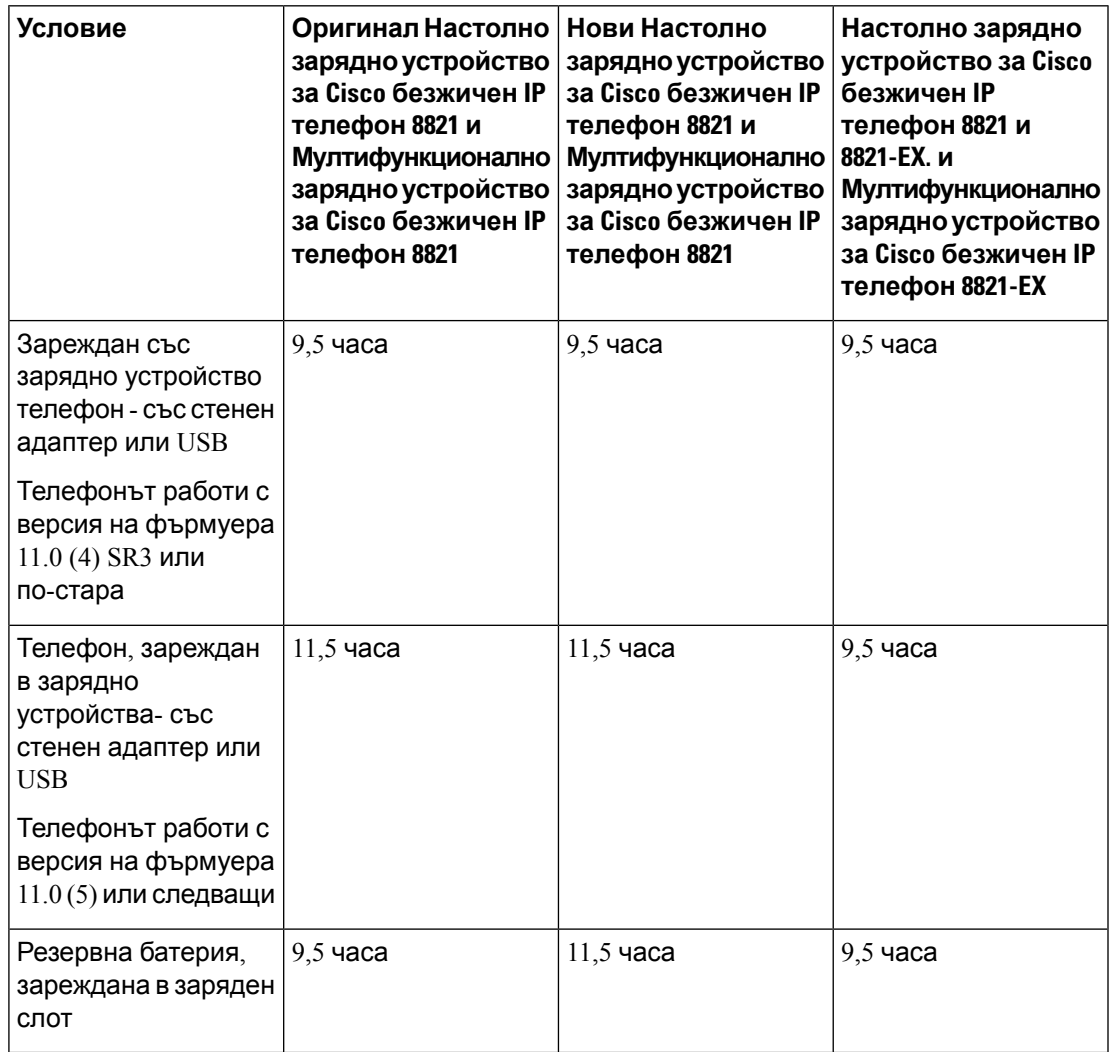

• До 145 часа в режим на готовност

Експлоатационният живот на батерията зависи от няколко фактори, включително:

- Време Експлоатационният живот на батерията се намалява, когато телефонът е включен. Повиквания, съобщения, използване на приложения, използване на Bluetooth и действия, като навигация в менюто, използват захранване от батерията.
- Режим на сканиране могат да бъдат зададени телефона да сканирате точки за достъп в три различни начина (непрекъснато, автоматично, един AP). Ако вашият телефон се използва непрекъснато или автоматично сканиране режими, телефонът изисква повече сила, което намалява батерията разговор време.

Ако ви е необходимо по-дълго време за разговор, може да ви е от полза да разполагате с резервна, заредена батерия.

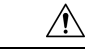

#### **Внимание**

Очакваният експлоатационен живот за батерията е две години. Въз база на средната употреба, това съответства на приблизително 500 заряда. Можете да проверите отпечатаната на батерията дата, за да изчислите възрастта на батерията. Препоръчваме ви да смените батерията, когато тя достигне края на експлоатационния си живот.

### <span id="page-33-0"></span>**Bluetooth и телефона ви**

Можете да използвате Bluetooth слушалки с телефона.

Bluetooth връзките работят най-добре, когато сте на разстояние от 3 до 6 фута (от 1 до 2 метра) от телефона, ноевъзможно даосъществитевръзка и от 66 фута(20 метра). Bluetooth връзката може да се влоши, ако има преграда (стена, врата, прозорец), голям метален предмет или други електронни устройства между телефона Ви и свързаното устройство.

За да свържете слушалки към телефона чрез Bluetooth, най-напред трябва да сдвоете слушалките с телефона. Можете да сдвоите до 5 Bluetooth слушалки с телефона. След като слушалкитесасдвоени, телефонът сесвързвас тях, когатосавключени. Телефонът използва последните Bluetooth слушалки, свързани с него.

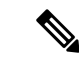

**Забележка**

Cisco безжичен IPтелефон 8821-EX неетестван, нитосертифициран с никакви принадлежности за употреба в потенциално взривоопасна атмосфера.

### **Сродни теми**

Bluetooth [Наушници](#page-130-1), на стр.119 Достъп до [настройките](#page-122-1) за Bluetooth, на стр.111

# <span id="page-33-1"></span>**Грижа за телефона**

Можете да почиствате телефона. Уверете се, че спазвате нашите инструкции за почистване.

Почиствайте телефона незабавно след като влезе в контакт с нещо, което може да причини петна или други повреди, например замърсяване или пясък, мастило, грим, препарат, киселинни храни или лосиони.

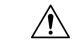

**Внимание**

Не продухвайте и не използвайте въздух под налягане (например аерозоли, и дюзи под ниско или високо налягане) за почистване на отворите на телефона.

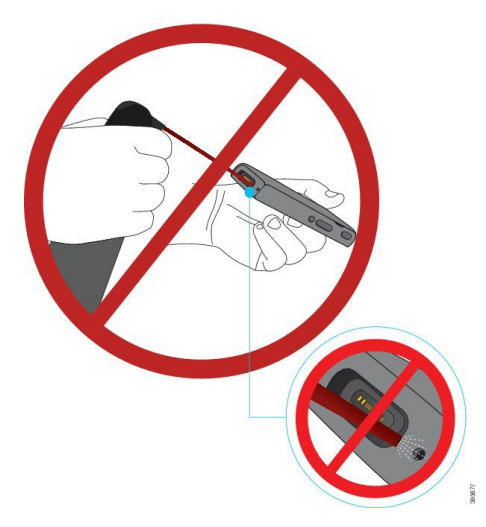

Никога не използвайте прахосмукачка или друго устройство за почистване на отворите на телефона.

Не използвайте карфици или други предмети, за да почистите отворите на телефона.

Използването на въздух, засмукване или механични предмети за почистване на отворите може да повреди телефона и да отмени гаранцията.

Ако се случи да изпуснете телефона във вода или да разлеете нещо върху него, следвайте инструкциите, за да го подсушите. Вижте Ако [изпуснете](#page-35-0) телефона във вода, на стр.24.

### <span id="page-34-0"></span>**Почистване отвън на телефона**

Можете да почистите външността на телефона със суха кърпа без влакна. От съображения за здравна безопасност ви препоръчваме да използвате кърпи Caviwipes™ и Saniwipes™, за дапочистите щателнотелефона. Кърпите Caviwipes и Saniwipes съдържат до17% изопропанол.

Всеки почистващ разтвор, съдържащ по-голямо количество изопропанол, включително чист изопропанол, или друга течност на базата на алкохол може да повреди телефона. Не почиствайте телефона с белина или други разяждащи продукти.

Твърде голямата употреба на Caviwipes и Saniwipes повече от 3 пъти на ден ще повреди повърхността на телефона и ще промени изгледа му.

Почиствайте телефона незабавно след като влезе в контакт с нещо, което може да причини петна или други повреди, напримерзамърсяване или пясък,мастило,грим, препарат, киселинни храни или лосиони.

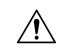

#### **Внимание**

Не продухвайте и не използвайте въздух под налягане (например аерозоли, и дюзи под ниско или високо налягане) за почистване на отворите на телефона.

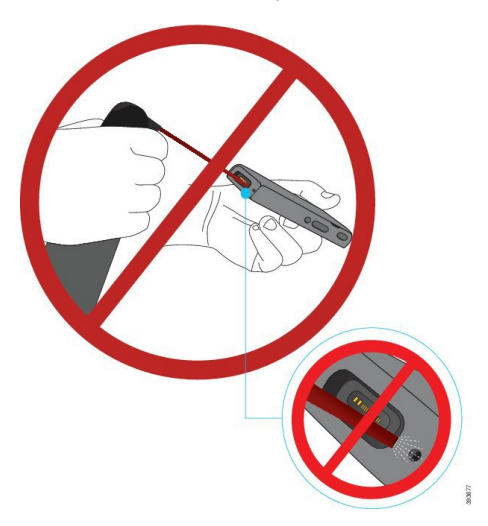

Никога не използвайте прахосмукачка или друго устройство за почистване на отворите на телефона.

Не използвайте карфици или други предмети, за да почистите отворите на телефона.

Използването на въздух, засмукване или механични предмети за почистване на отворите може да повреди телефона и да отмени гаранцията.

Не потапяйте телефона в каквато и да е течност.

Не използвайте силно напоена кърпа.

### **Процедура**

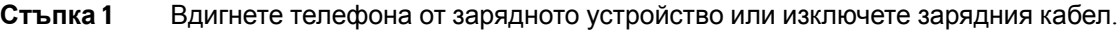

**Стъпка 2** Ако телефонът е в защитен калъф, го извадете от калъфа.

- **Стъпка 3** Избършете телефона и екрана с мека, влажна кърпа без влакна.
- <span id="page-35-0"></span>**Стъпка 4** Ако има чужди тела (например фин пясък) в отворите на телефона, го потупайте на ръката си, за да извадите телата.

### **Ако изпуснете телефона във вода**

Ако изпуснете телефона във вода, ето какво да направите:

- Внимателно изтръскайте водата от телефона.
- Подсушете телефона с мека, суха кърпа без влакна.
• Оставете телефона в суха, проветрива зона" например под вентилатор със студен въздух, насочен към говорителя на телефона, за да помогнете да се подсуши отвътре. Не поставяйте вентилатора близо до телефона.

Ето някои неща, които не трябва да правите:

- Не отворете капачето на батерията, докато телефонът е влажен.
- Не използвайте въздух под налягане, за да издухате водата.
- Не използвайте сешоар за коса, за да изсушите телефона.
- Не поставяйте памучни постелки, хартиени салфетки или кърпи върху изводите на телефона или в отделението за батерии.
- Не потупвайте телефона върху твърда повърхност.
- Не зареждайте влажен телефон с помощта на заряден кабел. Трябва да изчакайте, докато телефонът е напълно сух.
- Не поставяйте влажен телефон в настолно зарядно устройство или многофункционално зарядно устройство. Трябва да изчакайте, докато телефонът е напълно сух.

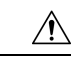

Не продухвайте и не използвайте въздух под налягане (например аерозоли, и дюзи под ниско или високо налягане) за почистване на отворите на телефона. **Внимание**

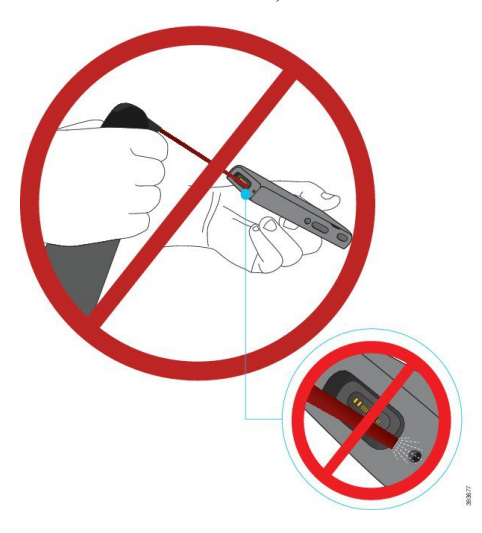

Никога не използвайте прахосмукачка или друго устройство за почистване на отворите на телефона.

Не използвайте карфици или други предмети, за да почистите отворите на телефона.

Използването на въздух, засмукване или механични предмети за почистване на отворите може да повреди телефона и да отмени гаранцията.

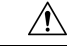

#### **Внимание**

За да се уверите, че водата няма да проникне в отделението за батерия на телефона, проверете дали отделението е плътно затворено. Виж [Поставяне](#page-40-0) на батерията на Cisco безжичен IP [телефон](#page-40-0) 8821, на стр.29.

Ако звукът е глух след като сте подсушили телефона, е възможно все още да има вода в отделенията на микрофона или говорителя. Поставете телефона с говорителя надолу върху суха кърпа без влакна, за да проверите дали няма вода. Ако все още в телефона има вода, го оставете да изсъхне напълно преди да го използвате.

## **Допълнителна помощ и информация**

Ако имате някакви въпроси относно функциите, които са налични на телефона Ви, трябва да се обърнете към администратора си.

Уеб сайтът на Cisco [\(http://www.cisco.com\)](http://www.cisco.com) съдържа допълнителна информация за телефоните и системите за управление на повикванията.

• За кратки начални ръководства, ръководства за принадлежности и ръководства за крайния потребител на английски език отидете на тази връзка:

[http://www.cisco.com/c/en/us/support/collaboration-endpoints/unified-ip-phone-8800-series/](http://www.cisco.com/c/en/us/support/collaboration-endpoints/unified-ip-phone-8800-series/products-user-guide-list.html) [products-user-guide-list.html](http://www.cisco.com/c/en/us/support/collaboration-endpoints/unified-ip-phone-8800-series/products-user-guide-list.html)

• За ръководства на езици, различни от английския език, отидете на тази връзка:

[http://www.cisco.com/c/en/us/support/collaboration-endpoints/unified-ip-phone-8800-series/](http://www.cisco.com/c/en/us/support/collaboration-endpoints/unified-ip-phone-8800-series/tsd-products-support-translated-end-user-guides-list.html) [tsd-products-support-translated-end-user-guides-list.html](http://www.cisco.com/c/en/us/support/collaboration-endpoints/unified-ip-phone-8800-series/tsd-products-support-translated-end-user-guides-list.html)

• За лицензионна информация отидете на тази връзка:

[http://www.cisco.com/c/en/us/support/collaboration-endpoints/unified-ip-phone-8800-series/](http://www.cisco.com/c/en/us/support/collaboration-endpoints/unified-ip-phone-8800-series/products-licensing-information-listing.html) [products-licensing-information-listing.html](http://www.cisco.com/c/en/us/support/collaboration-endpoints/unified-ip-phone-8800-series/products-licensing-information-listing.html)

#### **Сродни теми**

[Отстраняване](#page-144-0) на проблеми, на стр.133

## **Условия на едногодишната ограничена хардуерна гаранция на Cisco**

Към гаранцията на Вашия хардуер и услугите, които можете да ползвате по време на гаранционния срок, са приложими специални условия.

Тази гаранция не важи за батериите на телефона.

Официалната Ви гаранция, включително и договорите за гаранция и лиценз, приложими за софтуерна Cisco, са достъпни на Cisco.com наследния URL: <https://www.cisco.com/go/hwwarranty>.

## **Гаранция за батерията**

Гаранционният период на батерията е 6 месеца след датата на производство.

 $\mathbf I$ 

ı

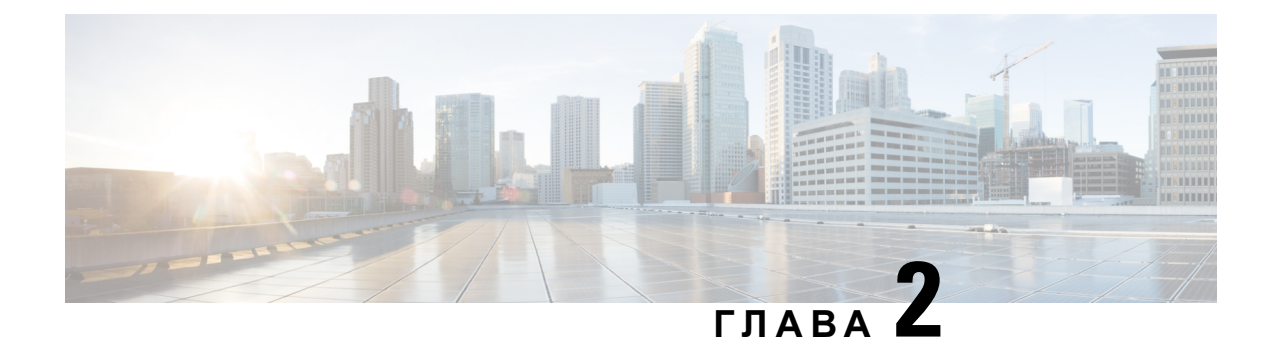

# **Настройка на телефона**

- [Инсталиране](#page-40-1) на хардуера на телефона, на стр.29
- [Конфигурация](#page-68-0) на телефона, на стр.57

# <span id="page-40-1"></span>**Инсталиране на хардуера на телефона**

Преди да можете да използвате телефона, трябва да поставите и заредите батерията. Батерията може вече да е поставена в телефона или може да се наложи вие да я поставите.

Трябва да прочетете информацията за безопасност в [Безопасност](#page-152-0) и сигурност на продукта, на стр[.141](#page-152-0), преди да използвате, инсталирате или заредите телефона.

Батерията може вече да е заредена чрез един от поддържаните методи на зареждане. Ако батерията не е заредена, трябва да я заредите, преди да можете да настроите телефона.

Cisco безжичен IP телефон 8821и Cisco безжичен IP телефон 8821-EX имат различни начини за заключване на отделението за батерията. Използвайте правилните процедури за вашия телефон. • Cisco безжичен IP телефон 8821 **Внимание**

- [Поставяне](#page-40-0) на батерията на Cisco безжичен IP телефон 8821, на стр.29
- Смяна на [батериятаа](#page-50-0) на Cisco безжичен IP телефон 8821, на стр.39
- Cisco безжичен IP телефон 8821-EX
	- [Поставяне](#page-46-0) на батерията на Cisco безжичен IP телефон 8821-EX, на стр.35
	- Смяна на [батериятаа](#page-56-0) на Cisco безжичен IP телефон 8821-EX, на стр.45

## <span id="page-40-0"></span>**Поставяне на батерията на Cisco безжичен IP телефон 8821**

Използвайте тази задача само за Cisco безжичен IP телефон 8821. За Cisco безжичен IP телефон 8821-EX вижте [Поставяне](#page-46-0) на батерията на Cisco безжичен IP телефон 8821-EX, на стр.35.

Съответствието с IP54 означава, че телефонът е изолиран от прах и вода. Когато телефонът напусне фабриката, той е напълно запечатан.

Ако е необходимо да отворите отделението за батерии, не го правете в запрашена или влажна среда.

Необходимо е да бъдете сигурни, че капакът на батерията е затворен, за да се гарантира, че в отделението за батерии няма да постъпят прах или вода.

**Забележка**

Замърсявания, мазнини и други продукти могат да повредят уплътнението на капака на отделението за батерията, което води до лоша изолация. Всеки път, когато сменяте батерията, проверявайте уплътнението за повреди. Ако уплътнението е повредено, можете да поръчате резервен капак.

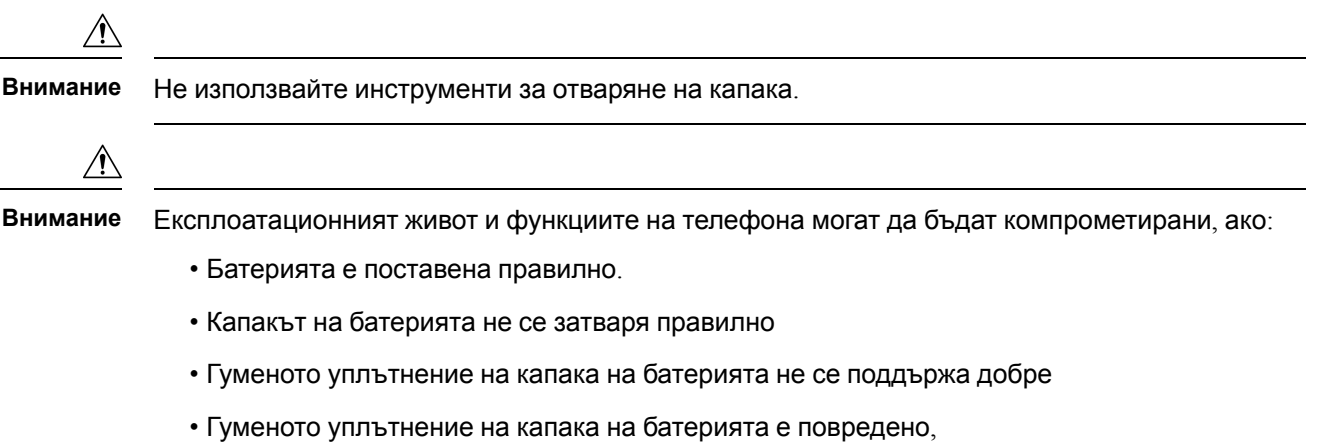

• Телефонът е често изпускан върху твърда повърхност.

#### **Процедура**

**Стъпка 1** Свалете капака на отделението за батерията.

Ш

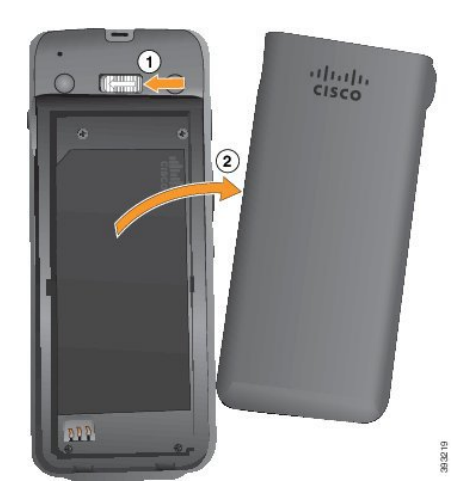

- a) Натиснете и задръжте заключващия фиксатор наляво, за да освободите капака.
- b) Използвайте фиксаторите отстрани на капака, за да повдигнете горната му част и да отключите долните фиксатори.

**Стъпка 2** Поставете батерията.

**Внимание** При неправилно поставяне на батерията в отделението за батерии, батерията и отделението могат да се повредят.

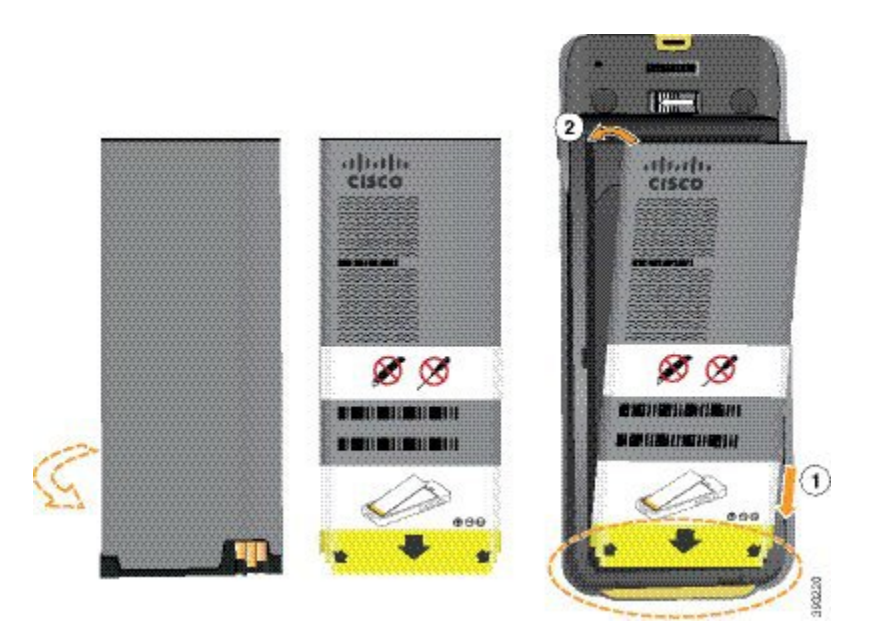

Батерията има метални контактни пластини, които трябва да се свържат с контактните пластини на отделението за батерии. Освен това върху батерията има стрелка от долната страна и емблемата на Cisco от горната.

Когато батерията бъде поставена неправилно, емблемата и стрелката се виждат. Стрелката сочи към съединителя върху основата на телефона, а емблемата се намира в близост до заключването.

Отделениетоза батерии има малки фиксатори в долните ъгли. Батериятатрябва дасеплъзне под тези фиксатори. Следващата графика показва отделение за батерии без и с правилно поставени батерии.

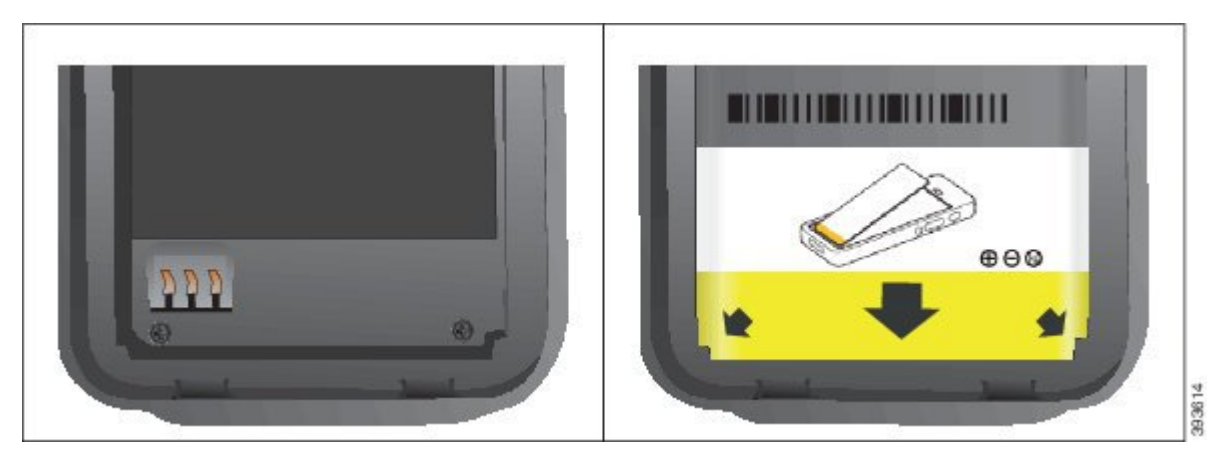

a) Хванете батерията така, че долния й ръб да бъде близо до долната страна на отделението за батерии. Уверете се, че металните контактни пластини на телефона и на батерията са обърнати едни към други. На батерията емблемата на Cisco трябва да се намира в близост до закопчалките, а стрелката трябва да сочи към основата на телефона.

**Внимание** Не прилагайте сила при поставяне на батерията в отделението или ще повредите отделението и батерията.

- b) Плъзнете долната част на батерията във фиксаторите от долната страна на отделението за батерии.
- c) Натиснете батерията в отделението за батерията, докато се фиксира на място.

Следващата графика показва правилно поставена батерия.

Ш

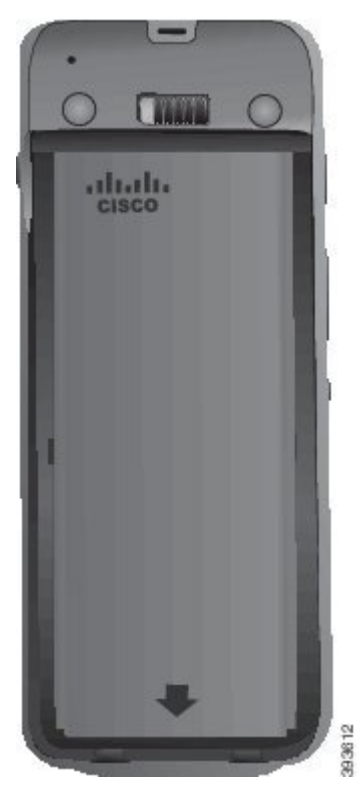

- d) Ако батерията има лек, пластичен издърпващ се фиксатор, задръжте фиксатора над батерията.
- **Стъпка 3** Проверете уплътнението от вътрешната страна на капака на отделението за батерията и ако е необходимо, го почистете с навлажнена с вода кърпа.
	- **Внимание** Не използвайте почистващи препарати на основата на масло или алкохол върху уплътнението. Тези почистващи препарати щеповредят уплътнението и използването им ще анулира гаранцията на телефона.
- **Стъпка 4** Поставете отново капака на отделението за батерията.

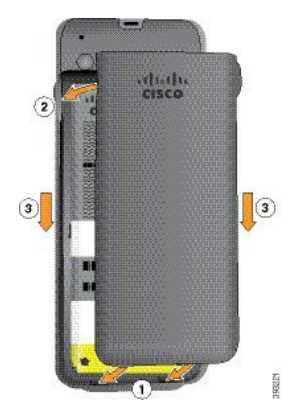

**Внимание** Уверете се, че отделението е затворено, когато затваряте капака му. В противен случай прах и вода може да проникнат в отделението за батерията.

a) Подравнете издатините в долния край на капака с вдлъбнатините на телефона. Фиксаторите се плъзват в телефона.

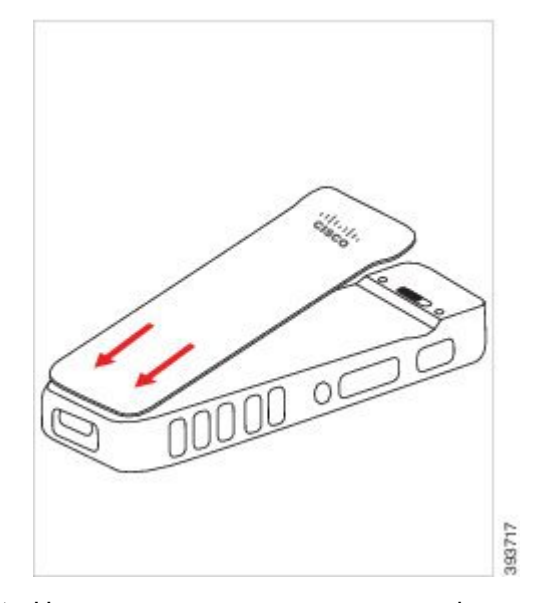

b) Натиснете капака силно към телефона, докато щракне на място. Притиснете горната, средната и долната част на капака от всички страни.

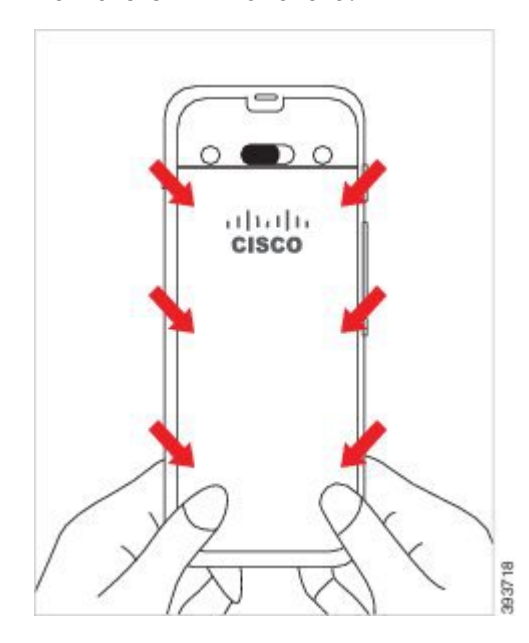

Натиснете плътно капака.

- **Внимание** Не насилвайте капака. Ако не щраква правилно на място лесно, отстранете капака и проверете дали батерията е поставена правилно.
- c) Проверете дали капакът е изравнен с телефона и от четирите му страни. След това плъзнете заключването надясно, за да заключите капака на място.

**Забележа** Ако капакът не е изравнен в горната си част, го натиснете между заключването и логото на Cisco.

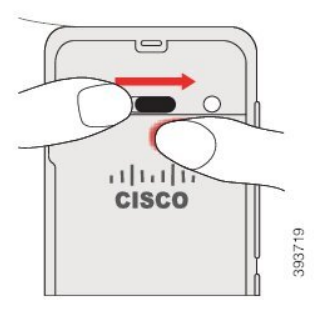

#### **Сродни теми**

[Разпознаване](#page-62-0) на повредена батерия, на стр.51

### <span id="page-46-0"></span>**Поставяне на батерията на Cisco безжичен IP телефон 8821-EX**

Използвайте тази задача само за Cisco безжичен IP телефон 8821-EX. За Cisco безжичен IP телефон 8821 вижте [Поставяне](#page-40-0) на батерията на Cisco безжичен IP телефон 8821, на стр.29.

Съответствието с IP67 означава, че телефонът е изолиран от прах и вода. Когато телефонът напусне фабриката, той е напълно запечатан.

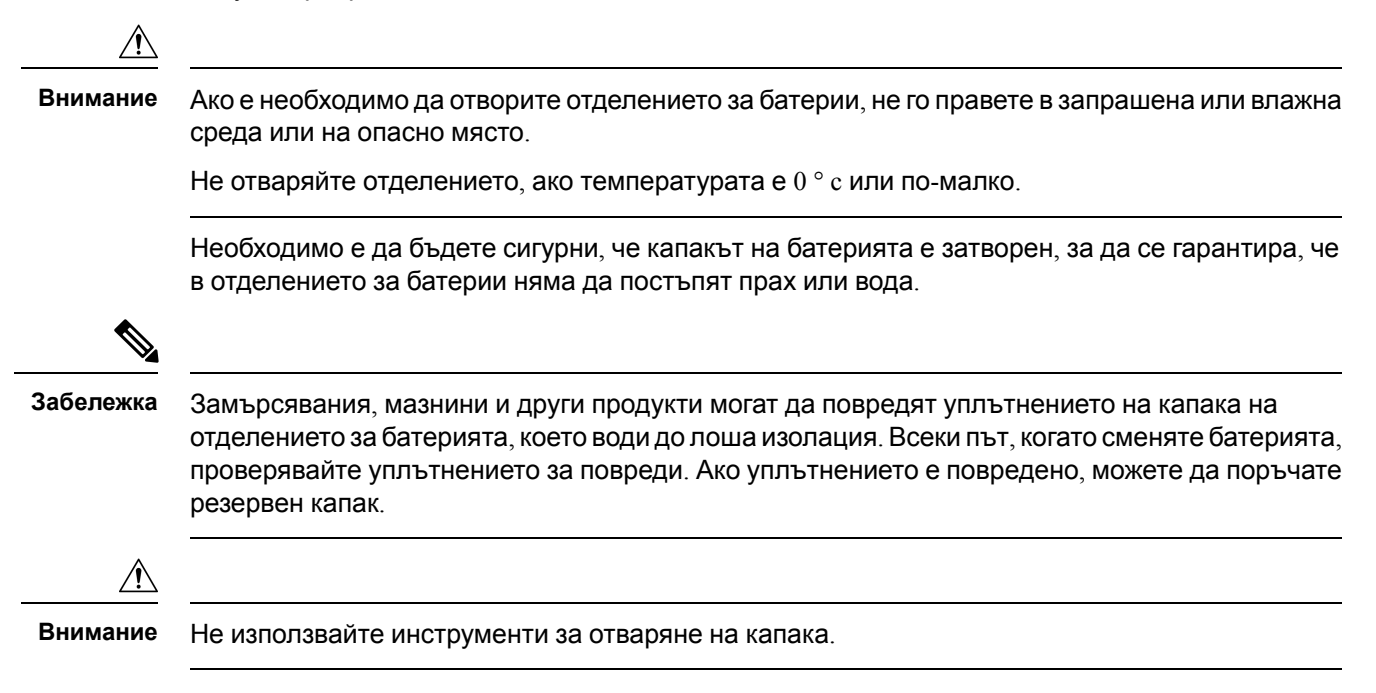

**Внимание**

Експлоатационният живот и функциите на телефона могат да бъдат компрометирани, ако:

- Батерията е поставена правилно.
- Капакът на батерията не се затваря правилно
- Гуменото уплътнение на капака на батерията не се поддържа добре
- Гуменото уплътнение на капака на батерията е повредено,
- Телефонът е често изпускан върху твърда повърхност.

#### **Процедура**

**Стъпка 1** Развийте капака на отделението за батерии с монета и го отстранете от отделението.

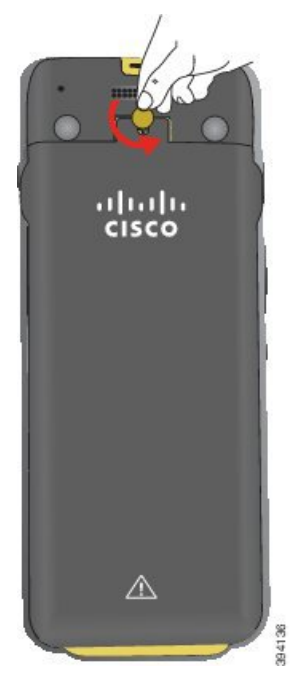

**Внимание** Не използвайте остри предмети за развиване на вратата на отделението за бътерии, нито я избивайте от телефона.

- a) Използвайте монета за завиване на винта и отключване на отделението за батерията. Винтът остава в капака.
- b) Повдигнете и отстранете капака на отделението за батерии с пръсти, по един ъгъл в даден момент.

#### **Стъпка 2** Поставете батерията.

**Внимание** При неправилно поставяне на батерията в отделението за батерии, батерията и отделението могат да се повредят.

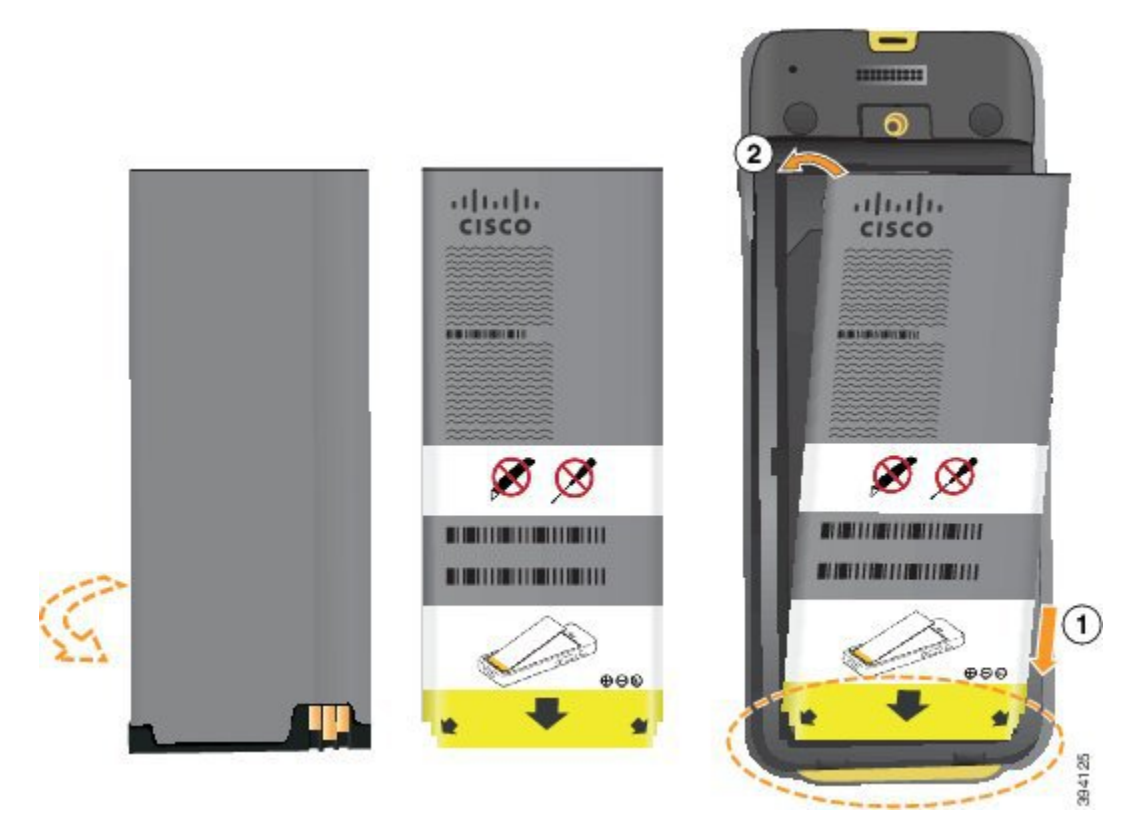

Батерията има метални контактни пластини, които трябва да се свържат с контактните пластини на отделението за батерии. Освен това върху батерията има стрелка от долната страна и емблемата на Cisco от горната.

Когато батерията бъде поставена неправилно, емблемата и стрелката се виждат. Стрелката сочи към съединителя върху основата на телефона, а емблемата се намира в близост до заключването.

Отделението за батерии има малки фиксатори в долните ъгли. Батерията трябва да се плъзне под тези фиксатори. Следващата графика показва отделение за батерии без и с правилно поставени батерии.

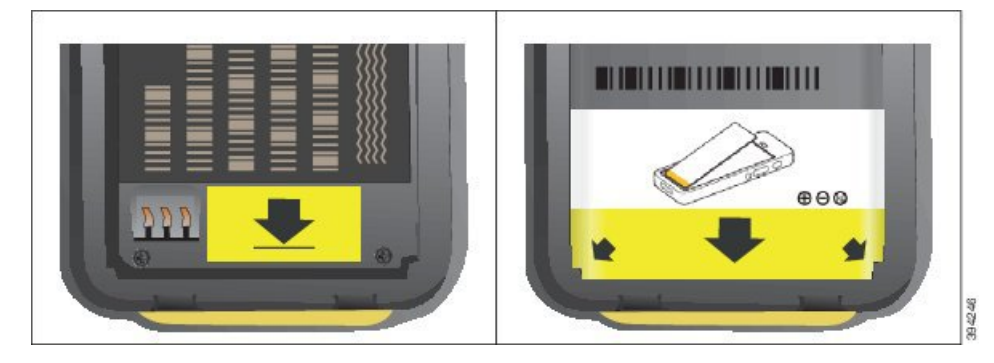

a) Хванете батерията така, че долния й ръб да бъде близо до долната страна на отделението за батерии. Уверете се, че металните контактни пластини на телефона и на батерията са обърнати едни към други. На батерията емблемата на Cisco трябва да се намира в близост до закопчалките, а стрелката трябва да сочи към основата на телефона.

- **Внимание** Не прилагайте сила при поставяне на батерията в отделението или ще повредите отделението и батерията.
- b) Плъзнете долната част на батерията във фиксаторите от долната страна на отделението за батерии.
- c) Натиснете батерията в отделението за батерията, докато се фиксира на място. Уверете се, че е легнала в отделението.
- d) Ако батерията има лек, пластичен издърпващ се фиксатор, задръжте фиксатора над батерията.
- **Стъпка 3** Проверете уплътнението от вътрешната страна на капака на отделението за батерията и ако е необходимо, го почистете с навлажнена с вода кърпа.

**Внимание** Не използвайте почистващи препарати на основата на масло или алкохол върху уплътнението. Тези почистващи препарати ще повредят уплътнението и използването им ще анулира гаранцията на телефона.

**Стъпка 4** Поставете отново капака на отделението за батерията.

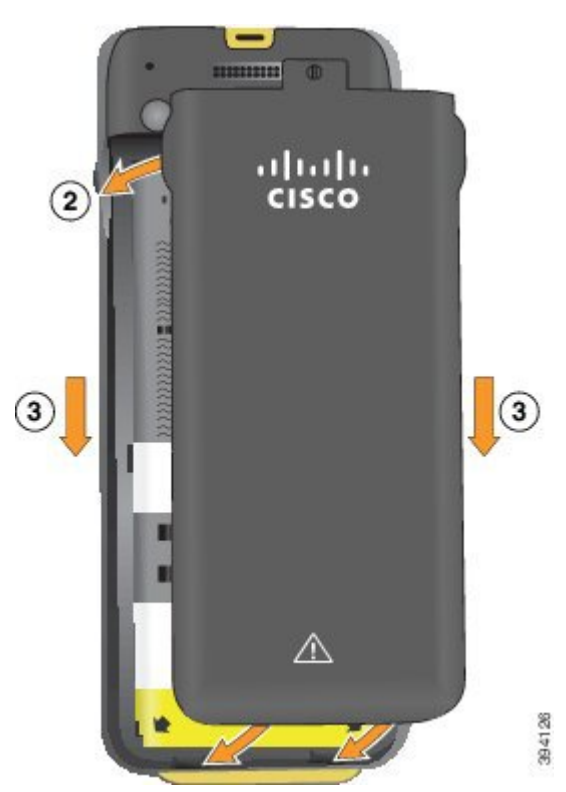

**Внимание** Уверете се, че отделението е затворено, когато затваряте капака му. В противен случай прах и вода може да проникнат в отделението за батерията.

a) Подравнете издатините в долния край на капака с вдлъбнатините на телефона.

Фиксаторите се плъзват в телефона.

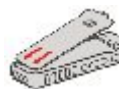

b) Натиснете капака силно към телефона, докато щракне на място.

Притиснете горната, средната и долната част на капака от всички страни.

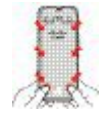

**Внимание** Не затваряйте капака със сила. Ако не щраква правилно на място лесно, отстранете капака и проверете дали батерията е поставена правилно.

c) Проверете дали капакът е наравно с телефона, след това използвайте монета, за да завиете капака на място. Винтът трябва да бъде стегнат. Не го стягайте твърде много.

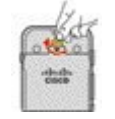

#### **Сродни теми**

[Разпознаване](#page-62-0) на повредена батерия, на стр.51

### <span id="page-50-0"></span>**Смяна на батериятаа на Cisco безжичен IP телефон 8821**

Използвайте тази задача само за Cisco безжичен IP телефон 8821. За Cisco безжичен IP телефон 8821-EX вижте Смяна на [батериятаа](#page-56-0) на Cisco безжичен IP телефон 8821-EX, на стр.45.

Ако имате резервна батерия, можете да смените изтощената батерия със заредена.

Съответствието с IP54 означава, че телефонът е изолиран от прах и вода. Когато телефонът напусне фабриката, той е напълно запечатан.

Ако е необходимо да отворите отделението за батерии, не го правете в запрашена или влажна среда.

Необходимо е да бъдете сигурни, че капакът на батерията е затворен, за да се гарантира, че в отделението за батерии няма да постъпят прах или вода.

**Забележка**

Замърсявания, мазнини и други продукти могат да повредят уплътнението на капака на отделението за батерията, което води до лоша изолация. Всеки път, когато сменяте батерията, проверявайте уплътнението за повреди. Ако уплътнението е повредено, можете да поръчате резервен капак.

**Внимание** Не използвате инструменти за отваряне на капака или изваждане на батерията.

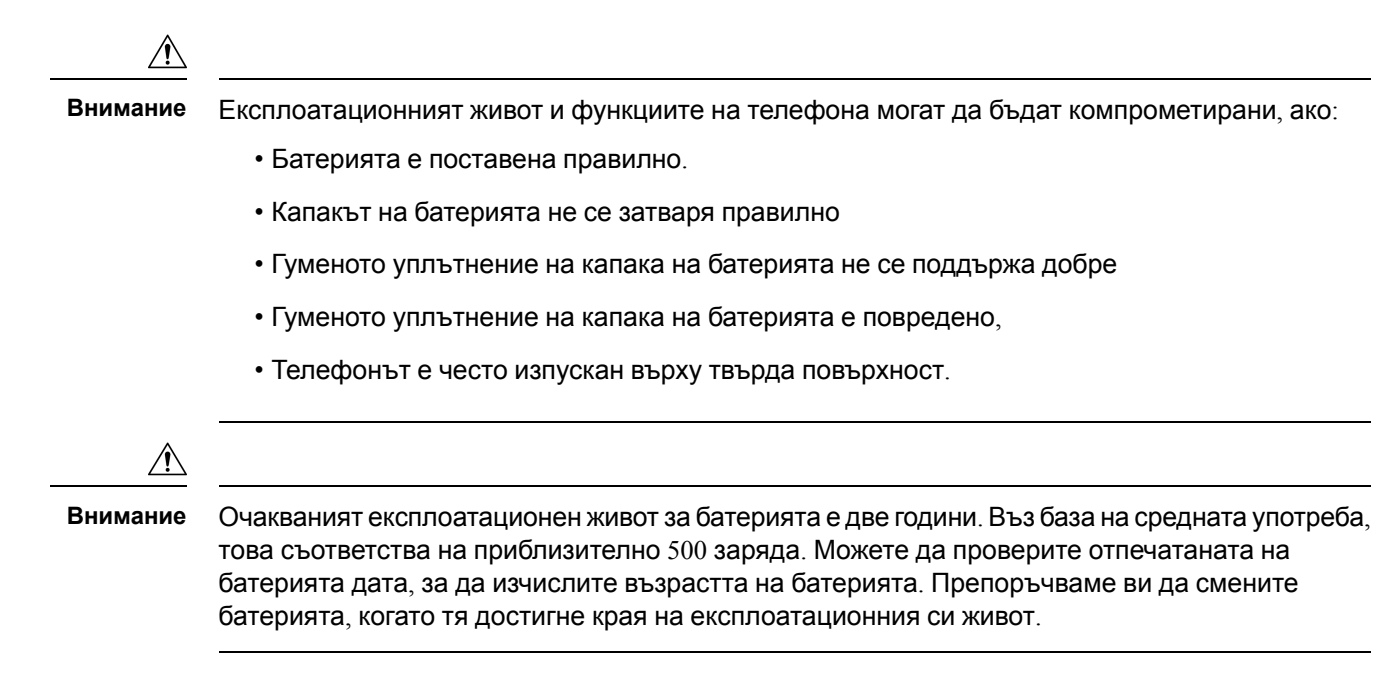

#### **Процедура**

**Стъпка 1** Свалете капака на отделението за батерията.

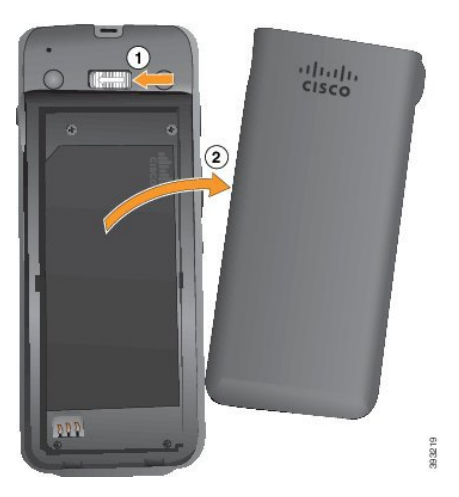

- a) Натиснете и задръжте заключващия фиксатор наляво, за да освободите капака.
- b) Използвайте фиксаторите отстрани на капака, за да повдигнете горната му част и да отключите долните фиксатори.
- **Стъпка 2** Извършете едно от следните действия:
	- Ако батерията има издърпващ се фиксатор, издърпайте фиксатора от телефона.
	- Ако батерията няма издърпващ се фиксатор, задръжте телефона с една ръка с екран към дланта на ръката си. Свийте на купа другата си ръка в близост до основата на телефона. Разтръскайте телефона, за да се уверите, че батерията ще падне в ръката ви.

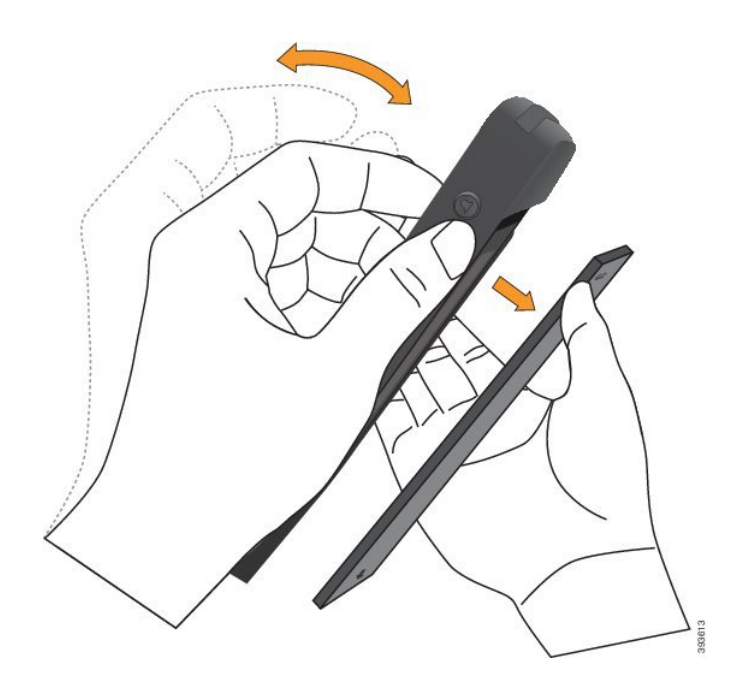

- **Стъпка 3** Поставете батерията.
	- **Внимание** При неправилно поставяне на батерията в отделението за батерии, батерията и отделението могат да се повредят.

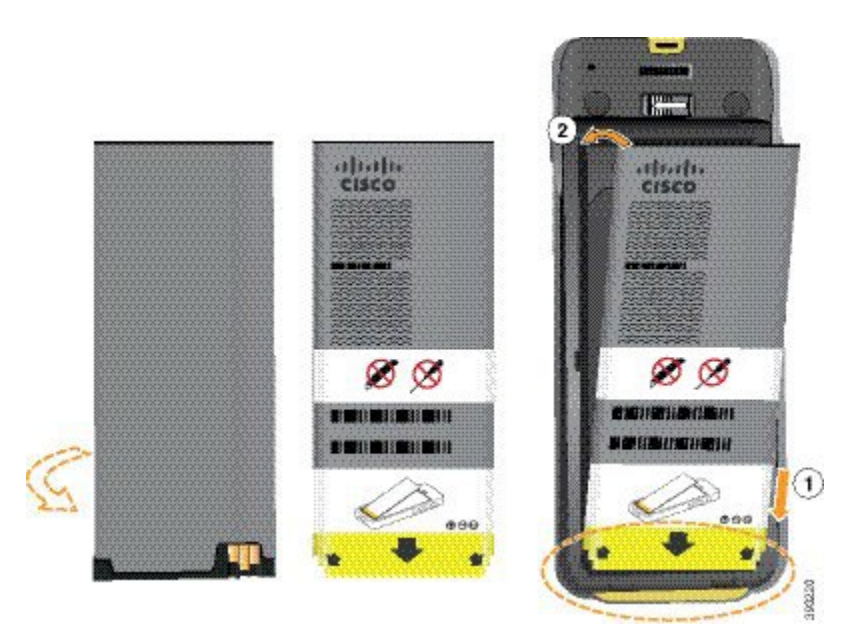

Батерията има метални контактни пластини, които трябва да се свържат с контактните пластини на отделението за батерии. Освен това върху батерията има стрелка от долната страна и емблемата на Cisco от горната.

Когато батерията бъде поставена неправилно, емблемата и стрелката се виждат. Стрелката сочи към съединителя върху основата на телефона, а емблемата се намира в близост до заключването.

Отделениетоза батерии има малки фиксатори в долните ъгли. Батериятатрябва дасеплъзне под тези фиксатори. Следващата графика показва отделение за батерии без и с правилно поставени батерии.

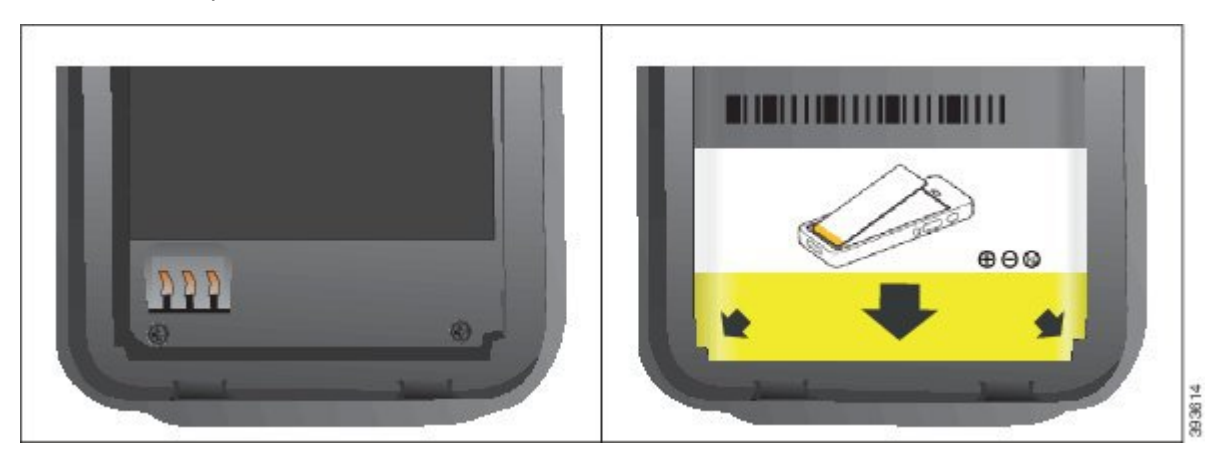

a) Хванете батерията така, че долния й ръб да бъде близо до долната страна на отделението за батерии. Уверете се, че металните контактни пластини на телефона и на батерията са обърнати едни към други. На батерията емблемата на Cisco трябва да се намира в близост до закопчалките, а стрелката трябва да сочи към основата на телефона.

**Внимание** Не прилагайте сила при поставяне на батерията в отделението или ще повредите отделението и батерията.

- b) Плъзнете долната част на батерията във фиксаторите от долната страна на отделението за батерии.
- c) Натиснете батерията в отделението за батерията, докато се фиксира на място.

Следващата графика показва правилно поставена батерия.

Ш

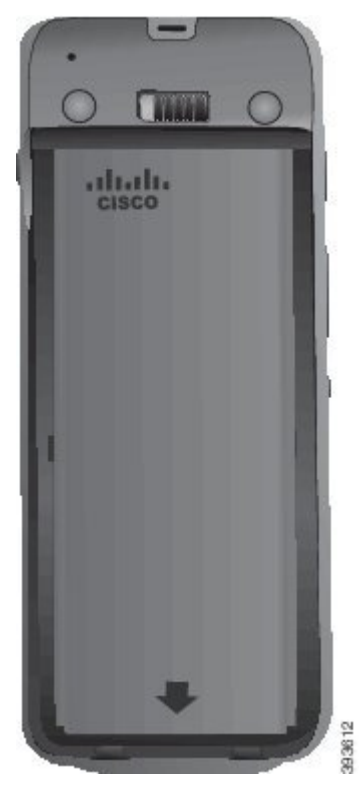

- d) Ако батерията има лек, пластичен издърпващ се фиксатор, задръжте фиксатора над батерията.
- **Стъпка 4** Проверете уплътнението от вътрешната страна на капака на отделението за батерията и ако е необходимо, го почистете с навлажнена с вода кърпа.
	- **Внимание** Не използвайте почистващи препарати на основата на масло или алкохол върху уплътнението. Тези почистващи препарати щеповредят уплътнението и използването им ще анулира гаранцията на телефона.
- **Стъпка 5** Поставете отново капака на отделението за батерията.

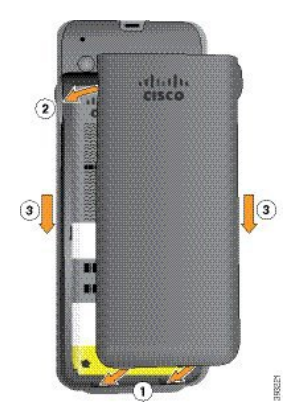

**Внимание** Уверете се, че отделението е затворено, когато затваряте капака му. В противен случай прах и вода може да проникнат в отделението за батерията.

a) Подравнете издатините в долния край на капака с вдлъбнатините на телефона. Фиксаторите се плъзват в телефона.

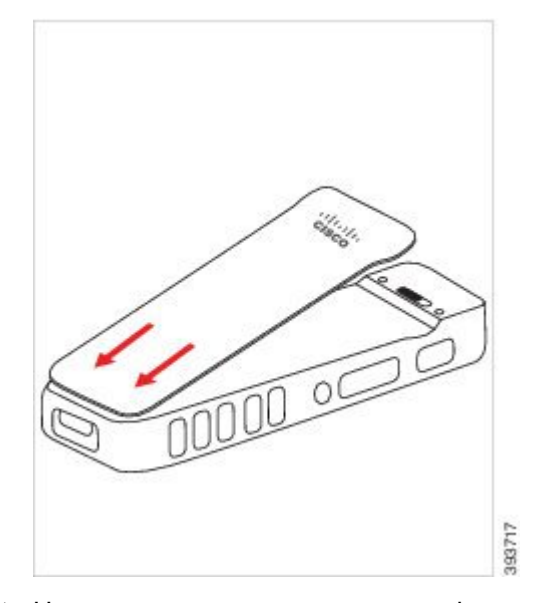

b) Натиснете капака силно към телефона, докато щракне на място. Притиснете горната, средната и долната част на капака от всички страни.

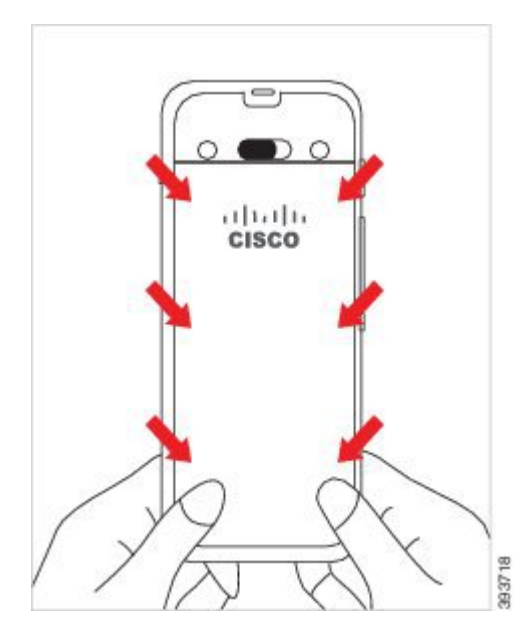

Натиснете плътно капака.

- **Внимание** Не насилвайте капака. Ако не щраква правилно на място лесно, отстранете капака и проверете дали батерията е поставена правилно.
- c) Проверете дали капакът е изравнен с телефона и от четирите му страни. След това плъзнете заключването надясно, за да заключите капака на място.

**Забележа** Ако капакът не е изравнен в горната си част, го натиснете между заключването и логото на Cisco.

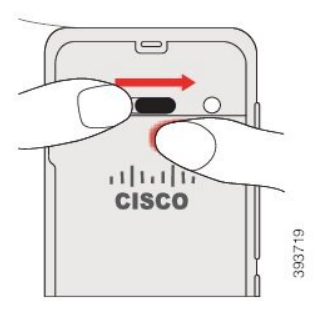

#### **Сродни теми**

[Разпознаване](#page-62-0) на повредена батерия, на стр.51

### <span id="page-56-0"></span>**Смяна на батериятаа на Cisco безжичен IP телефон 8821-EX**

Използвайте тази задача само за Cisco безжичен IP телефон 8821-EX. За Cisco безжичен IP телефон 8821 вижте Смяна на [батериятаа](#page-50-0) на Cisco безжичен IP телефон 8821, на стр.39.

Ако имате резервна батерия, можете да смените изтощената батерия със заредена.

Съответствието с IP67 означава, че телефонът е изолиран от прах и вода. Когато телефонът напусне фабриката, той е напълно запечатан.

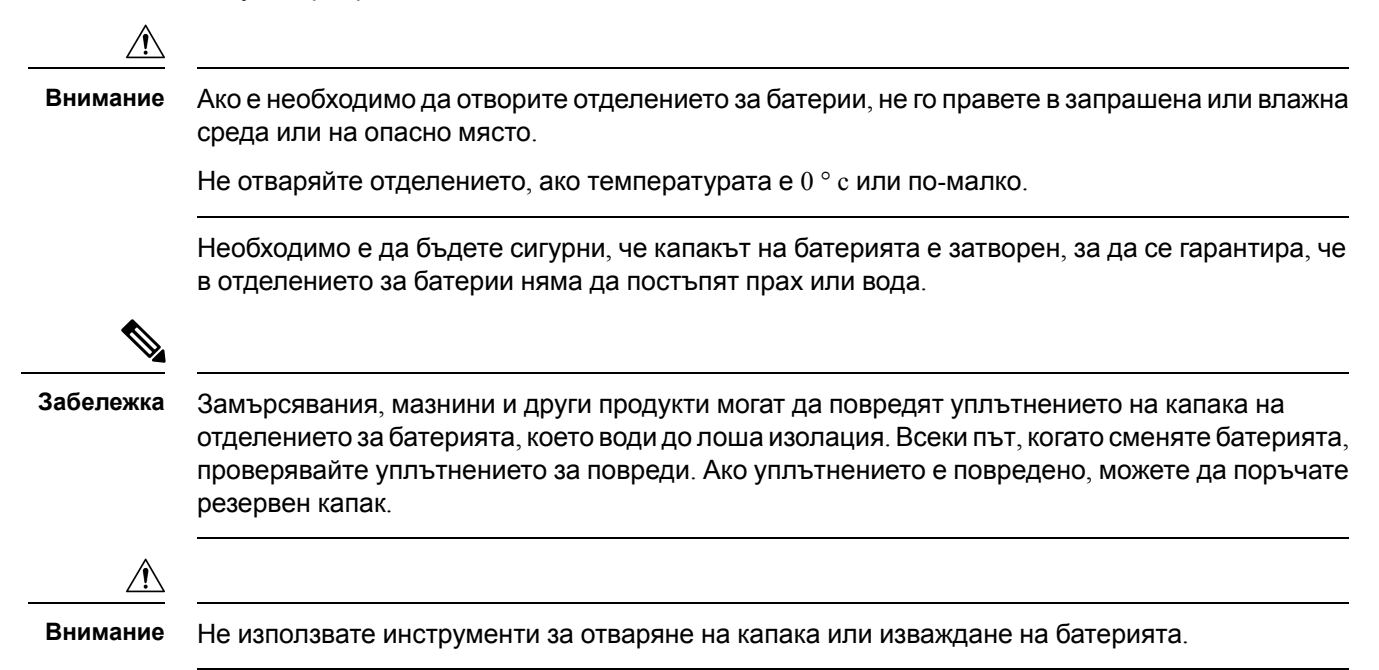

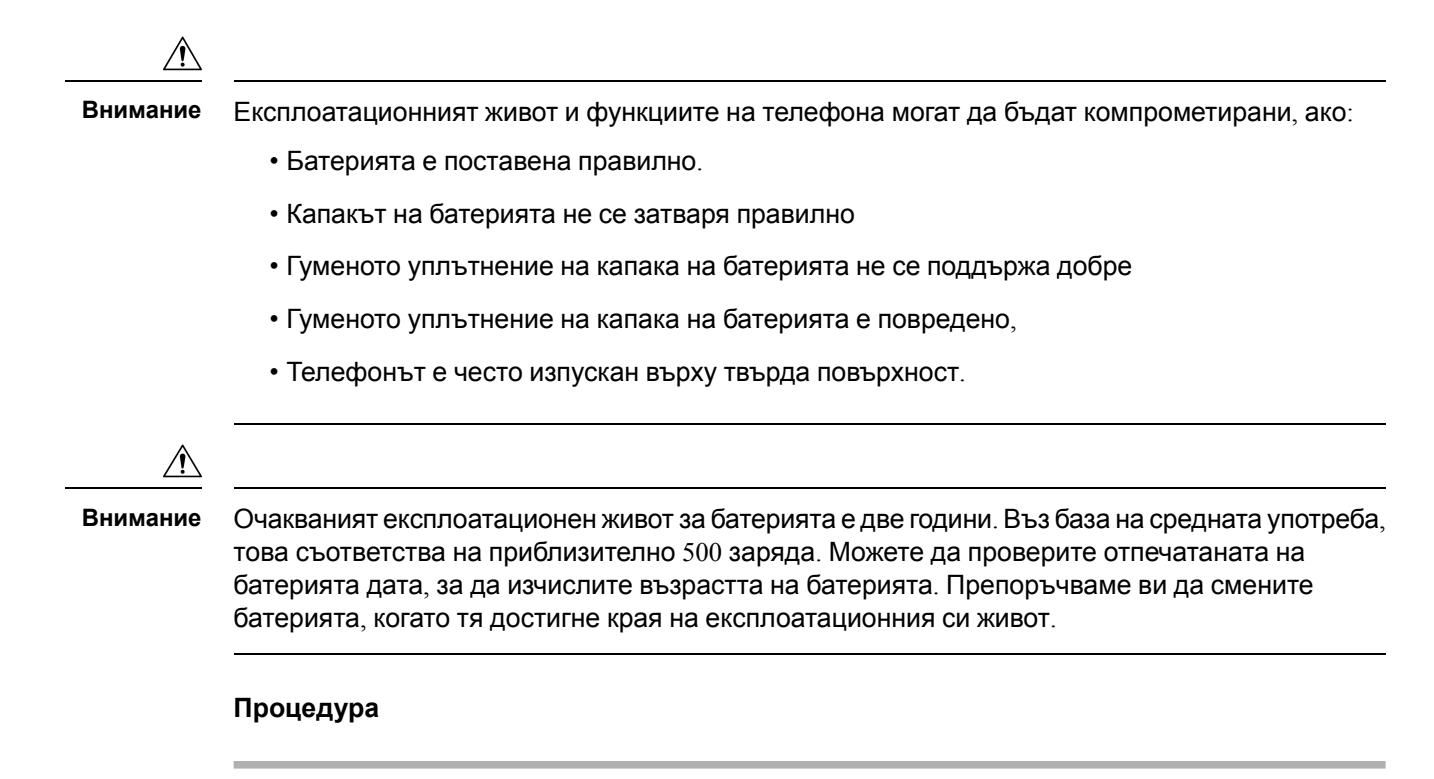

**Стъпка 1** Развийте капака на отделението за батерии с монета и го отстранете от отделението.

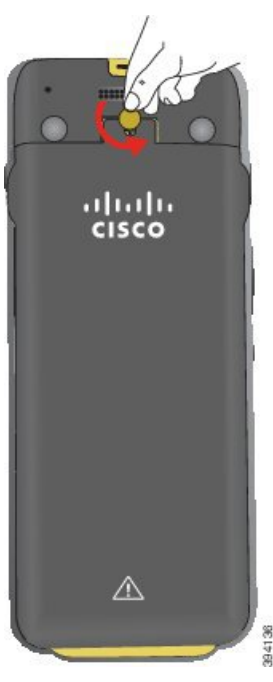

**Внимание** Не използвайте остри предмети за развиване на вратата на отделението за бътерии, нито я избивайте от телефона.

a) Използвайте монета за завиване на винта и отключване на отделението за батерията.

Винтът остава в капака.

- b) Повдигнете и отстранете капака на отделението за батерии с пръсти, по един ъгъл в даден момент.
- **Стъпка 2** Извършете едно от следните действия:
	- Ако батерията има издърпващ се фиксатор, издърпайте фиксатора от телефона.
	- Ако батерията няма издърпващ се фиксатор, задръжте телефона с една ръка с екран към дланта на ръката си. Свийте на купа другата си ръка в близост до основата на телефона. Разтръскайте телефона, за да се уверите, че батерията ще падне в ръката ви.

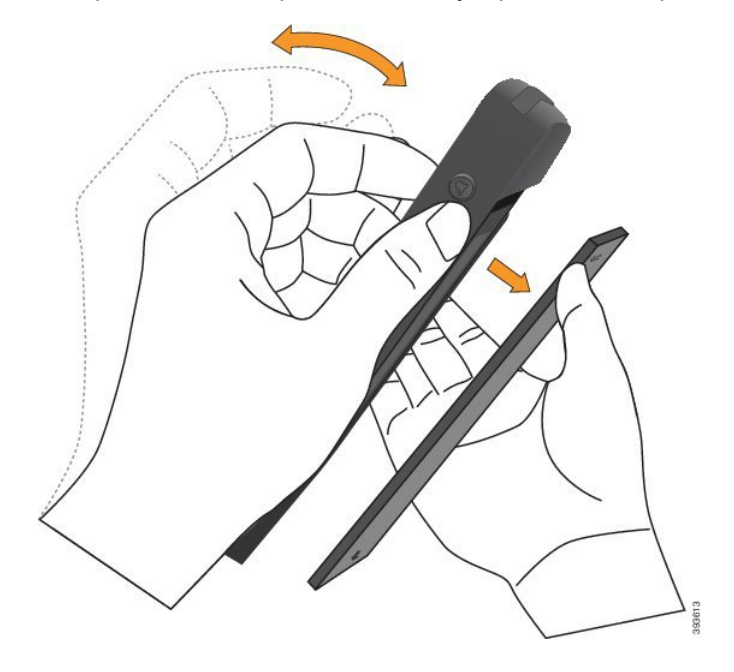

- **Стъпка 3** Поставете батерията.
	- **Внимание** При неправилно поставяне на батерията в отделението за батерии, батерията и отделението могат да се повредят.

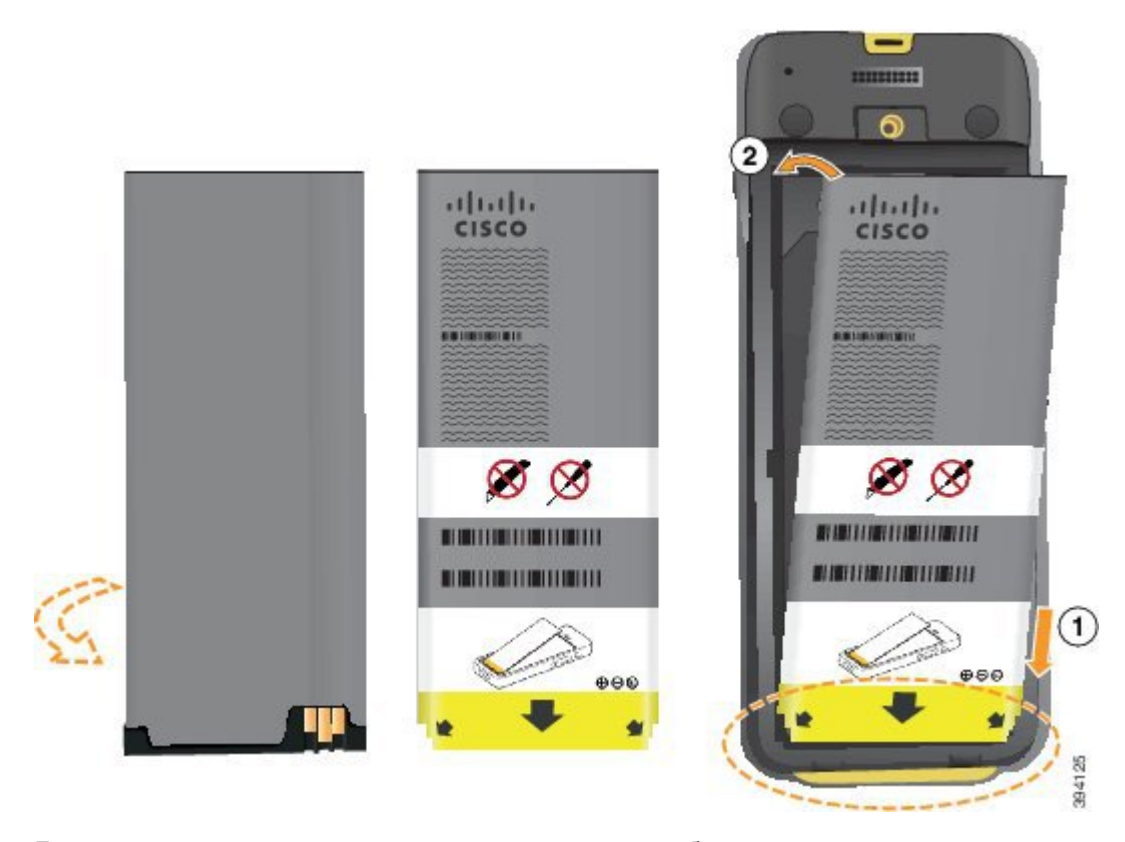

Батерията имаметални контактни пластини, коитотрябва дасесвържат с контактнитепластини на отделението за батерии. Освен това върху батерията има стрелка от долната страна и емблемата на Cisco от горната.

Когато батерията бъде поставена неправилно, емблемата и стрелката се виждат. Стрелката сочи към съединителя върху основата на телефона, а емблемата се намира в близост до заключването.

Отделението за батерии има малки фиксатори в долните ъгли. Батерията трябва да се плъзне под тези фиксатори. Следващата графика показва отделение за батерии без и с правилно поставени батерии.

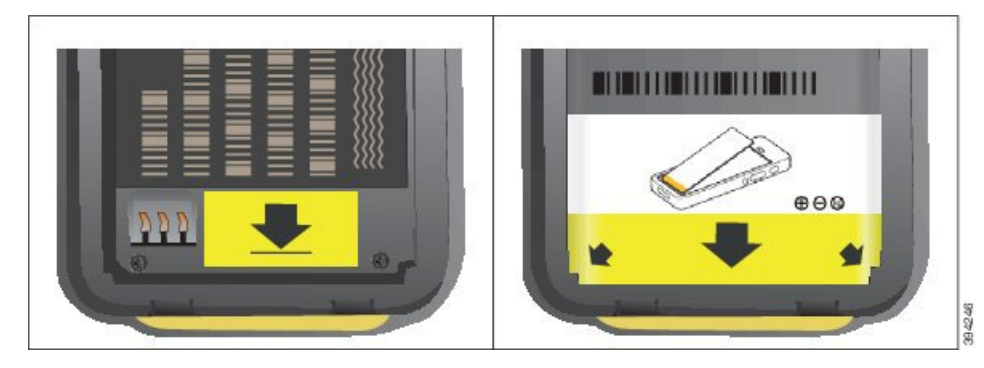

a) Хванете батерията така, че долния й ръб да бъде близо до долната страна на отделението за батерии. Уверете се, че металните контактни пластини на телефона и на батерията са обърнати едни към други. На батерията емблемата на Cisco трябва да се намира в близост до закопчалките, а стрелката трябва да сочи към основата на телефона.

- **Внимание** Не прилагайте сила при поставяне на батерията в отделението или ще повредите отделението и батерията.
- b) Плъзнете долната част на батерията във фиксаторите от долната страна на отделението за батерии.
- c) Натиснете батерията в отделението за батерията, докато се фиксира на място.
- d) Ако батерията има лек, пластичен издърпващ се фиксатор, задръжте фиксатора над батерията.
- **Стъпка 4** Проверете уплътнението от вътрешната страна на капака на отделението за батерията и ако е необходимо, го почистете с навлажнена с вода кърпа.
	- **Внимание** Не използвайте почистващи препарати на основата на масло или алкохол върху уплътнението. Тези почистващи препарати ще повредят уплътнението и използването им ще анулира гаранцията на телефона.

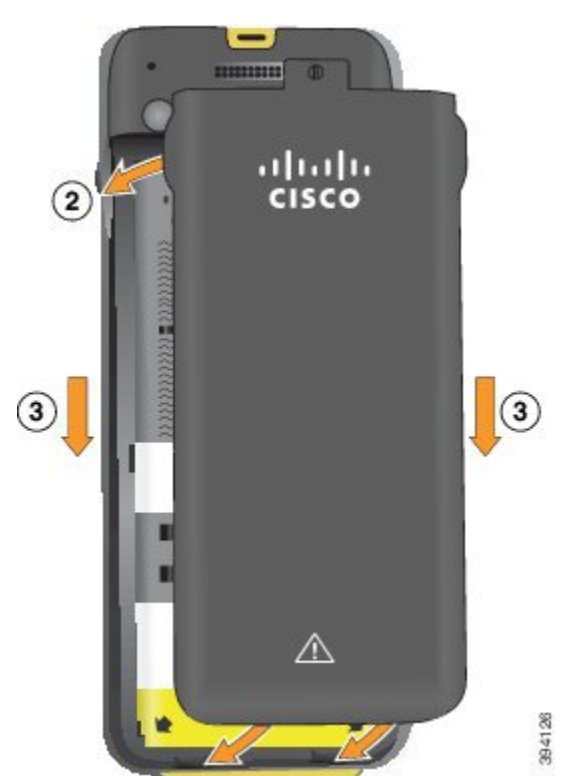

**Стъпка 5** Поставете отново капака на отделението за батерията.

- **Внимание** Уверете се, че отделението е затворено, когато затваряте капака му. В противен случай прах и вода може да проникнат в отделението за батерията.
- a) Подравнете издатините в долния край на капака с вдлъбнатините на телефона.

Фиксаторите се плъзват в телефона.

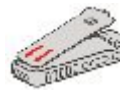

b) Натиснете капака силно към телефона, докато щракне на място.

Притиснете горната, средната и долната част на капака от всички страни.

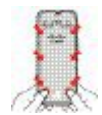

**Внимание** Не затваряйте капака със сила. Ако не щраква правилно на място лесно, отстранете капака и проверете дали батерията е поставена правилно.

c) Проверете дали капакът е наравно с телефона, след това използвайте монета, за да заключите капака на място.

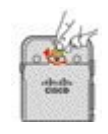

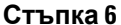

**Стъпка 6** Поставете отново капака на отделението за батерията.

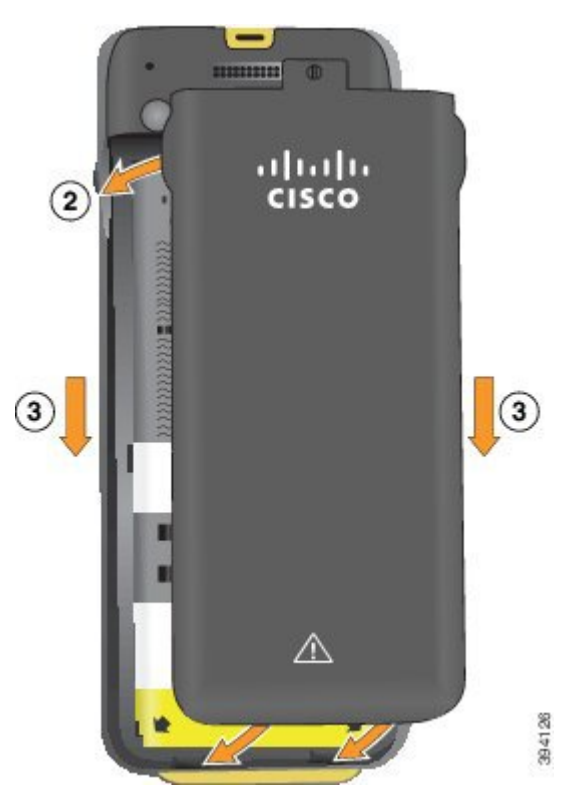

**Внимание** Уверете се, че отделението е затворено, когато затваряте капака му. В противен случай прах и вода може да проникнат в отделението за батерията.

a) Подравнете издатините в долния край на капака с вдлъбнатините на телефона.

Фиксаторите се плъзват в телефона.

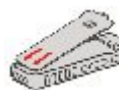

b) Натиснете капака силно към телефона, докато щракне на място.

Притиснете горната, средната и долната част на капака от всички страни.

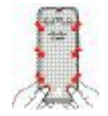

**Внимание** Не затваряйте капака със сила. Ако не щраква правилно на място лесно, отстранете капака и проверете дали батерията е поставена правилно.

c) Проверете дали капакът е наравно с телефона, след това използвайте монета, за да завиете капака на място. Винтът трябва да бъде стегнат. Не го стягайте твърде много.

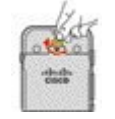

#### **Сродни теми**

[Разпознаване](#page-62-0) на повредена батерия, на стр.51

### <span id="page-62-0"></span>**Разпознаване на повредена батерия**

Батерията на продукта може да показва физически признаци на повреда. Физическите признаци включват:

- Подуване
- Огъване
- Счупени крайни капачки

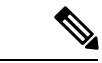

**Забележка**

Препоръчваме да проверявате батерията и отделението за батерии за физически признаци на повреда при смяна на батерията.

#### **Подути батерия**

#### **Идентификация**

- Батерията не лежи добре на масата. възможно е да се клати, ако докоснете краищата.
- Инсталираната батерия не лежи добре в отделението за батерии.
- Задният капак не се затваря напълно (особено в средата на вратата)

• Батерията не пада извън отделението за батерии, когато се опитвате да я отстраните. Може да помислите, че трябва да извадите батерията от отделението.

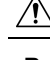

**Внимание Не** се опитвайте да извадите батерията от отделението.

#### **Примери**

Следващото изображение показва подута батерия от единия край.

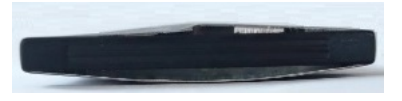

Следващото изображение показва друга подута батерия.

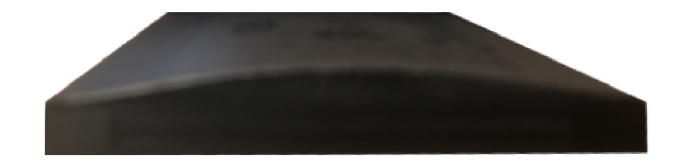

Следващото изображение показва подута батерия в отделението за батерии. Обърнете внимание, че батерията не лежи на равно със стените на отделението около периметъра на батерията.

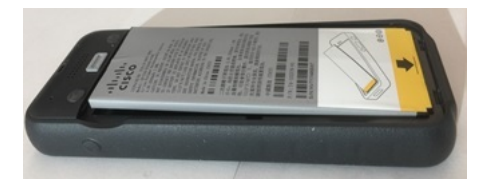

Следващото изображение показва същата подута батерия при поставен капак. Обърнете внимание, че средата на капака е извита. Захващанията в средата на капака не се свързват лесно.

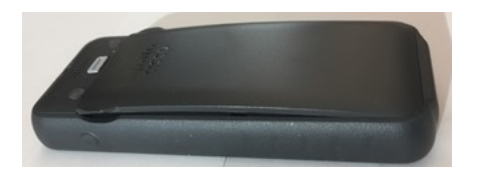

Батерията може също да се подуе по дължина или ширина, което затруднява изваждането й. Не използвайте инструменти за изваждане на батерията.

#### **Огъната батерия**

#### **Идентификация**

Батерията не лежи добре на масата. възможно е да се клати, ако докоснете краищата.

#### **Пример**

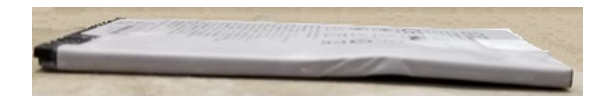

#### **Крайните капачки са счупени или повредени**

#### **Идентификация**

Пластмасовите капачки в краищата на батерията не са правилно свързани.

#### **Пример**

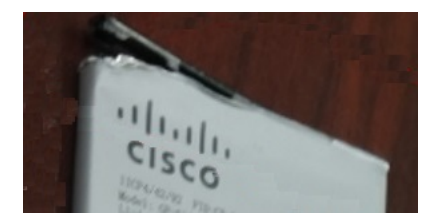

### **Зареждане на батерията на телефона**

Можете да заредите батерията чрез една от следните опции:

- USB кабел можете да заредите телефона с адаптер за променливотоково захранване или компютър.
- Настолно зарядно устройство можете да използвате и да зареждате телефона едновременно.
- Мултифункционално зарядно устройство можете да зареждате няколко телефона едновременно.

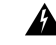

**Предупреждение**

Опасност от експлозия: Не зареждайте батерията на телефона в потенциално взривоопасна атмосфера. Бележка 431

Зареждането на батерията с адаптера за променливотоково захранване, настолното или мултифункционалното зарядно устройство отнема около 3 часа. Зареждането с USB кабела и компютъра отнема около 6 часа.

#### **Сродни теми**

[Мултифункционални](#page-137-0) зарядни устройства, на стр.126 Настолни зарядни [устройства](#page-133-0), на стр.122

### **Зареждане на резервната батерия**

Ако ви е необходимо по-дълго време за разговор, може да ви е от полза да разполагате с резервна, заредена батерия. Можете да заредите резервната батерия в настолното или мултифункционалното зарядно устройство.

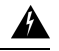

#### **Предупреждение**

Опасност от експлозия: Не зареждайте резервната батерия в потенциално взривоопасна атмосфера. Бележка 431

Зареждането на резервната батерия в настолното или мултифункционалното зарядно устройство отнема около 3 часа.

#### **Сродни теми**

[Мултифункционални](#page-137-0) зарядни устройства, на стр.126 Настолни зарядни [устройства](#page-133-0), на стр.122

#### <span id="page-65-0"></span>**Подготовка на захранващия адаптер**

Захранващият адаптер за вашия телефон е компактен. Преди да използвате захранващия адаптер, трябва да разгънете щифтовете. След като приключите работа с адаптера, може да сгънете щифтовете.

Захранващият адаптер за вашия регион може да изисква и допълнителен преходник, за да позволи на адаптера да бъде включен в електрическия контакт.

#### **Процедура**

**Стъпка 1** Хванете ръба на щифта с пръст и го издърпайте нагоре, докато не щракне на място.

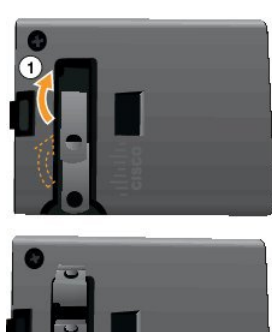

- **Стъпка 2** (по избор) Монтирайте международния преходник за захранване.
- **Стъпка 3** (по избор) Преди да затворите адаптера, махнете международния преходник за захранване.
- **Стъпка 4** (по избор) Задръжте надолу лостчето от горната страна на адаптера и натиснете щифтовете надолу, за да затворите адаптера.

Ш

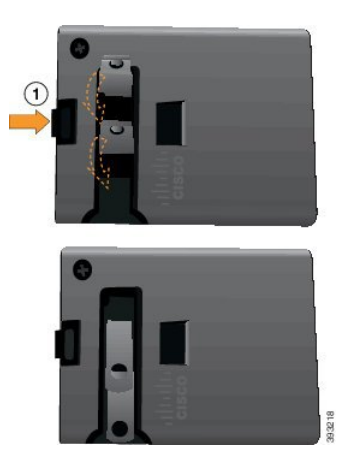

### **Зареждане на батерията с променливотоково захранване**

Можете да заредите телефона с помощта на променливотоково захранване. Когато използвате променливотоково захранване, за да заредите телефона, пълното зареждане на батерията може да отнеме до 3 часа.

Широкият конектор на USB кабела се свързва с телефона с помощта на магнити, които го държат здраво. Той има щифтове, които трябва да подравните правилно. Ако хванете телефона с екрана към вас, иконата на батерия на конектора се вижда.

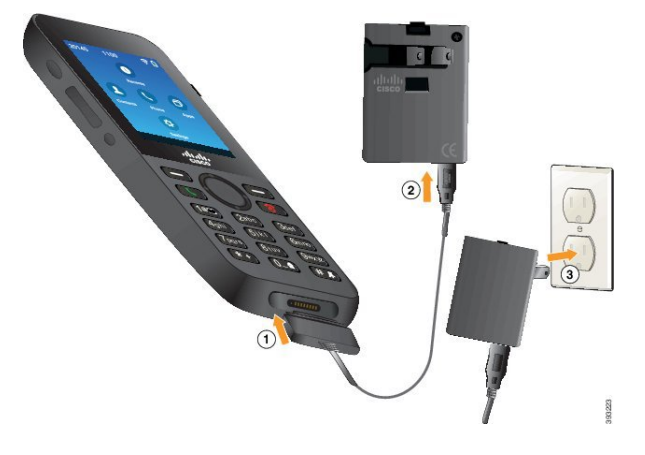

**Внимание**

Не зареждайте телефона в опасна среда.

Не зареждайте телефона, ако е влажен.

#### **Преди да започнете**

Необходим ви е захранващият USB кабел, предоставен с телефона.

Трябва да подготвите захранващия адаптер за употреба, както е описано в [Подготовка](#page-65-0) на [захранващия](#page-65-0) адаптер, на стр.54.

#### **Процедура**

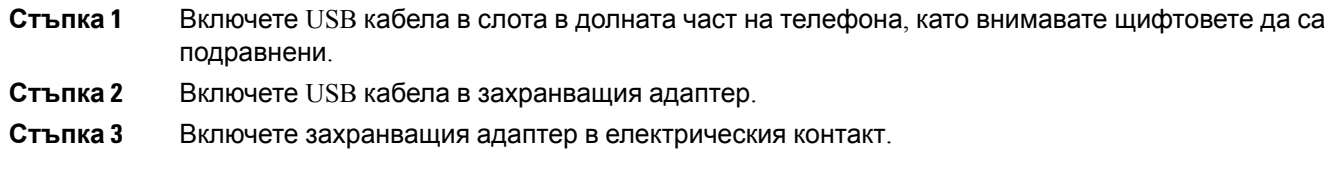

### **Зареждане на батерията чрез USB кабел и USB порт на компютър**

Можете да заредите телефона с помощта на компютъра ви. Когато използвате компютър, за да заредите телефона, пълното зареждане на батерията може да отнеме до 6 часа.

Широкият конектор на USB кабела се свързва с телефона с помощта на магнити, които го държат здраво. Той има щифтове, които трябва да подравните правилно. Ако хванете телефона с екрана към вас, иконата на батерия на конектора се вижда.

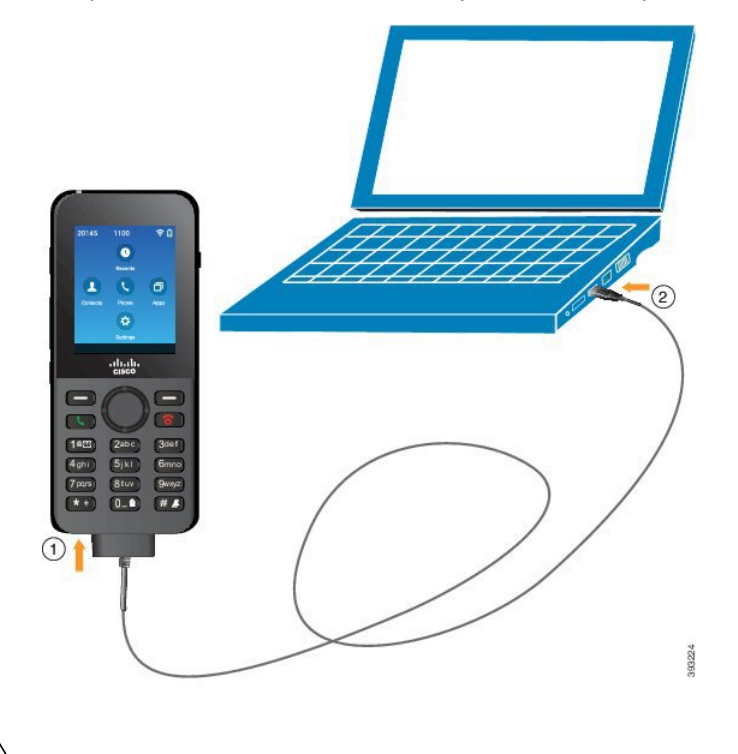

**Внимание**

Не зареждайте телефона в опасна среда.

Не зареждайте телефона, ако е влажен.

#### **Процедура**

**Стъпка 1** Свържете дългия конектор на USB кабела към долната част на телефона, като внимавате щифтовете да са подравнени.

**Стъпка 2** Включете другия край в USB порта на компютъра.

# <span id="page-68-0"></span>**Конфигурация на телефона**

Може да се използва един от следните методи за конфигуриране на телефона:

- Вашият администратор настройва телефона. В този случай не е необходимо да извършвате никакво конфигуриране. Вашият администратор може да заключи достъпа ви до менюта за конфигуриране.
- $\bullet$  Вие настройвате телефона за вашата Wi-Fi мрежа и за свързване със системата за контрол на повикванията. В този случай администраторът ви дава информацията, която трябва да въведете в телефона.

### **Добавяне на телефона към Wi-Fi мрежа**

Когато въвеждате IP адрес, превъртете до полето и натиснете **Избор**. Полето се променя от единично поле в множество кутийки. Използвайте клавиатурата, за да въведете цифрите, а навигационния пръстен – за придвижвате между полетата.

След като конфигурирате телефона и запишете промените, телефонът ще се свърже със Cisco Unified Communications Manager. След осъществяване на връзка телефонът ще изтегли конфигурационния файл и ако е необходимо, ще надстрои версията на фърмуера.

#### **Преди да започнете**

Необходима ви е следната информация за Wi-Fi мрежата:

- SSID
- Тип защита (например WEР, ЕАР)
- ПИН или парола за избрания тип защита

#### **Процедура**

- **Стъпка 1** Влезте в приложението **Настройки**.
- **Стъпка 2** Изберете **Wi-Fi**.
- **Стъпка 3** Изберете профил.
- **Стъпка 4** (по избор) Задайте име на профила.
	- a) Изберете **Име на профил**.
	- b) Използвайте клавиатура, за да въведете ново име.
		- Софтуерният бутон **Назад** <sup>(х)</sup> изтрива знака отляво на курсора.
		- Използвайте навигационния пръстен, за да се придвижвате от ляво надясно в полето.

c) Натиснете **Други** и изберете **Запаметяване**. **Стъпка 5** Изберете **Мрежова конфигурация** > **Настройка на IPv4**. Ако вашата мрежа не поддържа DHCP, изпълнете стъпките по-долу. a) Задължителен: Изберете **DHCP** и натиснете **Изкл.**. b) Изберете **IP адрес** и въведете присвоения адрес на телефона. c) Изберете **Маска на подмрежата** и въведетенеобходиматамасканаподмрежата. Например 255.255.255.0. d) Изберете **Маршрутизатор по подразбиране** и въведете IP адреса на маршрутизатора по подразбиране. e) Изберете **DNS сървър 1** и въведете IP адреса на DNS сървъра. За всички мрежи: a) Изберете Алтернативен TFTP и задайте **Вкл.**. b) Изберете TFTP сървър 1 и въведете IP адреса на TFTP сървъра за Cisco Unified Communications Manager. c) Натиснете **Други** и изберете **Запаметяване**. d) В прозореца **Надежден списък** натиснете **Други** и изберете **Изчиств**. e) Изберете **Назад**, след което изберете **Назад** отново. **Стъпка 6** Изберете **WLAN конфигурация**. **Стъпка 7** Изберете **SSID**. a) Използвайте клавиатурата, за да въведете SSID на точката на достъп. b) Натиснете **Други** и изберете **Запаметяване**. **Стъпка 8** Изберете **Защитен режим**. **Стъпка 9** Изберете типа защита, който се изисква от точката на достъп. **Стъпка 10** Задайте необходимите полета за защита с помощта на таблицата по-долу: **Защитен режим Конфигуриранополе Описание**

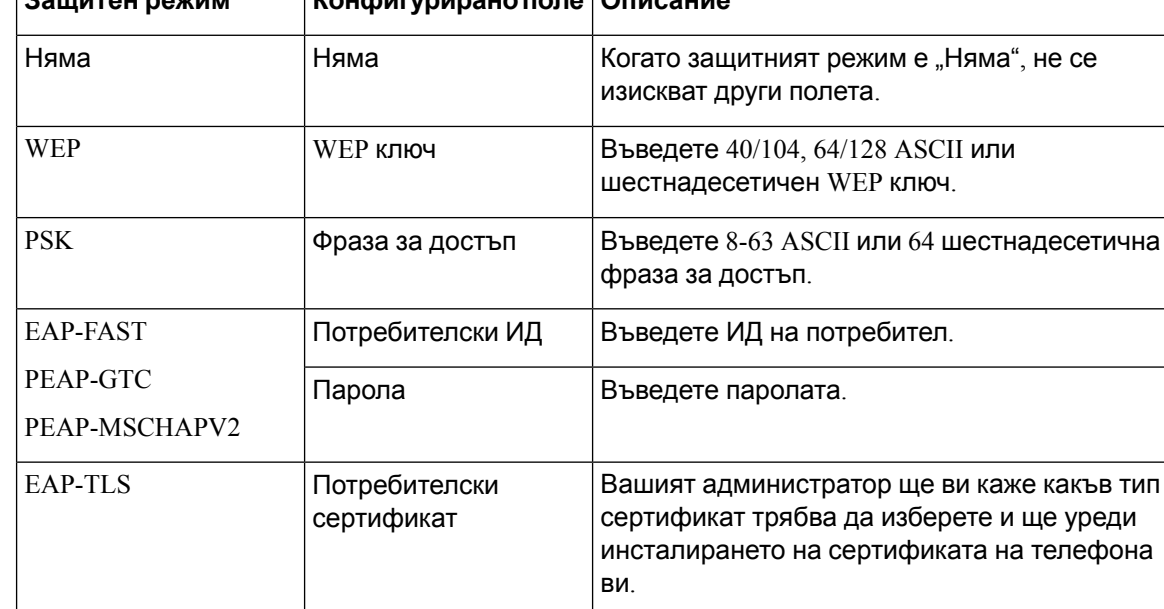

#### **Стъпка 11** Изберете **802.11 режим** и изберете необходимия режим.

Режимът определя честотата. Ако зададете режима на "Авто", телефонът ще може да използва честота 5 GHz или честота 2,4 GHz, като 5 GHz е предпочитаната честота.

**Стъпка 12** Изберете **Пестене наенергия при разговор** и натиснете **Избор**, за дапроменитенастройката. Това поле трябва да бъде зададено на Забранено само ако е необходимо за отстраняване

**Стъпка 13** Натиснете **Други** и изберете **Запаметяване**.

**Стъпка 14** Натиснете **Включване/Затвори** 

на неизправности.

 $\mathbf I$
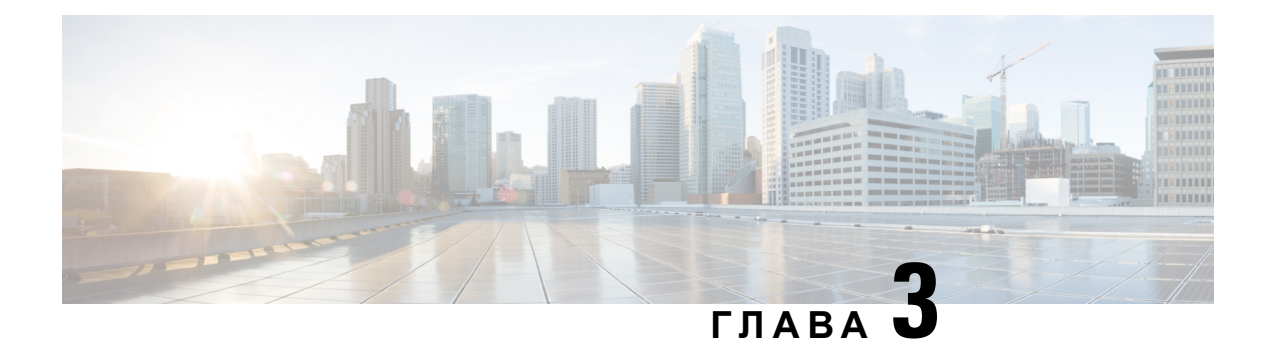

# **Повиквания**

- Достъп до [приложението](#page-72-0) "Телефон", на стр.61
- [Осъществяване](#page-73-0) на повиквания, на стр.62
- [Отговаряне](#page-78-0) на повиквания, на стр.67
- [Приключване](#page-82-0) на повикване, на стр.71
- [Заглушаване](#page-82-1) на вашето аудио, на стр.71
- [Задържане](#page-83-0) на разговори, на стр.72
- [Пренасочване](#page-85-0) на повиквания от телефона, на стр.74
- [Пренасочване](#page-86-0) на повикване към друго лице, на стр.75
- [Конферентни](#page-86-1) разговори и срещи, на стр.75
- [Повиквания](#page-88-0) по интеркома, на стр.77
- [Наблюдение](#page-89-0) и запис на повиквания, на стр.78
- [Повиквания](#page-90-0) с приоритет, на стр.79
- [Много](#page-92-0) линии, на стр.81

# <span id="page-72-0"></span>**Достъп до приложението "Телефон"**

Можете лесно да осъществявате и получавате повиквания с приложението **Телефон**.

Ако началният екран показва линия, вече сте в приложението **Телефон**.

#### **Процедура**

Използвайте един от следните начини, за да отворите приложението **Телефон**:

- На екрана за преглед на приложения натиснете бутона **Избор**, за да изберете **Телефон**  $\bullet$
- Натиснете **Отговор/Изпращане •** 3а да осъществите повикване или да отговорите на постъпващо повикване.
- Въведете номер чрез клавиатурата, за да осъществите повикване.

#### **Сродни теми**

[Начален](#page-29-0) екран, на стр.18

## <span id="page-73-0"></span>**Осъществяване на повиквания**

Вашият Cisco безжичен IP телефон работи точно като обикновен телефон. Но така Ви улесняваме при осъществяването на повиквания.

### **Осъществяване на повикване**

Лесно можете да правите повиквания от начален екран за приложения, екран с линии или приложението за телефон.

#### **Процедура**

**Стъпка 1** Въведете телефонен номер. **Стъпка 2** Натиснете **Отговор/Изпращане** .

### **Осъществяване на спешно повикване**

Можете да осъществите спешно повикване от телефона дори ако не сте влезли. Когато започнете да набирате номер за спешни случаи, ще се покаже списъкът с номера за спешни случаи, макар че няма да можете да изберете номера.

Ако се опитате да наберете номер, който не е в списъка с номера за спешни случаи, телефонът няма да набере номера.

#### **Процедура**

- **Стъпка 1** Ако телефонът не е включен, натиснете **Включване/Затвори <sup>6</sup> в** продължение на 4 секунди, за да включите телефона.
- **Стъпка 2** Използвайте клавиатурата, за да въведете номера за спешни случаи.
- **Стъпка 3** Натиснете **Отговор/Изпращане** .

### **Осъществяване на повикване с наушници**

Можете да осъществите повикване с помощта на слушалките. Ако изключите слушалките по време на разговор, телефонът прехвърля разговора на спикерфона.

#### **Преди да започнете**

Имате кабелни или Bluetooth слушалки, свързани с телефона.

#### **Процедура**

- **Стъпка 1** Влезте в приложението **Телефон**.
- **Стъпка 2** (по избор) Изберете линия.
- **Стъпка 3** Въведете телефонен номер.
- **Стъпка 4** Натиснете **Отговор/Изпращане** .

#### **Сродни теми**

[Наушници](#page-129-0), на стр.118

### **Осъществяваненаповикванесвисокоговорителянателефона**

Можете да осъществите повикване със спикерфона, вграден в телефона.

#### **Процедура**

- **Стъпка 1** Натиснете и задръжте **Спикерфон** , за да активирате говорителя.
- **Стъпка 2** Наберете телефонния номер.
- **Стъпка 3** Натиснете **Отговор/Изпращане** , за да осъществите повикването.
- **Стъпка 4** Отново натиснете и задръжте **Спикерфон** , за да изключите режима на повикване с включен високоговорител на телефона.

## **Осъществяване на повикване с говорителя на настолното зарядно устройство**

Когато телефонът е поставен в настолното зарядно устройство, автоматично използвате спикерфона, вграден в зарядното устройство. Ако извадите телефона от зарядното устройство по време на разговор, дръжте телефона до ухото си, за да чуете разговора.

#### **Процедура**

**Стъпка 1** Наберете телефонния номер. **Стъпка 2** Натиснете **Отговор/Изпращане** , за да осъществите повикването.

## **Осъществяване на повикване с адрес на телефон или видео**

Понякога, освен с телефонния номер на дадено лице, може да разполагате и с адрес на телефон или видео, които може да използвате за осъществяване на повикването.

Тези адреси може да изглеждат подобно на имейл адрес, като например **username1@example.com**, илиможе дасъдържат числа, като **username2@209.165.200.224**.

#### **Процедура**

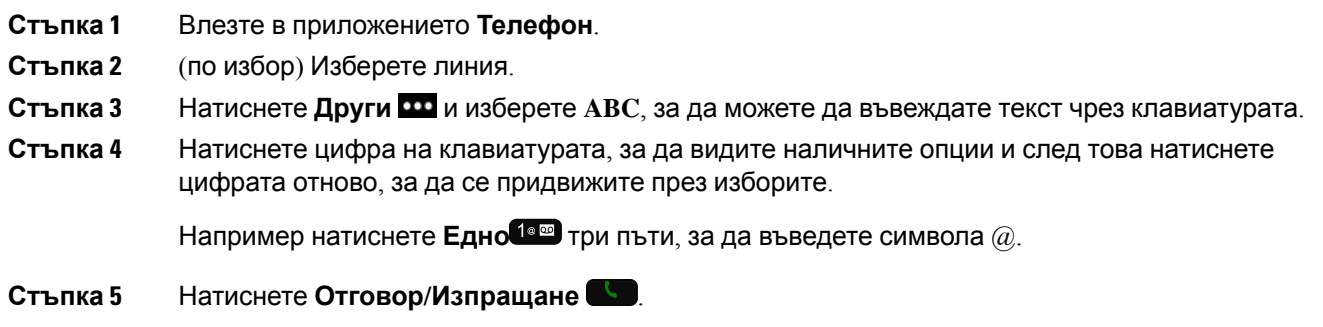

## **Повторно набиране на номер**

Можете да се обадите на последния набран телефонен номер от приложението **Телефон**.

#### **Процедура**

- **Стъпка 1** Задължителен: Влезте в приложението **Телефон**.
- **Стъпка 2** (по избор) Изберете линия.
- **Стъпка 3** Натиснете **Повторно набиране**.

## **Връщане на скорошно повикване**

Можете да върнете скорошно повикване с помощта на списъка "Скорошни" в приложението **Телефон**.

- **Стъпка 1** Влезте в приложението **Телефон**.
- **Стъпка 2** Задължителен: Изберете линия.
- **Стъпка 3 Изберете запис от вашия списък "Скорошни".**
- **Стъпка 4** Натиснете **Отговор/Изпращане** .

## <span id="page-76-0"></span>**Повикване на предпочитан номер от приложението за контакти**

Можете лесно да се обадите на контакт от вашия списък с предпочитания.

#### **Преди да започнете**

Трябва да зададете предпочитание (често набиран номер) в списъка с предпочитания на приложението **контакти**.

#### **Процедура**

- **Стъпка 1** Влезте в приложението **Контакти**.
- **Стъпка 2** Изберете **Предпочитания**.

**Стъпка 3** Изберете запис и натиснете **Повикване/Изпращане** .

#### **Сродни теми**

[Предпочитани](#page-95-0), на стр.84

### <span id="page-76-1"></span>**Повикване на предпочитан номер от екрана за приложения**

Лесно можете да повикате контакт в списъка с предпочитания от прегледа на приложенията.

#### **Преди да започнете**

- Трябва да зададете предпочитание (често набиран номер) в списъка с предпочитания на приложението **контакти**.
- Необходимо е да знаете индексния номер на предпочитанието.

#### **Процедура**

Извършете едно от следните действия:

- Ако предпочитанието има едноцифрен индекс, натиснете и задръжте бутона с номера. Например, ако предпочитанието има зададен индексен номер 1, натиснете и задръжте **1 1889**, докато телефонът набере номера.
- Ако предпочитанието има за индекс двуцифрено число, натиснете първия бутон с число и след това натиснете и задръжте втория бутон. Например, ако предпочитанието има зададен индексен номер 10, натиснете 1 (<sup>1689</sup>), а след това натиснете и задръжте 0 0-0, докато телефонът набере номера..

#### **Сродни теми**

[Предпочитани](#page-95-0), на стр.84

## **Осъществяване на повикване с бързо набиране**

#### **Преди да започнете**

Вашият администратор трябва да настрои линия за бързо набиране за вас.

#### **Процедура**

**Стъпка 1** Влезте в приложението **Телефон**.

**Стъпка 2** Задължителен: Изберете линия за **Бързо Набир.** .

## **Набиране на международен номер**

Можете да правите международни повиквания, като поставите знак плюс (+) пред номера на телефона.

#### **Преди да започнете**

Трябва да се намирате в прозореца на приложението "Телефон".

#### **Процедура**

**Стъпка 1** Натиснете и задръжте **Звездичка (\*)** поне за 1 секунда.

Пред първата цифра от номера на телефона се показва знака плюс (+). Ако сте отворили линията, ще чуете, че тонът при набиране се променя, когато знакът + се покаже.

**Стъпка 2** Наберете номера.

**Стъпка 3** Натиснете **Отговор/Изпращане** .

### **Получаване на известие, когато даден контакт е наличен**

Ако се обадите на някого и линията му е заета или не отговаря, може да бъдете уведомени със съобщение и специална мелодия, когато отсрещната страна е налична.

**Процедура**

**Стъпка 1** Натиснете **Вр. на пов.**.

**Стъпка 2** Натиснете **Изход**.

**Стъпка 3** Когато видите съобщението, че лицето е налично, или чуете специалната мелодия, натиснете **Обади се**.

## **Повиквания, които изискват код за таксуване или код за оторизация**

Администраторът Ви може да изиска да въведете код за таксуване или код за оторизиране (или и двата), след като наберете телефонен номер. Кодът за таксуване, наречен специален клиентски код, се използва за отчитане или таксуване. Кодът за оторизиране, наречен код за принудителна оторизация, управлява достъпа до определени телефонни номера.

Когато се изисква код за таксуване, телефонът показва Въведете специален клиентски код, набраният номер се променя на "\*\*\*\*\*\*\*\*" и чувате специален тон.

Когато се изисква код за оторизиране, телефонът показва Въведете кода за оторизиране, набраният номер се променя на "\*\*\*\*\*\*\*\*" и чувате специален тон. От съображения за сигурност телефонът показва "\*" вместо въведения номер.

Когато се изискват и кодът за таксуване, и кодът за оторизиране, получавате подкана да въведете първо кода за оторизиране. След това ще бъдете подканени да въведете кода за таксуване.

#### **Сродни теми**

Номера за бързо [набиране](#page-22-0), на стр.11

### <span id="page-78-0"></span>**Защитени повиквания**

Вашият администратор може да предприеме стъпки за защита на Вашите разговори от проникване от страна на други хора извън компанията Ви. Когато на телефона ви по време на разговор се покаже икона за заключване, вашият телефонен разговор е защитен. В зависимост от това как е конфигуриран вашият телефон, може да се наложи да влезете в него, преди да се обадите на някого или да прозвучи тон за защита в слушалката.

# **Отговаряне на повиквания**

Вашият Cisco безжичен IP телефон работи точно като обикновен телефон. Разликата е, че Ви улесняваме при отговарянето на повиквания.

### **Отговаряне на повикване**

**Процедура**

Натиснете **Отговор** или **Отговор/Изпращане** .

## **Отговаряне на чакащо повикване**

Ако получите постъпващо повикване по време на активно повикване, ще чуете еднократно звуков сигнал. Можете да отговорите на новото повикване и да задържите автоматично активното повикване.

#### **Процедура**

**Стъпка 1** Натиснете **Отговор** или **Отговор/Изпращане** . **Стъпка 2** (по избор) Ако имате повече от едно чакащо повикване, изберете входящо повикване.

### **Отказване на повикване**

Когато получите постъпващо повикване, на което не искате да отговорите, можете да го откажете, което ще го препрати към гласовата ви поща.

Ако не видите софтуерния бутон "Отказ", администраторът е деактивирал възможността за отказ на повикване..

#### **Процедура**

Натиснете **Отхвърляне**.

## **Игнориране на повикване**

Когато получите постъпващо повикване, на което не искате да отговорите, можете да го игнорирате. Показването се показва във вашия списък на повикванията.

#### **Процедура**

Натиснете стрелката **Нагоре** или **Надолу** в групата за навигация.

### <span id="page-79-0"></span>**Заглушаване на постъпващите повиквания на телефона**

Ако сте заети и не искате да ви притесняват, може да заглушите постъпващите повиквания. Ако направите това, телефонът няма да звъни, но ще виждате визуално предупреждение. Така че все пак ще можете да изберете дали да отговорите на повикването. Ако не отговорите на повикването, то ще се пренасочи към гласовата ви поща.

#### **Процедура**

Изберете една от следните опции:

- От портала за самообслужване включете **НеМеБезпокой**.
- От телефона:
- **1.** Влезте в приложението **Телефон**.
- **2.** (Опционално) Изберете линия.
- **3.** Натиснете **Други** и изберете **НеМеБезпокой**.

#### **Сродни теми**

Управление на звъненето на телефона за еднократно [постъпващо](#page-81-0) повикване, на стр.70

## **Отговаряне на повикване на колега (Приемане на повикване)**

Ако споделяте задачи за работа с повиквания с Ваши колеги, можете да отговорите на повикване, което звъни на телефона на колега. За тази цел администраторът първо трябва да Ви зададе към поне една група за приемане на повиквания.

#### **Отговаряне на повикване във вашата група (Приемане)**

Можете да отговорите на повикване, което звъни на друг телефон от Вашата група за приемане на повиквания. Ако са налични няколко повиквания за приемане, ще отговорите на повикването, което звъни от най-дълго време.

#### **Процедура**

- **Стъпка 1** Влезте в приложението **Телефон**.
- **Стъпка 2** Натиснете **Други** и изберете **Прием**.
- **Стъпка 3** Натиснете **Отговор**.

## **Отговаряне на повикване от друга група (Приемане в група)**

Приемането в група ви позволява да отговорите на повикване на телефон, който е извън вашата група за приемане на повиквания. Можете да използвате номера за приемане в група, за да приемете повикването, или можете да използвате номера на телефонната линия, която звъни.

#### **Процедура**

**Стъпка 1** Влезте в приложението **Телефон**.

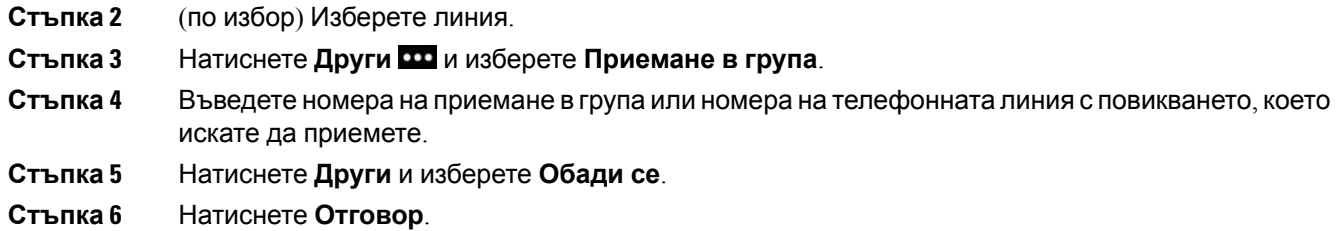

### **Отговаряне на повикване от свързана група (Друго приемане)**

Можете да приемете повикване, което звъни на телефон в друга група повиквания.

#### **Процедура**

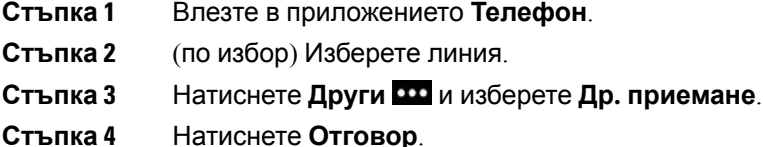

## **Проследяване на подозрително повикване**

Ако получавате подозрителни или злонамерени повиквания, използвайте функцията за идентификация на злонамерени повиквания (ОткрЗло), за да уведомите администратора. Телефонът Ви изпраща безшумно уведомително съобшениее до администратора с информация за повикването.

#### **Процедура**

<span id="page-81-0"></span>**Стъпка 1** Натиснете **Други** и изберете **ОткрЗло**.

**Стъпка 2** Приключва разговора.

## **Управление на звъненето на телефона за еднократно постъпващо повикване**

Можете да заглушите звъненето на телефона за отделно повикване.

#### **Процедура**

Направете едно от следните действия:

- 
- Натиснете бутона за **силата на звука и н**адолу.
- Натиснете **Диез (#)** за 2 секунди, за да включите или изключите звъненето.

#### **Сродни теми**

[Регулиране](#page-126-0) на силата на звънене на телефона, на стр.115 Включване на вибрацията на телефона при [постъпващо](#page-115-0) повикване, на стр.104 Избор на [източника](#page-115-1) на звънене, на стр.104 Заглушаване на [постъпващите](#page-79-0) повиквания на телефона, на стр.68

## <span id="page-82-0"></span>**Приключване на повикване**

#### **Процедура**

Направете едно от следните действия:

- От приложението **Телефон** натиснете **Други Щи** и изберете Затвори.
- Натиснете **Включване/Затвори 8**

# <span id="page-82-1"></span>**Заглушаване на вашето аудио**

Можете да заглушите телефона, така че да чувате другия повикващ, но той да не ви чува.

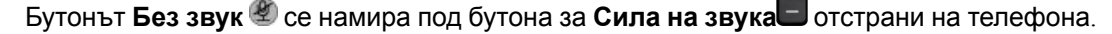

Когато телефонът е поставен в настолното зарядно устройство, можете да заглушите говорителя на настолното зарядно устройство с бутона **Без звук** в долния десен ъгъл на зарядното устройство.

#### **Процедура**

**Стъпка 1** Натиснете **Без звук** ...

**Стъпка 2** Натиснете отново **Без звук**, за да изключите заглушаването.

# <span id="page-83-0"></span>**Задържане на разговори**

Можете да поставите активно повикване в режим на задържане и след това да възобновите повикването, когато сте готови.

## **Задържане на разговор**

**Процедура**

**Стъпка 1** Влезте в приложението **Телефон**.

**Стъпка 2** Натиснете **ЗадРаз**.

## **Отговаряненаповикване, коетоеврежимназадържанетвърде дълго**

Можете да бъдете уведомени, когато дадено повикване е оставено на задържане. Известието е подобно на това за входящо повикване и включва тези подсещания:

- Единично позвъняване, повтарящо се на интервали
- Мигащ индикатор за съобщение на слушалката
- Визуално известие на екрана на телефона

#### **Процедура**

Натиснете **Отговор**, за да възобновите задържаното повикване.

## **Превключване между активни и задържани повиквания**

По време на дадено повикване можете да осъществите достъп го задържано повикване. Телефонът поставя първоначалното повикване в задържане.

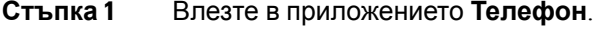

- **Стъпка 2** Натиснете десния бутон за навигация.
- **Стъпка 3** Изберете задържаното повикване.

**Стъпка 4** Натиснете **Възобновяване**.

## **Задържане на разговора**

Можете да използвате телефона си, за да паркирате (да съхраните временно) дадено повикване. След това можете да изтеглите повикването от друг телефон (например от телефон на бюро на колега или в заседателна зала).

Има два начина, по които можете да паркирате повикване: паркиране и насочено паркиране на повикване. На телефона Ви е достъпен само един тип паркиране.

- Паркиране на повикване използвайте софтуерния бутон **ЗадПов**, за да паркирате повикване
- Паркиране на насочено повикване използвайте софтуерния бутон **Прехвърляне**, за да насочите повикване към номер при паркирано повикване

Ако повикването остане паркирано твърде дълго, ще чуете предупредителен тон. Можете да се отговорите на повикването или да го изтеглите от друг телефон. Ако не отговорите на повикването в определен период от време, то се насочва към друга цел (като гласова поща), както е настроено от администратора.

#### **Поставяне на повикване в режим на задържане с паркиране на повикване**

Можете да паркирате активно повикване, на което сте отговорили на телефона си, и след това да използвате друг телефон в системата за управление на повиквания, за да изтеглите повикването.

Можете да паркирате само едно повикване в номера за паркиране на повикване.

#### **Преди да започнете**

Повикването Ви трябва да е активно.

#### **Процедура**

**Стъпка 1** Влезте в приложението **Телефон**.

#### **Стъпка 2** Натиснете **Други** и изберете **ЗадПов**.

Телефонът показва вътрешната линия за паркиране на повикване.

#### **Възстановяване на задържано повикване с паркиране на повикване**

Можете да приемете паркирано повикване от всяко място в мрежата ви.

#### **Преди да започнете**

Необходима ви е вътрешната линия за паркиране на повикване.

#### **Процедура**

- **Стъпка 1** Влезте в приложението **Телефон**.
- **Стъпка 2** (по избор) Изберете линия.
- **Стъпка 3** Наберете вътрешната линия за паркиране на повикване.

## <span id="page-85-0"></span>**Пренасочване на повиквания от телефона**

Можете да пренасочвате повикванията от всяка линия на Вашия телефон към друг номер. Пренасочването на повикванията зависи от телефонната линия. Ако някое повикване стигне до Вас по линия, за която не е включено пренасочване на повикванията, то ще звъни както обикновено.

Има два начина за пренасочване на повикванията:

- Препращане на всички повиквания
- Пренасочване на повиквания в специални ситуации, като случаите, когато телефонът е зает или никой не отговаря на повикването.

Проверявайте дали повикванията ви са пренасочени, като потърсите иконата **Пренасочване на всички** в етикета на линията.

#### **Процедура**

- **Стъпка 1** Влезте в приложението **Телефон**.
- **Стъпка 2** (по избор) Изберете линия.
- **Стъпка 3** Натиснете **Други** и изберете **Прен. на вс.**
- **Стъпка 4** Въведете номера, който да приема повикванията, или изберете запис от списъка си със скорошни повиквания.

## **Изключване на пренасочването на повиквания от вашия телефон**

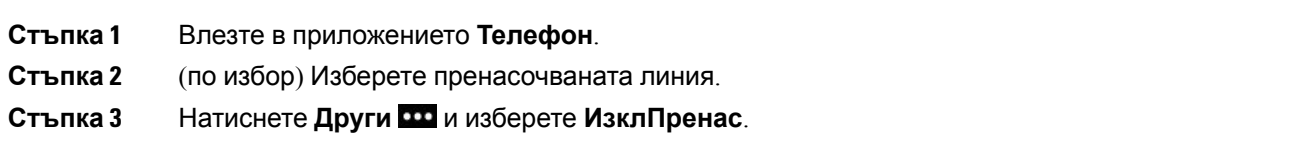

# <span id="page-86-0"></span>**Пренасочване на повикване към друго лице**

Когато прехвърляте повикване, можете да останете в първоначалното повикване, докато другото лице отговори. Това Ви дава възможност да говорите лично с другото лице, преди да се отстраните сами от разговора. Ако не искате да говорите, тогава прехвърлете разговора, без да изчакате другото лице да отговори.

#### **Процедура**

- **Стъпка 1** Влезте в приложението **Телефон**.
- **Стъпка 2** Натиснете **Други** и изберете **ПрехРаз**.
- **Стъпка 3** Въведете номера, към който желаете да прехвърлите повикването, или изберете запис от списъка си със скорошни повиквания.
- **Стъпка 4** Натиснете **ПрехРаз**.

# <span id="page-86-1"></span>**Конферентни разговори и срещи**

Можете да говорите с няколко души в рамките на едно повикване. Можете да наберете друг човек и да го добавете към разговора. Ако имате няколко телефонни линии, можете да се присъедините към два разговора по две линии.

Когато добавяте няколко души към конферентен разговор, изчаквайте няколко секунди след добавянето на всеки следващ участник.

Като организатор на конферентен разговор, можете да отстранявате отделни участници от конферентния разговор. Конферентният разговор приключва, когато всички участници прекъснат връзката.

### **Добавяне на друго лице към повикване**

Можете да добавите друго лице към активно повикване, за да създадете конферентен разговор.

- **Стъпка 1** Влезте в приложението **Телефон**.
- **Стъпка 2** Натиснете **Други** и изберете **Конф.**
- **Стъпка 3** Извършете едно от следните действия:
	- Наберете номер и изчакайте отсрещната страна да отговори.
	- Изберете запис от списъка си със скорошни повиквания и изчакайте отсрещната страна да отговори.
	- Изберете друго задържано повикване на същата линия.

• Натиснете десния бутон за навигация, изберете линия и изберете задържано повикване на тази линия.

**Стъпка 4** Натиснете **Обединяване**.

### **Преглед и премахване на участници в конферентен разговор**

Когато сте в конферентен разговор, можете да прегледате участниците в него. Ако вие сте собственикът на конферентния разговор, можете да премахнете участник от него. Екранът показва звездичка (\*) до собственика на конферентния разговор.

#### **Преди да започнете**

В момента сте в активен конферентен разговор.

#### **Процедура**

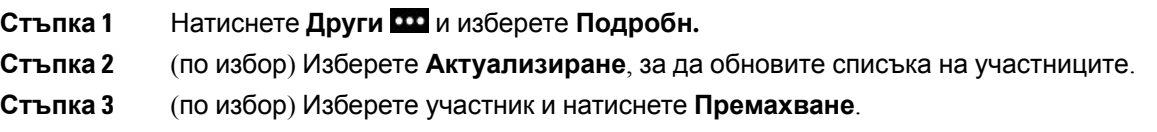

## **Планирани конферентни повиквания (Meet Me)**

Можете да създадете или да се включите в конферентен разговор в определено време.

Конферентният разговор не започва, докато организаторът му не се включи, и завършва, когато всички участници затворят. Конферентният разговор не завършва автоматично, ако организаторът му затвори.

#### **Създаване на конферентен разговор Meet Me**

#### **Преди да започнете**

Вземете телефонен номер за Meet Me от администратора си и го разпространете сред участниците в конферентния разговор.

- **Стъпка 1** Влезте в приложението **Телефон**.
- **Стъпка 2** Натиснете **Други** и изберете **ПокКонф**.
- **Стъпка 3** Въведете номера за конферентен разговор.
- **Стъпка 4** Въведете паролата на хоста за срещата.

#### **Присъединяване към конферентен разговор Meet Me**

Не можете да се присъедините към конферентен разговор Meet Me, докато организаторите на конферентния разговор не са влезли в него. Ако чуете сигнал за заето, това означава, че организаторът не е влязъл в конферентния разговор. Затворете и опитайте отново.

#### **Процедура**

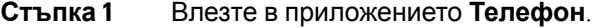

**Стъпка 2** Натиснете **Други** и изберете **ПокКонф**.

**Стъпка 3** Въведете номера за конферентен разговор.

## <span id="page-88-0"></span>**Повиквания по интеркома**

Можете да се обаждате и да получавате еднопосочни повиквания през линията на интеркома.

Когато осъществявате повикване по интеркома, телефонът на получателя отговаря на повикването автоматично с активирано заглушаване (режим на шепот). Вашето съобщение се разпространява чрез високоговорителя, слушалките или телефонната слушалка на получателя, ако някое от тези устройства е активно.

След получаване на повикване по интеркома получателят може да стартира двупосочно аудио (режим на свързване), за да позволи провеждането на по-нататъшен разговор.

### **Извършване на повикване по интеркома**

Когато осъществите повикване по интеркома, Вашият телефон влиза в режим на шепот, докато получателят приеме повикването по интеркома. В режим на шепот другото лице може да Ви чува, но вие не го чувате. Ако сте в активен разговор, повикването се поставя в режим на задържане.

#### **Процедура**

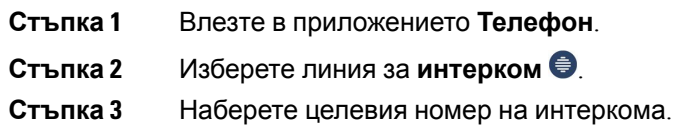

## **Отговаряне на повикване по интеркома**

Можете да отговорите на повикването по интеркома, за да говорите с другия човек.

#### **Преди да започнете**

Получавате съобщение на екрана на телефона си и звуково известие. Телефонът Ви отговаря на повикването по интеркома в режим на шепот.

#### **Процедура**

**Стъпка 1** Влезте в приложението **Телефон**. **Стъпка 2** Изберете интеркомното повикване.

# <span id="page-89-0"></span>**Наблюдение и запис на повиквания**

Можете да наблюдавате и записвате разговор. Трябва да имате обаче минимум трима души на линия: лицето, което се обажда, надзорникът и лицето, на което се обаждат.

Надзорникът отговаря на повикване, създава конферентни разговори и наблюдава и записва разговора.

Надзорникът изпълнява следните задачи:

- Записва разговора.
- Включва в конферентния разговор само първия участник; другите участници добавят хора според необходимостта.
- Приключва разговора.

Конферентният разговор приключва, когато надзорникът прекъсне връзката.

## **Настройка на наблюдавано повикване**

Когато има повикване до надзорник, постъпващото повикване указва, че се изисква наблюдение.

#### **Преди да започнете**

Трябва да сте част от групата за претърсване на надзорника.

- **Стъпка 1** Натиснете **Други** и изберете **Конф.**
- **Стъпка 2** Наберете лицето, което искате да добавите към разговора.
- **Стъпка 3** След като лицето отговори, натиснете **Обединяване**.

## **Запис на повикване**

Можете да записвате разговор. Може да чуете тон за уведомяване, че записвате разговора. Записът спира, когато натиснете софтуерния бутон **Стоп запис** или завършите повикването.

#### **Процедура**

**Стъпка 1** Натиснете **Запис**.

**Стъпка 2** Натиснете **Стоп запис**, когато записът може да бъде спрян.

# <span id="page-90-0"></span>**Повиквания с приоритет**

Възможно е в работата ви да ви се налага да се справяте със спешни или критични ситуации, използвайки телефона си. Можете да идентифицирате дадени повиквания като много важни и следователно с по-висок приоритет от нормалните повиквания. Приоритетите варират от ниво 1 (нисък приоритет) до ниво 5 (висок приоритет). Тази система от приоритети се нарича предимство и приоритизиране на много нива (MLPP).

Администраторът настройва приоритетите, които можете да използвате, и определя дали се нуждаете от специални данни за вход.

Когато получавате повикване с висок приоритет, виждате нивото на приоритет на екрана на телефона. Ако провеждате разговор, когато на телефона Ви дойде повикване с висок приоритет, то има предимство пред текущия разговор и вие чувате специален тон на звънене за предимство. Трябва да изключите текущия разговор, за да отговорите на повикването с висок приоритет.

Когато сте в разговор с висок приоритет, приоритетът му не се променя, когато:

- Задържите разговора
- Прехвърлите разговора
- Добавите разговора към тристранен конферентен разговор
- Отговорите на повикване, използвайки приемане на повикване

#### **Таблица 7: Нива на приоритети при предимство и приоритизиране на много нива**

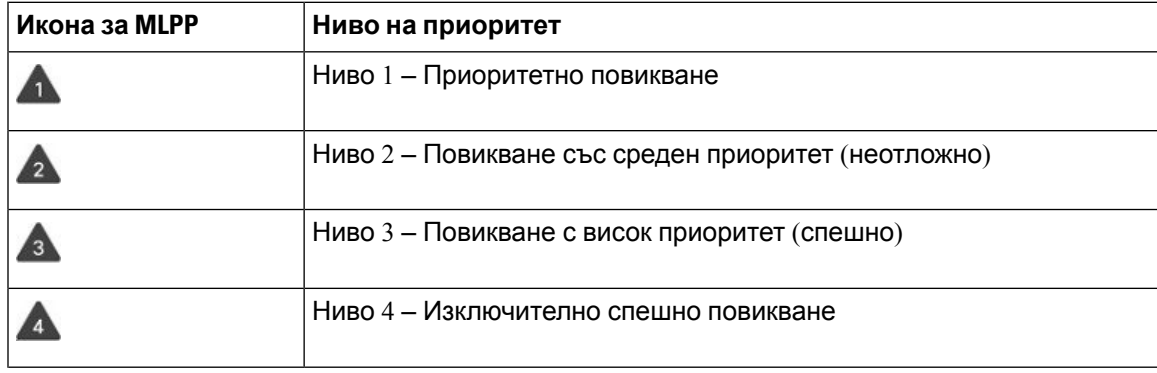

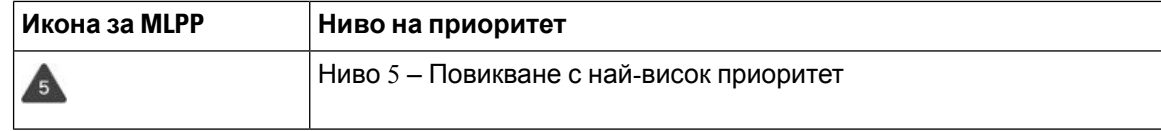

### **Осъществяване на приоритетно повикване**

За да осъществите приоритетно повикване, може да е необходимо да влезете със специалните си идентификационни данни. Имате три възможности да въведете тези идентификационни данни и ще бъдете уведомени, ако сте ги въвели неправилно.

#### **Процедура**

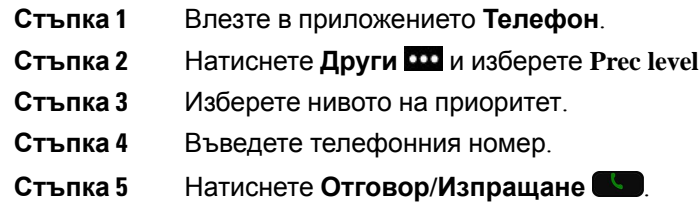

## **Отговаряне на приоритетно повикване**

Ако чувате специален звън, който е по-бърз от обичайния, това означава, че получавате приоритетно повикване.

#### **Процедура**

Натиснете **Отговор**.

## **Отговаряне на приоритетно повикване по време на друг разговор**

Ако чувате постоянен сигнал, който прекъсва разговора Ви, вие или Ваш колега получавате приоритетно повикване. Затворете веднага и позволете на повикването с по-висок приоритет да достигне до човека, за когото е предназначено.

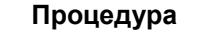

#### **Стъпка 1** Натиснете **Затвори**.

**Стъпка 2** Натиснете **Отговор**.

## <span id="page-92-0"></span>**Много линии**

Ако споделяте телефонни номера с други хора, може да имате няколко линии на телефона си. Когато имате няколко линии, разполагате с повече функции за повиквания.

## **Споделени линии**

Можете да споделяте един и същ телефонен номер с един или повече от колегите си. Например, като административен сътрудник, ваше задължение може да е пресяването на повикванията за лицето, което подпомагате.

Когато споделяте телефонен номер, можете да използвате тази телефонна линия точно като всяка друга, но трябва да знаете за някои специални характеристики на споделените линии:

- Споделеният телефонен номер се появява на всички телефони, които го споделят.
- Ако ваш колега отговори на повикване по споделената линия, иконата на споделената линия ще се покаже в червено на вашия телефон.
- Ако задържите повикване, вашата икона на споделената линия става бяла. Но колегата ви вижда линията в червено.

#### **Как да се добавите към разговор по споделена линия (Намеса)**

Вие или ваш колега може да се присъедини към разговор по споделената линия.

#### **Процедура**

**Стъпка 1** Изберете споделена линия, която се използва.

**Стъпка 2** Натиснете **Други** и изберете **Намеса**.

### **Как да се добавите към разговор по споделена линия (НамКон)**

Вие или ваш колега може да се присъедините към разговор по споделената линия без създаване на конферентен разговор.

- **Стъпка 1** Изберете споделена линия, която се използва.
- **Стъпка 2** Натиснете **Други** и изберете **НамКон**.
- **Стъпка 3** Натиснете **Да**.

### **Получаване на известие, преди да се присъедините към разговор по споделена линия**

Можете да настроите телефона си да Ви уведомява, когато се намесвате в разговор. По подразбиране подканата за известие е изключена.

- **Стъпка 1** Влезте в приложението **Настройки**.
- **Стъпка 2** Изберете **Изв. за намесв.**.
- **Стъпка 3** Натиснете **Вкл.**, за да включите предупреждението.

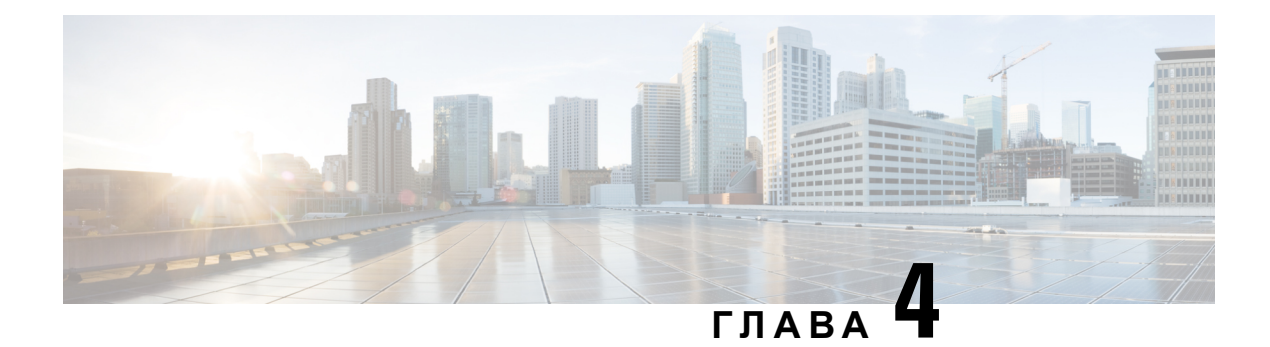

# **Контакти**

- Достъп до [приложението](#page-94-0) "Контакти", на стр.83
- [Предпочитани](#page-95-0), на стр.84
- Локални [контакти](#page-96-0), на стр.85
- Личен [указател](#page-99-0), на стр.88
- Фирмен [указател](#page-102-0), на стр.91

# <span id="page-94-0"></span>**Достъп до приложението "Контакти"**

Достъп до приложението **Контакти**можете да получите от екрана за преглед на приложения. Приложението **Контакти** ви дава достъп до следните директории и списъци:

- Корпоративна директория указател на хората във вашата фирма.
- Лична директория указател на вашите лични контакти. Директорията се съхранява в системата за контрол на повикванията и можете да осъществите достъп до вашата лична директория от други телефони в телефонната ви мрежа.
- Локални контакти указател на вашите лични контакти, който се съхранява в паметта на телефона.
- Предпочитания Списък от контакти, номера на които вече сте набирали.

#### **Процедура**

- **Стъпка 1** От екрана за преглед на линиите натиснете лявата стрелка на навигационния клъстер, за да прегледате екрана за приложения.
- **Стъпка 2** От екрана за приложения натиснете лявата стрелка на навигационния клъстер, за да изберете**Контакти** .

#### **Сродни теми**

[Начален](#page-29-0) екран, на стр.18

## <span id="page-95-0"></span>**Предпочитани**

Можете да добавяте често повиквани номера към списъка с предпочитания. Можете да използвате списъка за бързо набиране на елемент от него. Списъкът може да съдържа до 50 елемента.

#### **Сродни теми**

Повикване на предпочитан номер от [приложението](#page-76-0) за контакти, на стр.65 Повикване на [предпочитан](#page-76-1) номер от екрана за приложения, на стр.65

## <span id="page-95-1"></span>**Достъп до предпочитанията**

Достъпът до списъка с предпочитания може да се осъществи по няколко начини.

#### **Процедура**

Извършете едно от следните действия:

- Натиснете **Предпочитания**.
- Придвижете се до приложението **Контакти** приложение и изберете **Предпочитания**.
- Влезте в приложението **Телефон**.

## **Добавяне на контакт във вашия списък с предпочитания**

#### **Преди да започнете**

Контактът трябва да съществува във вашия списък с локални контакти.

#### **Процедура**

- **Стъпка 1** Достъп до предпочитанията при използване на Достъп до [предпочитанията](#page-95-1), на стр.84.
- **Стъпка 2** Изберете неприсвоен запис.
- **Стъпка 3** Натиснете **Присвои**.
- **Стъпка 4** Откройте локален контакт и натиснете **Подробности**.
- **Стъпка 5** Откройте телефонен номер и натиснете **Задаване**.

## **Изтриване на контакт от вашия списък с предпочитания**

Можете да изтриете предпочитание от списъка с предпочитания. Контактът продължава да се показва в "Местни контакти".

#### **Процедура**

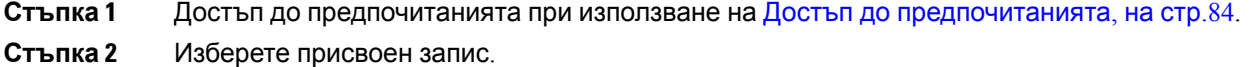

- **Стъпка 3** Натиснете **Изтриване**.
- **Стъпка 4** Натиснете **Изтриване**, за да потвърдите изтриването.

# <span id="page-96-0"></span>**Локални контакти**

Можете да създадете списък с до 200 местни контакта. Списъкът с локални контакти се съхранява в паметта на телефона.

Ако администраторът ви разреши достъп до уеб страницата за администриране на телефона, можете да качвате и изтегляте контакти. За повече информация вижте Ръководство за администриране на безжични *Cisco IP* телефон *8821* и *8821-EX* за *Cisco Unified Communications Manager*.

### <span id="page-96-1"></span>**Достъп до местните контакти**

Достъпът до списъка с предпочитания може да се осъществи по няколко начини.

Администраторът може да конфигурира левия софтуерен бутон в изгледа "Приложения" като**Локални контакти** .

#### **Процедура**

Направете едно от следните действия:

- Натиснете **Локални контакти**.
- Придвижете се до приложението **Контакти** и изберете **Локални контакти**.

### <span id="page-96-2"></span>**Търсене на контакт във вашия списък с локални контакти**

#### **Процедура**

**Стъпка 1** Достъп до локалните контакти при използване на Достъп до [местните](#page-96-1) контакти, на стр.85. **Стъпка 2** Въведете информация в полето за търсене. Списъкът с контекста се актуализира докато въвеждате информация. **Стъпка 3** (по избор) Изберете запис и извършете някое от следните действия:

- Натиснете **Избиране**.
- Натиснете **Други** и изберете **Подробн.**

## **Добавяне на нов контакт във вашия списък с локални контакти**

Можете ръчно да добавите контакт към вашия списък с локални контакти. Всеки контакт изисква:

- собствено име или фамилно име
- поне един телефонен номер

#### **Процедура**

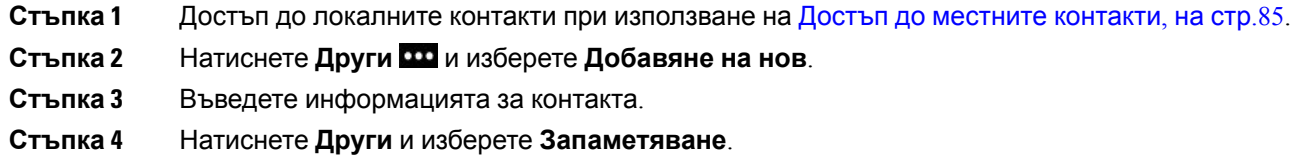

## **Редактиране на контакт във вашия списък с локални контакти**

#### **Процедура**

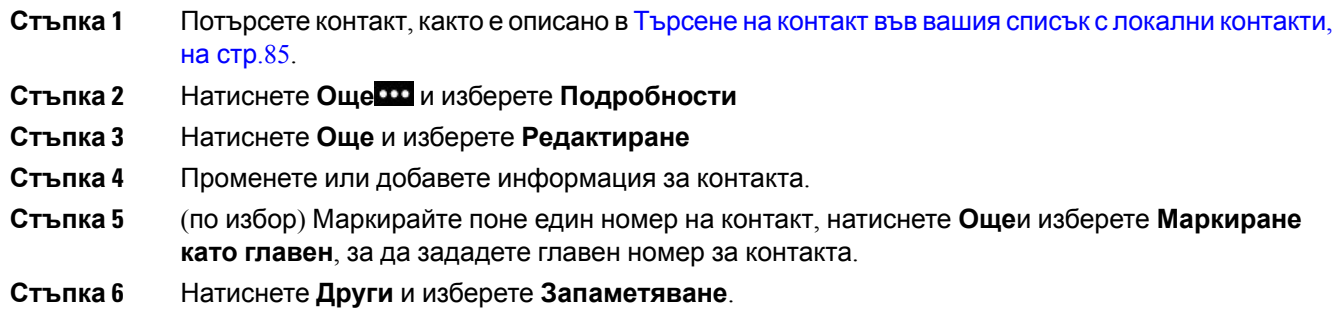

## **Повикване на контакт от вашия списък с локални контакти**

При повикване на локален контакт, можете да се обадите на главния номер (показван с отметка) или на един от алтернативните номера.

#### **Процедура**

- **Стъпка 1 Потърсете контакт, както е описано в Търсене на контакт във вашия списък с локални контакти,** на [стр](#page-96-2).85.
- **Стъпка 2** Изберете контакт.
- **Стъпка 3** Извършете едно от следните действия:
	- Натиснете **Отговор/Изпращане** , за да повикате главния номер.
	- Натиснете **Още**, натиснете **Набиране**.
	- Натиснете **Още**, натиснете **Подробна информация** , за да видите допълнителна информация, а след това натиснете **Още** и извършете някое от следните действия:
		- Изберете **набиране** да се обадите на основната номер на контакта.
		- Изберете **Редактиране на набирането**, за да изберете и повикате алтернативен номер.
		- Натиснете **Отговор/Изпращане**.

### **Премахване на контакт от вашия списък с локални контакти**

Ако не искате да се свързвате с контакт от списъка с местни контакти, можете да изтриете записа. Ако контактът е включен и в списъка ви с предпоитания, когато го изтриете от списъка с местни контакти, записът в "Списък на предпочитанията" също се изтрива.

#### **Процедура**

- **Стъпка 1 Потърсете контакт, както е описано в Търсене на контакт във вашия списък с локални контакти,** на [стр](#page-96-2).85.
- **Стъпка 2** Изберете контакта, който искате да изтриете.
- **Стъпка 3** Натиснете **Още** и изберете **Изтриване**.
- **Стъпка 4** Натиснете **Изтриване**, за да потвърдите изтриването.

### **Премахване на всички локални контакти**

Можете да изтриете всички контакти от списъка с местни контакти. Когато изтриете всички контакти, списъкът с предпочитания също се изтрива.

#### **Процедура**

**Стъпка 1** Достъп до локалните контакти при използване на Достъп до [местните](#page-96-1) контакти, на стр.85.

**Стъпка 2** Натиснете **Други** и изберете **Изтриване на всички Стъпка 3** Натиснете **Изтриване**, за да потвърдите изтриването.

# <span id="page-99-0"></span>**Личен указател**

Можете да запишете личните контакти в указателя с лични контакти. Системата защитава личния ви указател с ИД на потребител и ПИН, който администраторът задава за вас. Личният указател има две части:

- Лична адресна книга Можете да използвате личната адресна книга, за да съхранявате информация за контакт за приятели, семейство или колеги.
- Бързо набиране на лица Можете да използвате списъка за бързо набиране на лица, за да набирате бързо контакти.

Можете да настроите личния си указател от телефона или от портала за самообслужване.

## **Влизане в и излизане от личен указател**

#### **Преди да започнете**

За да можете да влезете в личния си указател, ще Ви трябват потребителски ИД и ПИН код. Свържете се с администратора, ако не знаете тази информация.

#### **Процедура**

- **Стъпка 1** Влезте в приложението **Контакти**.
- **Стъпка 2** Изберете **Личен указател**.
- **Стъпка 3** Въведете вашия потребителски ИД и ПИН код.
- **Стъпка 4** Натиснете **Други** и изберете **Изпращ**.
- **Стъпка 5** Задължителен: От прозореца на личния указател изберете **Излизане** и натиснете **OK**, за да излезете от личния указател.

### **Лична адресна книга**

Личната адресна книга съдържа контактите, които сте въвели от телефона или от портала за самообслужване. Можете да въведете до 99 контакта в личната адресна книга.

Телефонът показва контактите в личния указател по псевдоним.

### **Търсене на контакт в личната адресна книга**

#### **Процедура**

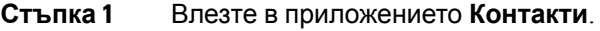

- **Стъпка 2** Изберете **Личен указател**.
- **Стъпка 3** Изберете **Лична адресна книга**.
- **Стъпка 4** Въведете критериите за търсене.
- **Стъпка 5** Натиснете **Други** и изберете **Изпращ**.
- **Стъпка 6** (по избор) Изберете запис, натиснете Още и изберете "Редактиране"..

#### **Добавяне на нов контакт към личния Ви указател**

Можете да добавите контакт към личната ви директория.

#### **Процедура**

- **Стъпка 1** Влезте в приложението **Контакти**.
- **Стъпка 2** Изберете **Личен указател**.
- **Стъпка 3** Изберете **Лична адресна книга**.
- **Стъпка 4** Натиснете **Други** и изберете **Изпращ**.
- **Стъпка 5** Натиснете **Още** и изберете **Нов**.
- **Стъпка 6** Въведете името на лицето и псевдоним.

Телефонния указател показва псевдонима.

- **Стъпка 7** Натиснете **Телефони**.
- **Стъпка 8** Въведете поне един телефонен номер.
- **Стъпка 9** Натиснете **Изпращ**.

### **Намираненаинформациязавръзкасконтактвличнатадиректорияоттелефона**

- **Стъпка 1** Влезте в приложението **Контакти**.
- **Стъпка 2** Изберете **Личен указател**.
- **Стъпка 3** Изберете **Лична адресна книга**.
- **Стъпка 4** Натиснете **Други** и изберете **Изпращ**.
- **Стъпка 5** Изберете контакт.

**Стъпка 6** Натиснете **Подробн.**

### **Редактиране на контакт в личния Ви указател**

#### **Процедура**

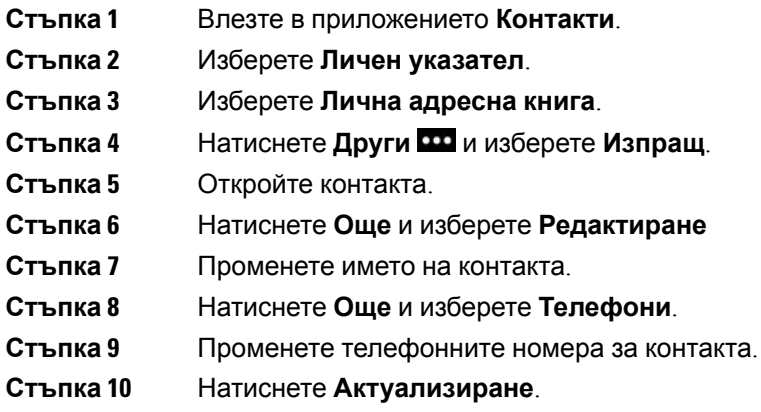

#### **Повикване на контакт от вашата лична директория**

#### **Процедура**

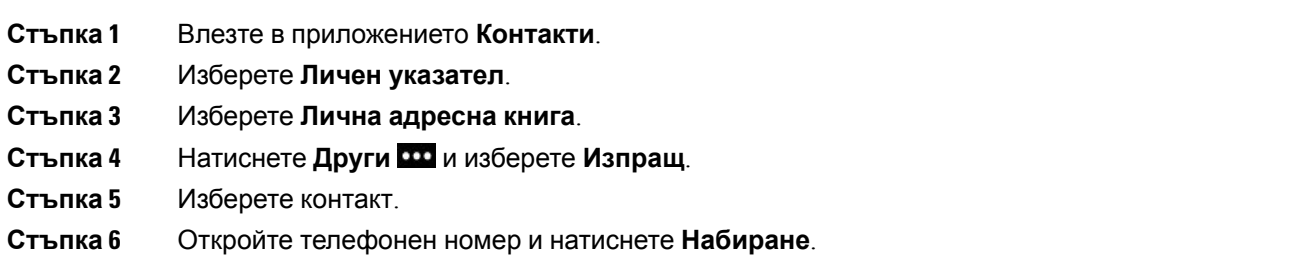

### **Премахване на контакт от личната адресна книга**

- **Стъпка 1** Влезте в приложението **Контакти**.
- **Стъпка 2** Изберете **Личен указател**.
- **Стъпка 3** Изберете **Лична адресна книга**.
- **Стъпка** 4 Натиснете Други **Полиматерия и изберете Изпращ**.
- **Стъпка 5** Потърсете контакт.

**Стъпка 6** Натиснете **Още** и изберете **Редактиране Стъпка 7** "Натиснете **Още** и изберете **Изтриване**. **Стъпка 8** Натиснете **OK**.

# <span id="page-102-0"></span>**Фирмен указател**

Можете да търсите номера на колега от своя телефон, което Ви улеснява да му /й се обадите. Администраторът Ви настройва и поддържа указателя.

## **Търсене и набиране на контакт от корпоративната директория**

#### **Процедура**

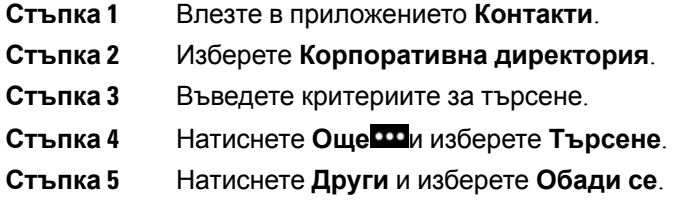

## **Намиране на информация за връзка с колега от телефона**

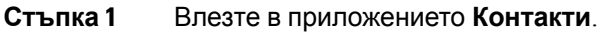

- **Стъпка 2** Изберете **Корпоративна директория**.
- **Стъпка 3** Въведете критериите за търсене.
- **Стъпка 4** Натиснете **Още** и изберете **Търсене**.
- **Стъпка 5** Задължителен: Натиснете **Други** и изберете **Подробн.**

 $\mathbf I$ 

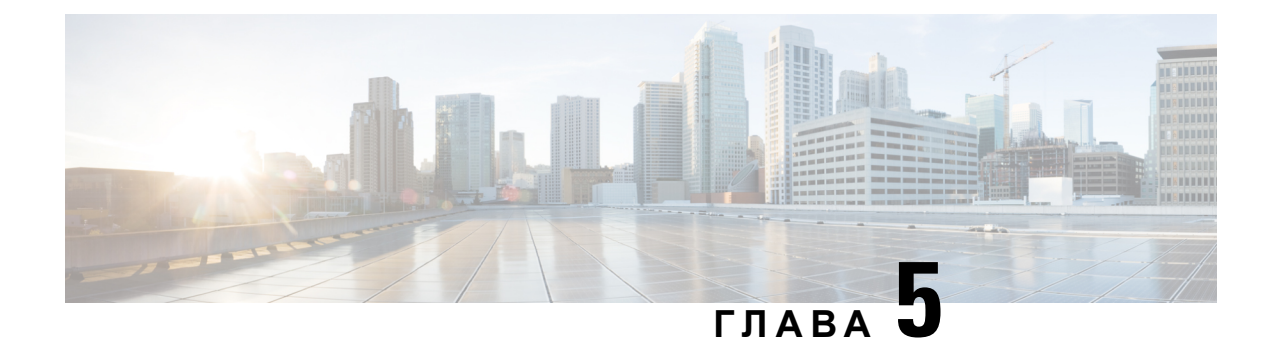

# **Скорошни повиквания**

- Достъп до [приложението](#page-104-0) "Скорошни", на стр.93
- [Индикатори](#page-104-1) за нови съобщения на гласовата поща и пропуснати повиквания, на стр.93
- Списък на [гласова](#page-105-0) поща, на стр.94
- Списък с пропуснати [повиквания](#page-105-1), на стр.94
- Списък със скорошни [повиквания](#page-107-0), на стр.96

# <span id="page-104-0"></span>**Достъп до приложението "Скорошни"**

Достъп до приложението Скорошниможете да получите от екрана за преглед на приложения. От приложението **Скорошни** можете да видите гласовите съобщения, пропуснатите и последните повиквания.

#### **Процедура**

- **Стъпка 1** От екрана за преглед на линиите натиснете лявата стрелка на навигационния клъстер, за да прегледате екрана за приложения.
- <span id="page-104-1"></span>**Стъпка 2** На екрана за приложения натиснете лявата стрелка на навигационния клъстер, за да изберете**Скорошни** .

# **Индикатори за нови съобщения на гласовата поща и пропуснати повиквания**

Червеното поле на иконата Скорошни на екрана за приложения показва броя на пропуснатите повиквания. На екрана за преглед на линии червеното поле до линията показва броя на пропуснатите повиквания.

В списъка "Скорошни" можете да видите броя на пропуснатите повиквания.

Когато имате непрослушано съобщение на гласовата поща, може също да чуете прекъсващ сигнал, когато осъществите достъп до телефонна линия. Този прекъсващ сигнал е различен за различните линии. Вие го чувате само когато използвате линия, която има гласови съобщения.

## <span id="page-105-0"></span>**Списък на гласова поща**

### **Достъп до услугата за гласова поща**

Можете да осъществите достъп до услугата за гласова поща, за да прослушате съобщенията на гласовата ви поща.

Гласовите съобщения се съхраняват на отделен сървър за гласова поща. За информация относно команди за гласова поща се обърнете към вашия администратор.

#### **Процедура**

**Стъпка 1** Влезте в приложението **Скорошни**.

<span id="page-105-1"></span>**Стъпка 2** Изберете **ГлПоща**.

## **Списък с пропуснати повиквания**

Можете да използвате списъка с пропуснати повиквания, за да видите последните 150 индивидуални повиквания и групи повиквания. Ако телефонът ви има няколко линии, вашият администратор може да настрои списъка с пропуснати повиквания така, че да извежда повикванията на всички линии в един списък.

Повикванията в списъка с пропуснати повиквания се групират, ако са от един и същ номер и са последователни.

### **Преглед на пропуснатите повиквания**

- **Стъпка 1** Влезте в приложението **Скорошни**.
- **Стъпка 2** Изберете **Пропуснати**.
- **Стъпка 3** Задължителен: Изберете телефонна линия или **Всички пропуснати**.

## **Намиране на подробности за пропуснато повикване**

#### **Процедура**

- **Стъпка 1** Влезте в приложението **Скорошни**.
- **Стъпка 2** Изберете **Пропуснати**.
- **Стъпка 3** Задължителен: Изберете линия или **Всички пропуснати**.
- **Стъпка 4** Изберете запис на пропуснато повикване.
- **Стъпка 5** Натиснете **Други** и изберете **Подробн.**

### **Връщане на пропуснато повикване**

#### **Процедура**

- **Стъпка 1** Влезте в приложението **Скорошни**.
- **Стъпка 2** Изберете **Пропуснати**.
- **Стъпка 3** Задължителен: Изберете линия или **Всички пропуснати**.
- **Стъпка 4** Изберете запис на пропуснато повикване.
- **Стъпка 5** Натиснете **Други** и изберете **Обади се**.

## **Създаване на нов локален контакт от запис на пропуснато повикване**

Можете да добавите лицето, свързано със запис на пропуснато повикване, към вашия списък с локални контакти.

- **Стъпка 1** Влезте в приложението **Скорошни**.
- **Стъпка 2** Изберете **Пропуснати**.
- **Стъпка 3** Задължителен: Изберете линия или **Всички пропуснати**.
- **Стъпка 4** Изберете запис на пропуснато повикване.
- **Стъпка 5** Натиснете **Други** и изберете **Създаване на нов локален контакт**

## **Изтриване на запис за пропуснато повикване**

Можете да изтриете запис от вашия списък с пропуснати повиквания.

#### **Процедура**

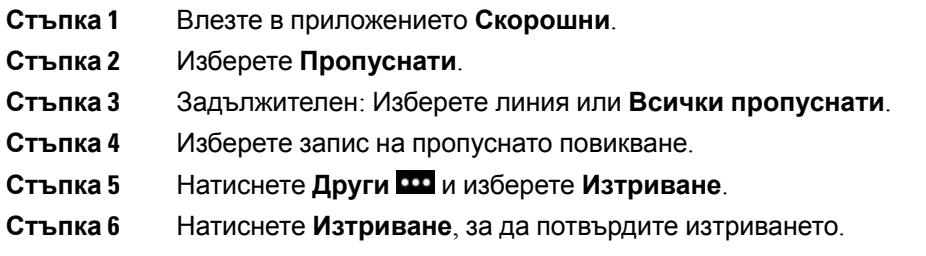

## **Изчистване на списъка с пропуснати повиквания**

Можете да изтриете всички записи от вашия списък с пропуснати повиквания.

#### **Процедура**

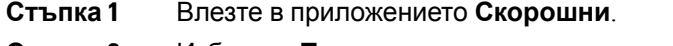

- **Стъпка 2** Изберете **Пропуснати**.
- **Стъпка 3** Задължителен: Изберете линия или **Всички пропуснати**.
- **Стъпка 4** Натиснете **Други** и изберете **Изч. Списък**.
- <span id="page-107-0"></span>**Стъпка 5** Натиснете **Изчист.**, за да потвърдите изтриването.

# **Списък със скорошни повиквания**

Списъкът на скорошните повиквания ви е необходим, за да видите последните 150 индивидуални повиквания и групи повиквания. Ако телефонът ви има няколко линии, вашият администратор може да настрои списъка на скорошните повиквания така, че да извежда повикванията на всички линии в един списък.

Повикванията в списъка на скорошните повиквания се групират, ако са към или от един и същ номер и са последователни.
### **Преглед на скорошните повиквания**

#### **Процедура**

- **Стъпка 1** Влезте в приложението **Скорошни**.
- **Стъпка 2** Изберете **Скорошни**.
- **Стъпка 3** Задължителен: Изберете линия или **Всички скорошни**.

### **Намиране на подробности за скорошно повикване**

#### **Процедура**

- **Стъпка 1** Влезте в приложението **Скорошни**.
- **Стъпка 2** Изберете **Скорошни**.
- **Стъпка 3** Задължителен: Изберете линия или **Всички скорошни**.
- **Стъпка 4** Изберете запис на повикване.
- **Стъпка 5** Натиснете **Други** и изберете **Подробн.**

### **Връщане на скорошно повикване от "Скорошни"**

#### **Процедура**

- **Стъпка 1** Влезте в приложението **Скорошни**.
- **Стъпка 2** Изберете **Скорошни**.
- **Стъпка 3** Задължителен: Изберете линия или **Всички скорошни**.
- **Стъпка 4** Изберете запис на повикване.
- **Стъпка 5** Натиснете **Други** и изберете **Обади се**.

### **Създаване на нов локален контакт от последно повикване**

Можете да добавяте запис от списъка с последни повиквания в списъка с местни контакти.

#### **Процедура**

**Стъпка 1** Влезте в приложението **Скорошни**.

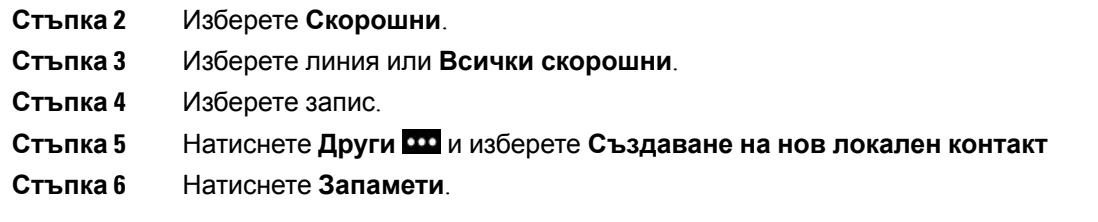

# **Добавете информация за скорошно повикване за локален контакт**

Ако контактът вече е в списъка с местни контакти, но виждате друг номер, можете да добавите информацията към съществуващия запис за локален контакт.

#### **Процедура**

- **Стъпка 1** Влезте в приложението **Скорошни**.
- **Стъпка 2** Изберете **Скорошни**.
- **Стъпка 3** Изберете линия или **Всички скорошни**.
- **Стъпка 4** Изберете запис.
- **Стъпка 5** Натиснете **Още** и изберете **Добавяне към съществуващ локален контакт**

### **Изтриване на запис на повикване**

Можете да изтриете отделно повикване от вашия списък със скорошни повиквания.

#### **Процедура**

- **Стъпка 1** Влезте в приложението **Скорошни**.
- **Стъпка 2** Изберете **Скорошни**.
- **Стъпка 3** Задължителен: Изберете линия или **Всички скорошни**.
- **Стъпка 4** Изберете запис.
- **Стъпка 5** Натиснете **Други** и изберете **Изтриване**.
- **Стъпка 6** Натиснете **Изтриване**, за да потвърдите изтриването.

### **Изчистване на списъка със скорошни повиквания**

Можете да изчистите всички записи от вашия списък със скорошни повиквания.

- **Стъпка 1** Влезте в приложението **Скорошни**.
- **Стъпка 2** Изберете **Скорошни**.
- **Стъпка 3** Задължителен: Изберете линия или **Всички скорошни**.
- **Стъпка 4** Натиснете **Други** и изберете **Изч. Списък**.
- **Стъпка 5** Натиснете **Изчист.**, за да потвърдите изтриването.

 $\mathbf I$ 

**Изчистване на списъка със скорошни повиквания**

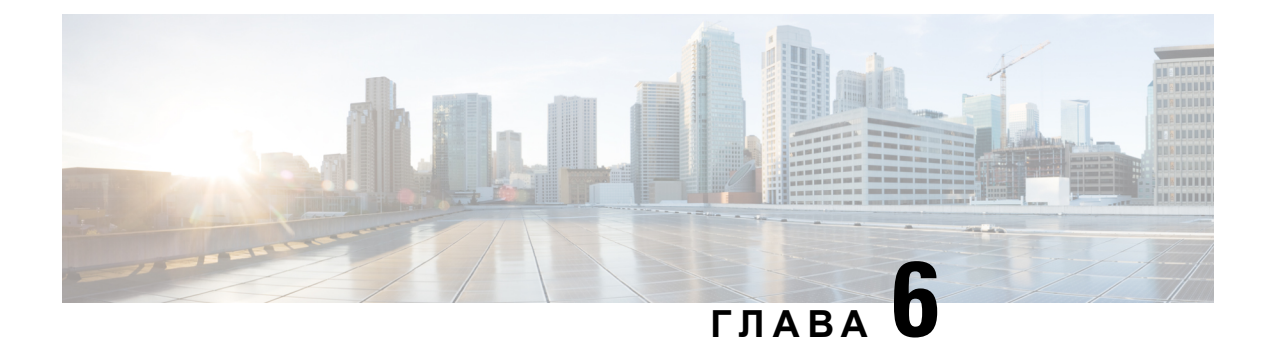

# **Приложения**

- Приложения и бутон ["Приложение"](#page-112-0), на стр.101
- Използване на [приложението](#page-112-1) "Натискане за разговор", на стр.101

# <span id="page-112-0"></span>**Приложения и бутон "Приложение"**

Можете да използвате приложението **Приложения** • за достъп до специални услуги на телефона.

Можете да използвате бутона **Приложение** за стартиране на приложение, като например "Натискане за разговор" или други услуги на телефона. Бутонът **Приложение** се намира от лявата страна на телефона.

В зависимост от начина, по който администраторът е настроил бутона, може да сте в състояние да го използвате само от екрана за приложения или от всяко меню или услуга, или дори когато телефонът е заключен.

Бутонът може също така да се конфигурира да стартира приложение веднага щом го натиснете или само след като го задържите за няколко секунди.

За повече информация се обърнете към администратора.

# <span id="page-112-1"></span>**Използване на приложението "Натискане за разговор"**

Можете да използвате услугата "Натискане за разговор", за да комуникирате (подобно на двупосочно радио) с членове на своята организация. Вашият администратор трябва да настрои услугата "Натискане за разговор", след което трябва да се абонирате за услугата в портала за самообслужване.

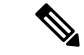

**Забележка**

Вашият системен администратор ще ви предостави подробна информация как да използвате услугата "Натискане за разговор".

"Натискане за разговор" използва същия аудиопът, както звънецът на телефона. Ако аудиопътят служи за звънене на телефона, можете да използвате "Натискане за разговор" и да включите наушниците си. Аудиото се насочва към наушниците.

- **Стъпка 1** Натиснете лявата стрелка на навигационния пръстен на екрана за преглед на линии.
- **Стъпка 2** Изберете **Приложения** .
- **Стъпка 3** Изберете **Натискане за разговор**.
	- Използвайте **Приложение •**, за да стартирате и прекратите предаването в зависимост от начина, по който услугата ви е конфигурирана.
	- Използвайте **Разговор** и **Стоп**, за да изпращате и получавате аудио.

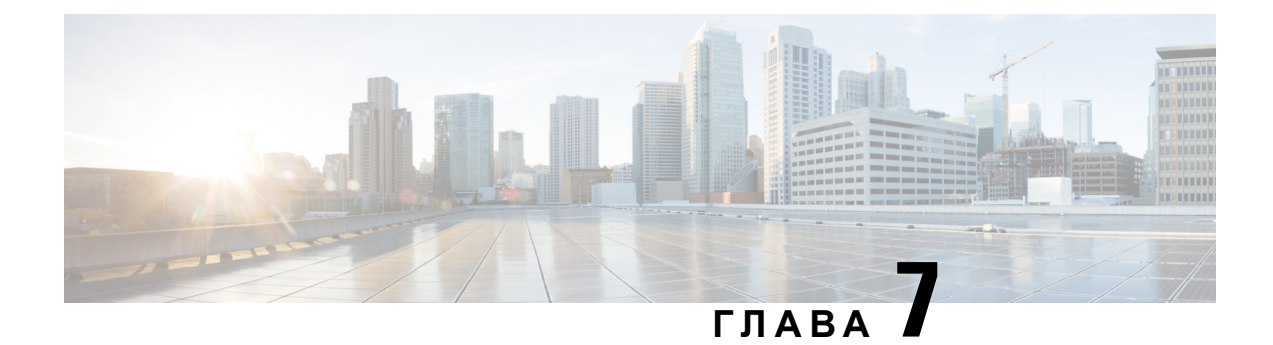

# **Настройки**

- Достъп до [приложението](#page-114-0) "Настройки"., на стр.103
- [Регулиране](#page-125-0) на силата на звука по време на разговор, на стр.114
- [Регулиране](#page-126-0) на силата на звънене на телефона, на стр.115

# <span id="page-114-0"></span> $\mu$ Остъп до приложението "Настройки".

Използвайте приложението **Настройки** за настройване, управление и персонализиране на телефона.

Елементи на менюто в сиво означават, че вашият администратор е ограничил достъпа до менюто.

#### **Процедура**

- **Стъпка 1** От екрана за преглед на линиите натиснете лявата стрелка на навигационния клъстер, за да прегледате екрана за приложения.
- **Стъпка 2** От екрана за приложения натиснете лявата стрелка на навигационния клъстер, за да изберете**Настройки** .

#### **Сродни теми**

Откриване на [информация](#page-146-0) за телефона Ви, на стр.135

## **Достъп до настройките на телефона**

Можете да персонализирате телефона от менюто **Настройки на телефона**.

#### **Процедура**

**Стъпка 1** Влезте в приложението **Настройки**.

**Стъпка 2** Изберете **Настройки на телефона**.

#### **Включване на вибрацията на телефона при постъпващо повикване**

Можете да настроите телефона да вибрира при постъпващо повикване. Вибрацията може да се настрои различно в зависимост от това дали звъненето на телефона е включено, или изключено.

#### **Процедура**

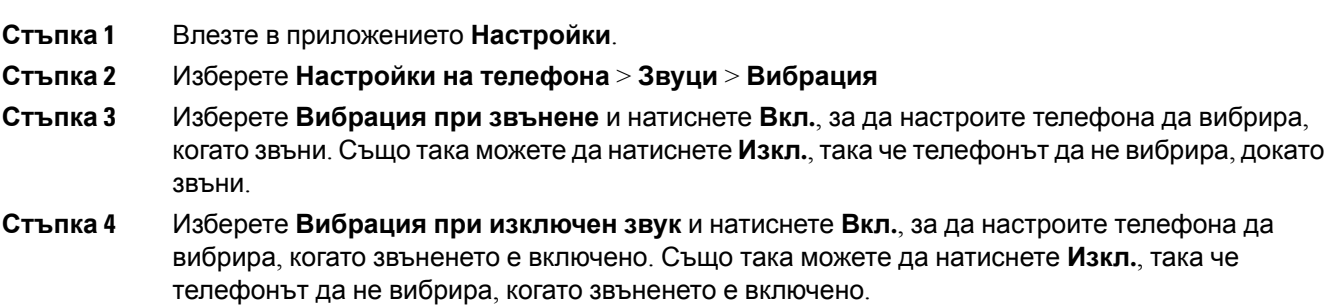

#### **Избор на източника на звънене**

Когато имате постъпващо повикване, можете да настроите телефона да пусне мелодията на слушалките ви или на говорителя.

#### **Процедура**

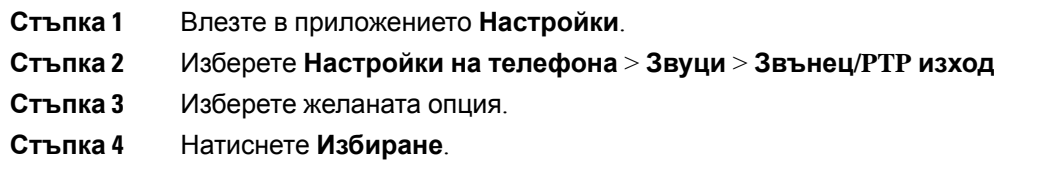

#### **Промяна на тона на звънене**

Можете да промените звука, който чувате за постъпващи повиквания, и да зададете различна мелодия за всяка телефонна линия.

Ако работната среда е шумна, можете да използвате .Chirp1(мобилен) и Chirp2(мобилен), за да чувате мелодия. Тези мелодии са оптимизирани за безжични телефонни говорители.

- **Стъпка 1** Влезте в приложението **Настройки**.
- **Стъпка 2** Изберете **Настройки на телефона** > **Звуци** > **Мелодия**
- **Стъпка 3** (по избор) Изберете линия.
- **Стъпка 4** Маркирайте тон на звънене.

**Стъпка 5** Натиснете **Пускане**, за да прослушате тона на звънене.

**Стъпка 6** Натиснете **Избор**, за да използвате мелодията.

#### **Регулиране на обратната връзка на Наушниците**

Когато използвате слушалки, може да чуете собствения си глас в слушалката, което се нарича самочуваемост на слушалката или обратна връзка в слушалката. Можете да управлявате силата на самочуваемостта на слушалката на телефона.

#### **Процедура**

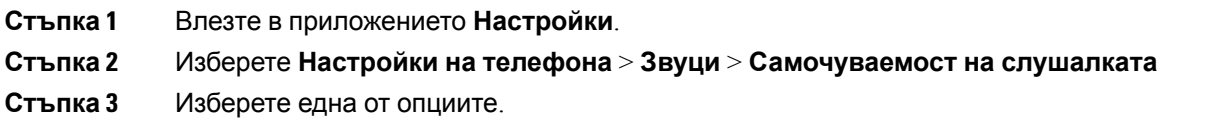

#### **Изключване на звуците на клавиатурата**

Можете да изключите звуците на клавиатурата, за да не чувате звуци, когато натискате бутоните.

#### **Процедура**

<span id="page-116-0"></span>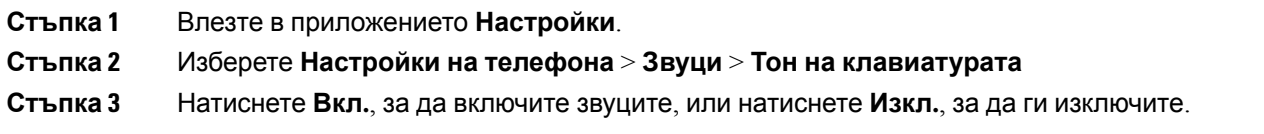

### **Настройване на филтъра за околни шумове**

Можете да регулирате чувствителността на микрофона на телефона, за да филтрирате изходящия фонов шум, така че другото лице в повикването да ви чува по-добре.

- **Стъпка 1** Влезте в приложението **Настройки**.
- **Стъпка 2** Изберете **Настройки на телефона** > **Звуци** > **Филтър за фонов шум**
- **Стъпка 3** Изберете една от тези настройки: **Изключване**, **Ниско ниво**, **Средно ниво**, **Високо ниво**. Настройката по подразбиране е **Изкл**.

#### **Регулиране на яркостта на екрана**

Можете да регулирате яркостта на дисплея на телефона.

Настройката по подразбиране е 5.

#### **Процедура**

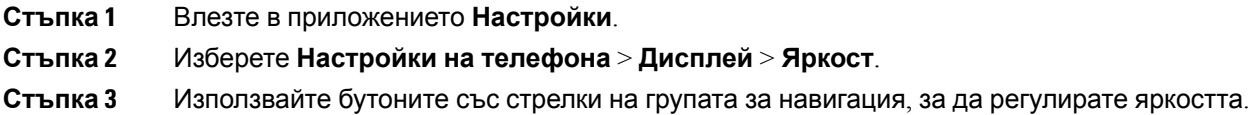

**Стъпка 4** Натиснете **Запамети**.

#### **Промяна на размера на шрифта**

Можете да регулирате размера на шрифта, използван на екрана на телефона. Ако зададете по-малък размер на шрифта, повече текст ще се показва на екран. Ако зададете по-голям размер на шрифта, по-малко текст ще се показва на екран.

#### **Процедура**

- **Стъпка 1** Влезте в приложението **Настройки**.
- **Стъпка 2** Изберете **Настройки на телефона** > **Дисплей** > **Размер на шрифта**
- **Стъпка 3** Изберете желаната настройка.

#### **Управление на светлинния LED индикатор**

Вашият телефон разполага със светлинен LED индикатор от горната страна. Когато индикаторът е разрешен, той указва статуса на телефона:

- Постоянно червено телефонът е свързан с източник на променливотоково захранване и батерията се зарежда.
- Постоянно зелено телефонът е свързан с източник на променливотоково захранване и батерията е заредена напълно.
- Бързо мигащо кехлибарено има постъпващо повикване. Телефонът може да се зарежда или да е зареден напълно.
- Бързо мигащо зелено има гласово съобщение. Когато телефонът е свързан с източник на променливотоково захранване, зеленият светлинен индикатор се показва за по-дълго време, отколкото когато се използва само батерията.
- Бавно мигащо зелено (на всеки 2 секунди): телефонът използва батерията. Телефонът е регистриран в безжичната мрежа и се намира в покритието на зоната на обслужване.

Ако не искате да виждате тези индикации, можете да ги изключите.

#### **Процедура**

- **Стъпка 1** Влезте в приложението **Настройки**.
- **Стъпка 2** Изберете **Настройки на телефона** > **LED индикатор за покритие**
- **Стъпка 3** Натиснете **Изкл.**, за да изключите индикатора, или натиснете **Вкл.**, за да го включите.

#### **Промяна на времето за изключване на екрана**

Можете да настроите екрана на телефона да се изключва след определен период на неактивност. Когато екранът е изключен, телефонът използва по-малко от заряда на батерията.

При избор на настройка екранът на телефона се затъмнява след определен период на неактивност. След още 10 секунди екранът се изключва и телефонът преминава в режим на заспиване.

Настройката по подразбиране е 10 секунди,

#### **Процедура**

- **Стъпка 1** Влезте в приложението **Настройки**.
- **Стъпка 2** Изберете **Настройки на телефона** > **Дисплей** > **Спящ режим**.
- **Стъпка 3** Изберете желаната настройка за време.

#### **Сродни теми**

[Изключване](#page-19-0) на телефона, на стр.8

#### **Смяна на тапета**

Можете да промените тапета (фона) на телефона.

#### **Процедура**

- **Стъпка 1** Влезте в приложението **Настройки**.
- **Стъпка 2** Изберете **Настройки на телефона** > **Дисплей** > **Тапет**
- **Стъпка 3** Изберете тапет.

Ако не виждате тапета, който в момента използвате, той не е персонализиран за екрана на телефона. Можете да продължите да използвате стария тапет. Но след като смените тапета, предишният тапет вече няма да бъде достъпен.

**Стъпка 4** Натиснете **Преглед**, за да прегледате тапета.

#### **Стъпка 5** Натиснете **Запамети**.

### **Автоматично заключване на клавиатурата**

Можете да зададете автоматично заключване на клавиатурата. Ако зададете автоматично заключване на клавиатурата на телефона, тя ще се заключва при изключване на екрана на телефона.

#### **Процедура**

- **Стъпка 1** Влезте в приложението **Настройки**.
- **Стъпка 2** Изберете **Настройки на телефона** > **Клавиатура** > **Автоматично заключване**
- **Стъпка 3** Натиснете **Вкл.**.

#### **Сродни теми**

Заключване на [клавиатурата](#page-20-0) на телефона, на стр.9

#### **Настройки за дата и час**

Можете да управлявате някои от настройките за дата и час на телефона. Обикновено телефонът задава автоматично датата, часа и часовата зона, използвайки информацията от системата за контрол на повикванията. Но може да ви се наложи да заместите автоматичните настройки.

#### **Ръчно управление на датата и часа**

Когато датата и часът на вашия телефон се управляват ръчно, можете да променяте следните настройки:

- Автоматична часова зона
- Време
- Дата
- Часова зона
- 12- или 24-часов формат
- Формат на датата

- **Стъпка 1** Влезте в приложението **Настройки**.
- **Стъпка 2** Изберете **Настройки на телефона** > **Дата и час**
- **Стъпка 3** Изберете **Автоматична дата и час**.
- **Стъпка 4** Натиснете **Изкл**.

#### **Автоматично управление на датата и часа**

Когато датата и часът на вашия телефон се управляват автоматично, можете да променяте следните настройки:

• Автоматична часова зона

#### **Процедура**

- **Стъпка 1** Влезте в приложението **Настройки**.
- **Стъпка 2** Изберете **Настройки на телефона** > **Дата и час**
- **Стъпка 3** Изберете **Автоматична дата и час**.
- **Стъпка 4** Натиснете **Вкл.**.

#### **Автоматично настройване на часова зона**

Можете да настроите телефона на автоматично или ръчно задаване на часова зона. Когато полето за автоматична часова зона е зададено на "Вкл.", няма да можете да промените използваната от телефона часова зона. Когато полето за автоматична часова зона е зададено на "Изкл.", можете да настроите използваната от телефона часова зона.

#### **Процедура**

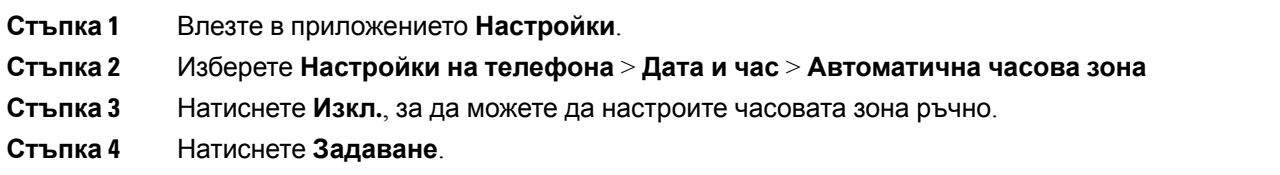

#### **Настройване на час**

Ако датата и часът на вашия телефон се управляват ръчно, можете да настроите часа.

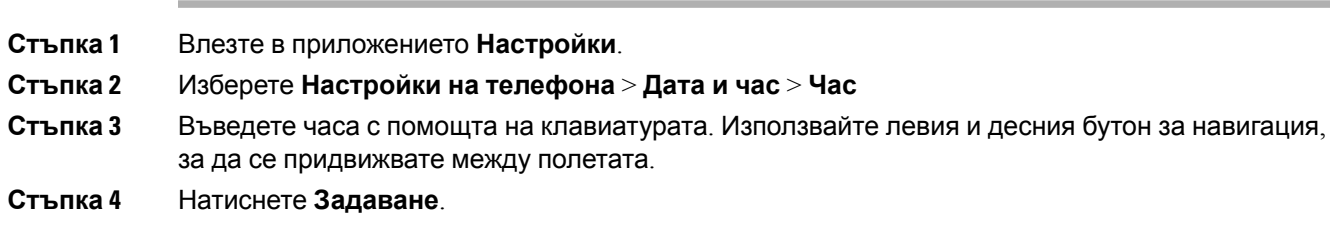

#### **Настройване на дата**

Ако датата и часът на вашия телефон се управляват ръчно, можете да настроите датата.

#### **Процедура**

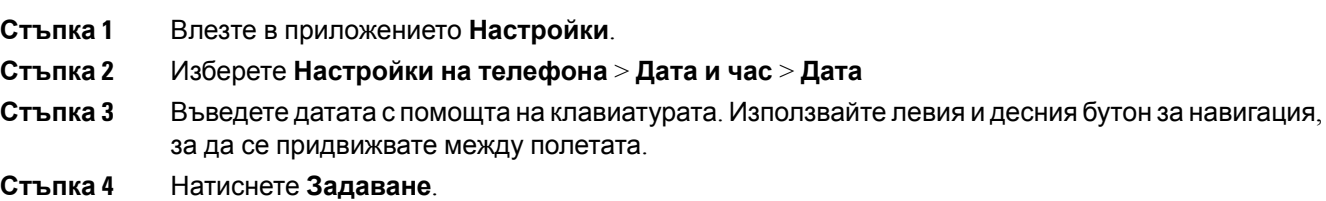

#### **Настройване на часова зона**

Можете да зададете часовата зона.

#### **Процедура**

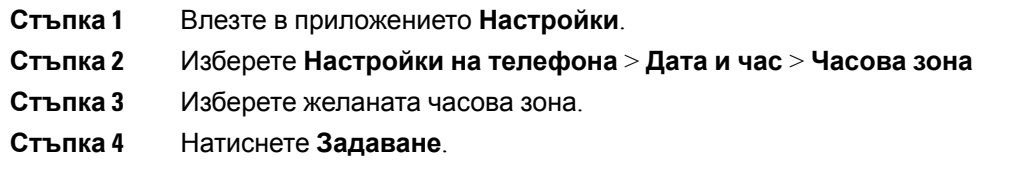

#### **Използване на 12-часов или 24-часов часовник**

Ако датата и часът на вашия телефон се управляват ръчно, можете да промените показваното време.

#### **Процедура**

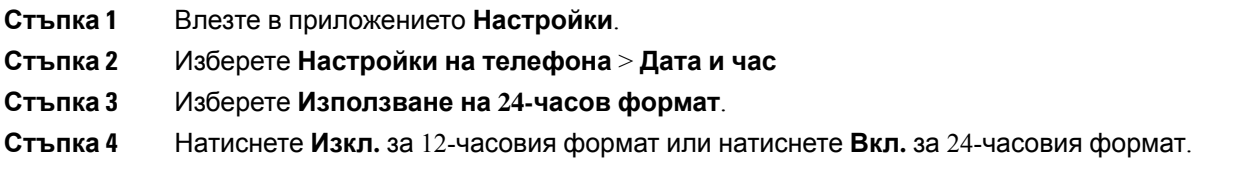

#### **Настройване на формат на датата**

Ако датата и часът на вашия телефон се управляват ръчно, можете да настроите телефона да показва датата в един от предварително зададените формати.

#### **Процедура**

- **Стъпка 1** Влезте в приложението **Настройки**.
- **Стъпка 2** Изберете **Настройки на телефона** > **Дата и час** > **Формат на датата**
- **Стъпка 3** Изберете желания формат.
- **Стъпка 4** Натиснете **Задаване**.

#### **Настройване на дисплея за ниво на батерията**

Можете да зададете телефонът да показва силата на батерията като процент в допълнение към иконата за ниво на батерията.

#### **Процедура**

**Стъпка 1** Влезте в приложението **Настройки**.

**Стъпка 2** Изберете **Настройки на телефона** > **Процент на батерията**

**Стъпка 3** Натиснете **Вкл.**, за да покажете силата като процент, или натиснете **Изкл.**,за да покажете силата като икона.

#### **Сродни теми**

[Заглавни](#page-28-0) икони, на стр.17

# <span id="page-122-0"></span>**Достъп до настройките за Bluetooth**

Можете да свържете Bluetooth слушалки и Bluetooth говорители към телефона. Телефонът не поддържа други Bluetooth устройства. Преди да можете да използвате Bluetooth слушалки или говорител, трябва да настроите телефона за Bluetooth.

#### **Процедура**

- **Стъпка 1** Влезте в приложението **Настройки**.
- **Стъпка 2** Изберете **Bluetooth**.

#### **Сродни теми**

Bluetooth [Наушници](#page-130-0), на стр.119 Bluetooth и [телефона](#page-33-0) ви, на стр.22

#### **Включване на Bluetooth**

Преди да можете да използвате Bluetooth, трябва да включите способността на телефона да използва Bluetooth.

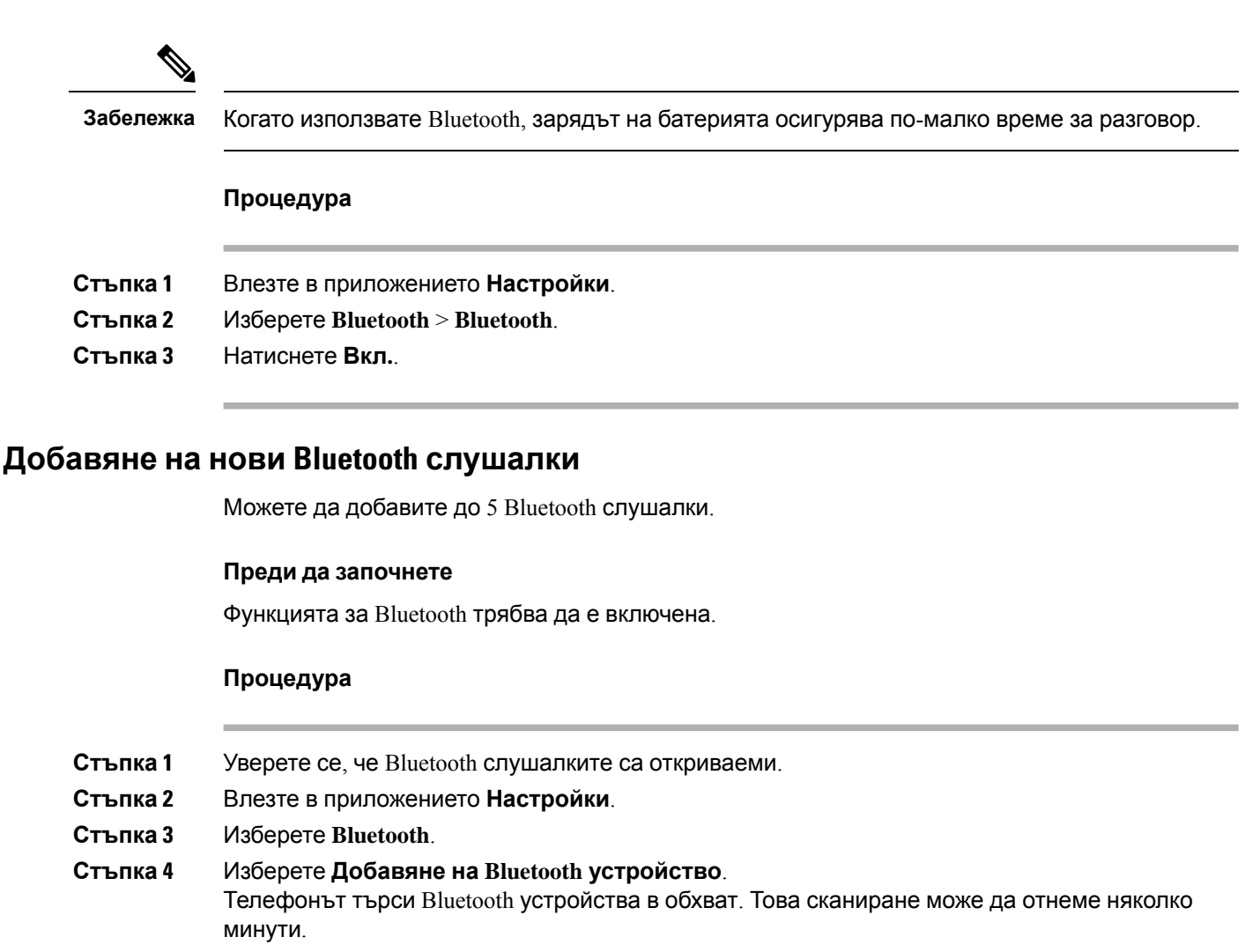

- **Стъпка 5** Изберете устройство от списъка и натиснете **Сдвояв.**
- **Стъпка 6** (по избор) Въведете паролата за устройството.

#### **Свързване на Bluetooth слушалки**

След като веднъж сте сдвоили и свързали Bluetooth слушалки с телефона, слушалките ще се свързватавтоматично, когатосавключени и близо дотелефона. Самоедни Bluetooth слушалки могат да бъдат свързани с телефона. Но ако имате включени две Bluetooth слушалки, телефонът ще използва тези, които са били свързани най-скоро. Можете да промените кои слушалки да използва телефонът.

#### **Преди да започнете**

Функцията за Bluetooth трябва да е включена и слушалките трябва вече да са добавени в списъка с Bluetooth устройства.

#### **Процедура**

- **Стъпка 1** Влезте в приложението **Настройки**.
- **Стъпка 2** Изберете **Bluetooth**.
- **Стъпка 3** Изберете устройство от списъка.
- **Стъпка 4** Задължителен: Натиснете **Други** и изберете **Свързване**.

### **Преименуване на Bluetooth слушалки**

Ако имате няколко записа във вашия списък с Bluetooth устройства, които са идентични, може да преименувате записите, за да бъдат по-смислени.

#### **Процедура**

- **Стъпка 1** Влезте в приложението **Настройки**.
- **Стъпка 2** Изберете **Bluetooth**.
- **Стъпка 3** Изберете устройство от списъка.
- **Стъпка 4** Задължителен: Натиснете **Други** и изберете **Преименуване**.
- **Стъпка 5** Използвайте цифровата клавиатура, за да въведете име.

#### **Прекъсване на връзката с Bluetooth Наушници**

Ако имате Bluetooth слушалки, свързани с телефона, и искате да ги използвате с вашия мобилен телефон или компютър, можете да прекъснете връзката с Bluetooth слушалките. Слушалките остават в списъка с Bluetooth устройства и можете да ги свържете отново.

#### **Процедура**

- **Стъпка 1** Влезте в приложението **Настройки**.
- **Стъпка 2** Изберете **Bluetooth**.
- **Стъпка 3** Изберете устройство от списъка.
- **Стъпка 4** Задължителен: Натиснете **Други** и изберете **Прек. връзка**.

#### **Изтриване на Bluetooth слушалки**

Когато не искате Bluetooth слушалки да присъстват в списъка с налични устройства, можете да ги изтриете.

#### **Процедура**

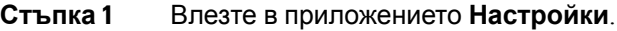

- **Стъпка 2** Изберете **Bluetooth**.
- **Стъпка 3** Изберете устройство от списъка.
- **Стъпка 4** Задължителен: Натиснете **Други** и изберете **Изтриване**.

# **Достъп до администраторските настройки**

Вашият администратор може да ограничи достъпа до това меню. За информация относно това меню вижте Ръководство за администриране на безжични *Cisco* безжичен *IP* телефон *8821* и *8821-EX* за *Cisco Unified Communications Manager*.

#### **Процедура**

**Стъпка 1** Влезте в приложението **Настройки**.

<span id="page-125-0"></span>**Стъпка 2** Изберете **Админ. настройки**.

# **Регулираненасилатаназвукаповременаразговор**

Ако звукът на Наушниците, телефонната слушалка или спикерфона е прекалено силен или прекалено слаб, можете да промените силата на звука, докато слушате отсрещната страна. Когато променяте силата на звука по време на разговор, промяната засяга само говорителя, който използвате в момента. Ако например регулирате силата на звука, докато използвате Наушници, силата на звука на телефонната слушалка не се променя.

#### **Процедура**

Натиснете **Сила на звука** нагоре и надолу, за да регулирате силата на звука, когато сте в разговор.

# <span id="page-126-0"></span>**Регулиране на силата на звънене на телефона**

Ако звъненето на телефона е прекалено силно или прекалено слабо при получаване на постъпващо повикване, можете да промените силата на звука на звъненето. Промените в силата на звука на звънене не оказват влияние върху силата на звука по време на разговор.

#### **Процедура**

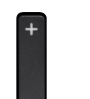

Натиснете **Сила на звука** нагоре или надолу, за да регулирате силата на звука, когато телефонът не се използва.

 $\mathbf I$ 

**Регулиране на силата на звънене на телефона**

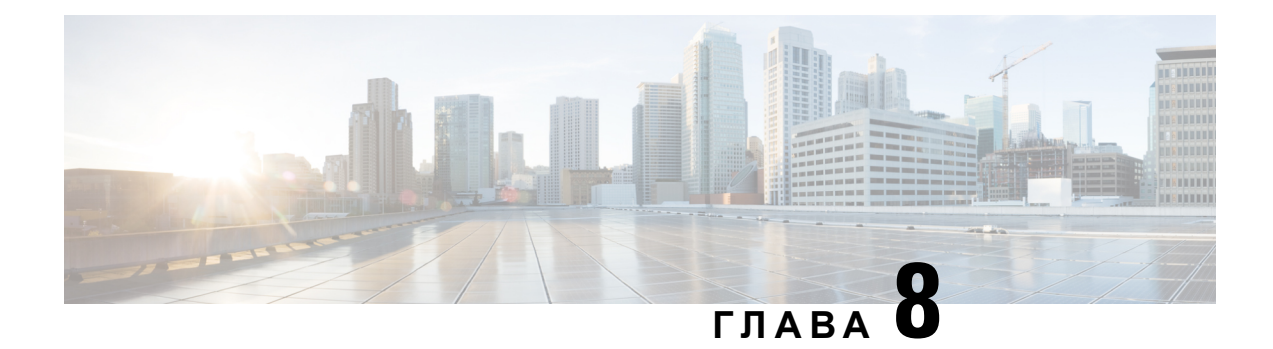

# **Принадлежности**

- Поддържани [принадлежности](#page-128-0), на стр.117
- [Наушници](#page-129-0), на стр.118
- [Силиконов](#page-130-1) калъф, на стр.119
- Настолни зарядни [устройства](#page-133-0), на стр.122
- [Мултифункционални](#page-137-0) зарядни устройства, на стр.126
- [Обезопасяване](#page-143-0) на зарядното устройство с кабелна блокировка, на стр.132

# <span id="page-128-0"></span>**Поддържани принадлежности**

Можете да използвате набор от принадлежности с телефона.

- Слушалки:
	- Стандартни слушалки, използващи 3,5-милиметров жак
	- Bluetooth слушалки
- Настолно зарядно устройство за Cisco безжичен IP телефон 8821: зарежда само Cisco безжичен IP телефон 8821
- Настолно зарядно устройство за Cisco безжичен IP телефон 8821 и 8821-EX.: зарежда само Cisco безжичен IP телефон 8821-EX
- Мултифункционално зарядно устройство за Cisco безжичен IP телефон 8821: зарежда само Cisco безжичен IP телефон 8821
- Мултифункционално зарядно устройство за Cisco безжичен IP телефон 8821-EX: зарежда само Cisco безжичен IP телефон 8821-EX

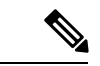

**Забележка**

Cisco безжичен IPтелефон 8821-EX неетестван, нитосертифициран с никакви принадлежности за употреба в потенциално взривоопасна атмосфера.

Телефоните могат да се свързват само с Bluetooth слушалки и говорители. Не се поддържат други видове Bluetooth устройства.

Телефонът има други принадлежности, включително калъфи за носене и силиконов калъф. За повече информация относно принадлежностите вижте Ръководство за принадлежности на *Cisco* безжичен *IP* телефон от серия *882x*, което се намира тук: [http://www.cisco.com/c/en/us/](http://www.cisco.com/c/en/us/support/collaboration-endpoints/unified-ip-phone-8800-series/products-user-guide-list.html) [support/collaboration-endpoints/unified-ip-phone-8800-series/products-user-guide-list.html.](http://www.cisco.com/c/en/us/support/collaboration-endpoints/unified-ip-phone-8800-series/products-user-guide-list.html)

# <span id="page-129-0"></span>**Наушници**

Можете да използвате кабелни или Bluetooth наушници с телефона. За информация относно поддъжаните наушници вижте Ръководство за принадлежности на *Cisco* безжичен *IP* телефон от серия *882x*.

Макар че провеждаме някои вътрешни тестове на кабелни и безжични Bluetooth наушници от други производители за използване с Cisco безжичен IP телефон 8821 и 8821-EX, не сертифицираме и не поддържаме продукти от производители на наушници. Поради присъщите несъответствия между средата и хардуера на местата, където се използват телефоните, не съществува едно "най-добро" решение, което е оптимално за всички среди. Препоръчваме на клиентите да изпробват кои слушалки работят най-добре в тяхната среда, преди да оборудват с големи количества своята мрежа.

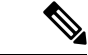

#### **Забележка**

Cisco безжичен IPтелефон 8821-EX неетестван за използваненакабелни и Bluetooth слушалки в опасни среди.

Препоръчваме използването на качествени външни устройства, като например слушалки, които са екранирани срещу нежелателни радиочестотни (RF) и аудиочестотни (AF) сигнали. В зависимост от качеството на тези устройства и тяхната близост до други устройства като клетъчни телефони и радиостанции за двустранна връзка, може все пак да се появят звукови смущения.

Основната причина даден вид слушалки да са неподходящи за телефона е евентуалната поява на доловимо бучене. Това бучене се чува или от отсрещната страна в разговора, или от отсрещната страна и вас, потребителя на телефона. Някои евентуални бучащи или бръмчащи звуци могат да бъдат причинени от различни външни източници, като например електрически лампи, електромотори или големи компютърни монитори. В някои случаи механиката или електрониката на различните слушалки може да причини появата на ехо от собствения глас от отсрещната страна по време на разговор с потребители на телефона.

#### **Сродни теми**

[Осъществяване](#page-73-0) на повикване с наушници, на стр.62

### **Важна информация за безопасността на Наушниците**

#### ΚÀ

Голямо звуково налягане—Избягвайте да слушате при високо ниво на силата на звука за продължителни периоди, за да предотвратите увреждане на слуха.

Когато включите наушниците си, намалете силата на звука на говорителя им преди да си ги поставите. Ако намалите силата на звука на наушниците преди да ги свалите, силата на звука ще започне от по-ниско ниво, когато ги включите отново.

Имайте предвид обкръжението си. Когато използвате наушниците, е възможно да блокирате важни външни звуци, особено в опасни или шумни среди. Не използвайте наушници, когато шофирате. Не оставяйте наушниците или техния кабел на места, където могат да препънат хора или животни. Винаги наблюдавайте децата, които се намират в близост до наушниците или техните кабели.

### **Стандартни наушници**

Можете да използвате кабелни слушалки с телефона. Слушалките изискват 3,5-милиметрова, 3-лентова букса с 4 конектора.

Препоръчваме Наушници Cisco серия 520. Наушниците предлагат отлично аудио. Разполагат с 3.5 мм аудио-куплунг, който можете да включите в безжичен телефон.. Освен това можете да използвате наушниците и линейния им контролер с някои от настолните телефони на серията Cisco IPтелефон 8800\. Повече информацияотноснонаушниците можете даполучите в <https://www.cisco.com/c/en/us/products/collaboration-endpoints/headset-500-series/index.html>.

Ако включите наушници в телефона по време на активно повикване, пътят на аудиото автоматично се прехвърля към наушниците.

### <span id="page-130-0"></span>**Bluetooth Наушници**

Можете да използвате Bluetooth слушалки с телефона. Когато използвате безжични Bluetooth наушници, наушниците обикновено увеличават консумацията на енергия от батерията и може да доведат до намаляване на живота й.

За да работят безжичните Bluetooth наушници, не е необходимо да бъдат в пряка видимост спрямо телефона, но някои прегради, като например стени или врати, и смущения от други електронни устройства могат да засегнат връзката.

#### **Сродни теми**

Достъп до [настройките](#page-122-0) за Bluetooth, на стр.111 Bluetooth и [телефона](#page-33-0) ви, на стр.22

### <span id="page-130-1"></span>**Съвети за наушници**

Ако наушниците имат бутон за управление, можете да ги използвате за слушане (режим на наушници) и микрофон за улавяне на гласа. Просто натиснете бутона за управление, когато включвате наушниците. Ако използвате този режим, микрофонът на телефона автоматично филтрира фоновите шумове.

#### **Сродни теми**

[Настройване](#page-116-0) на филтъра за околни шумове, на стр.105

# **Силиконов калъф**

Можете да използвате Силиконов калъф за Cisco безжичен IP телефон 8821за да защитите безжичния си телефон. Калъфът е подходящ и за двата модела безжични телефони.

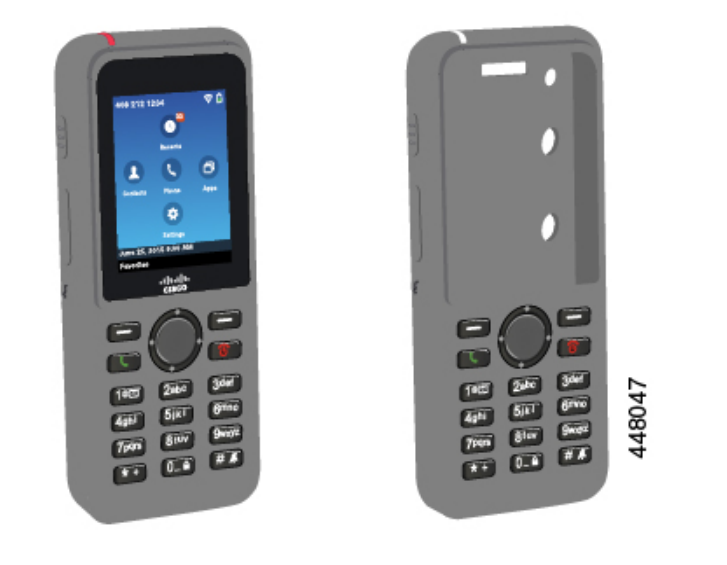

**Фигура 5: Cisco безжичен IP телефон 8821 и Силиконов калъф за Cisco безжичен IP телефон 8821**

Калъфът има следните предимства:

- Хипоалергенен
- Антимикробен
- Устойчив на износване при 15% алкохол, 75% алкохол, 2,5% водороден прекис, минерално масло, сапун, вода, белина и съден сапун.

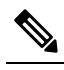

**Збена** Използвайте слаб почистващ препарат, за да удължите експлоатационния живот и добрия външен вид на калъфа.

- Намалява повредите при изпускане на телефона.
- Покрива по-голяма част от телефона от другите калфи.

Калъфът се предлага като опция с щипка за колан, която можете да плъзнете в калъфа.

Калъфът не трябва да се отстранява, за да се зареди батерията в настолни или множествени зарядни устройства. Можете да извадите чашка в зарядното устройство, за да поставите телефона и калъфа в него.

# <span id="page-131-0"></span>**Поставяне на Силиконов калъф за Cisco безжичен IP телефон 8821**

Поставете телефона в калъфа през отвора за екран на калъфа. Ако е необходимо да отстраните калъфа, обърнете посочените по-долу стъпки.

#### **Процедура**

**Стъпка 1** Плъзвайте долната част на телефона в отвора за екран, докато телефонът влезе напълно в калъфа.

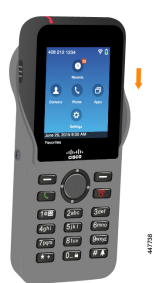

**Стъпка 2** Ако отворът за екран е навит нагоре, го развивайте докато се изравни.

**Стъпка 3** Плъзвайте ъглите на телефона в калъфа един по един.

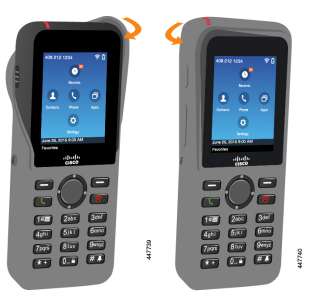

**Стъпка 4** Ако отворът за екран е навит нагоре, е необходимо да го развиете, докато се изравни.

**Стъпка 5** (по избор) Ако е необходимо, натиснете основата на щипката за колан и я плъзнете в стълбчето от задната страна на калъфа.

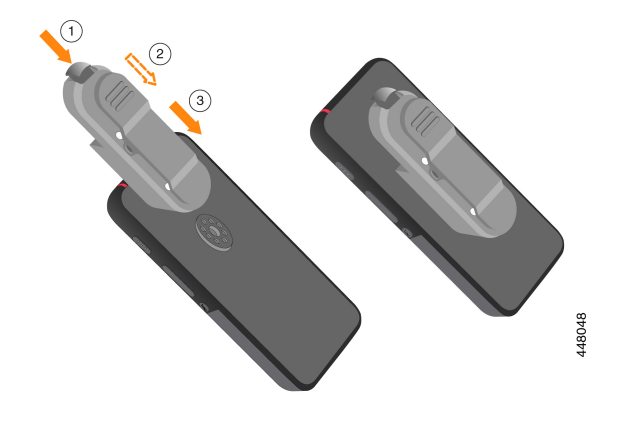

### **Почистване на силиконовия калъф**

#### **Процедура**

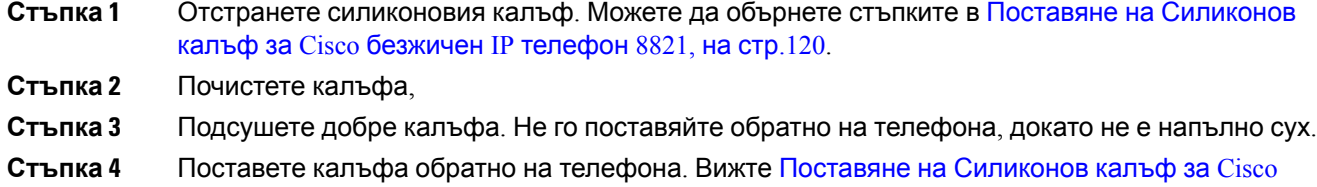

# <span id="page-133-0"></span>**Настолни зарядни устройства**

[безжичен](#page-131-0) IP телефон 8821, на стр.120.

Можете да използвате Настолно зарядно устройство за Cisco безжичен IP телефон 8821, за да заредите Cisco безжичен IP телефон 8821 и резервната телефонна батерия. Зарядното устройство се зарежда с променливотоково захранване или от заредена резервна телефонна батерия. Може да се обезопаси със стандартна кабелна блокировка за лаптоп. Зарядното устройство има етикет на гърба, който показва максималното напрежение (4,35 V).

Можете да използвате Настолно зарядно устройство за Cisco безжичен IP телефон 8821 и 8821-EX., за дазаредите Cisco безжичен IPтелефон 8821-EX и резервнатателефонна батерия. Зарядното устройство се зарежда с променливотоково захранване или от заредена резервна телефонна батерия. Може да се обезопаси със стандартна кабелна блокировка за лаптоп. Зарядното устройство изглежда същото като Настолно зарядно устройство за Cisco безжичен IP телефон 8821 с изключение на това, че показва графиката на Cisco безжичен IP телефон 8821-EX и не разполага с етикета на напрежението.

Следващата фигура показва зарядно устройство с телефон.

**Фигура 6: Cisco безжичен IP телефон 8821 и Настолно зарядно устройство за Cisco безжичен IP телефон 8821**

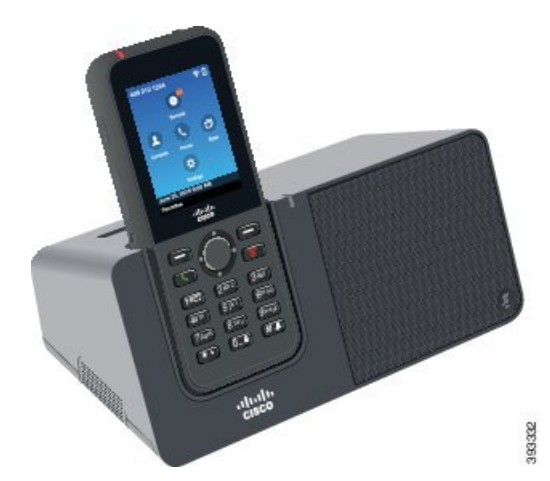

#### **Внимание**

Настолно зарядно устройство за Cisco безжичен IP телефон 8821Да само зареждане Cisco безжичен IP телефон 8821 и свободно батерията за този телефон. Можете не да заредите Cisco безжичен IP телефон 8821-EX или нейните свободно батерията в Настолно зарядно устройство за Cisco безжичен IP телефон 8821.

В този документ термина Настолно зарядно се отнасят за и двете устройства.

Ако телефонът има защитен калъф, не е необходимо да сваляте калъфа, преди да сложите телефона да се зарежда в настолното зарядно устройство. Можете да адаптирате зарядното устройство спрямо телефона.

Можете да използвате USB към Ethernet адаптер (адаптер), за да се свържете Настолно зарядно Ethernet за само автоматично Wi-Fi профил настройка и сертификата записване целите. Не можете да използвате устройството, за да гласови повиквания по Ethernet. За повече информация относно USB порта вижте Ръководство за администриране на *Cisco* безжичен *IP* телефон *8821* и *8821-EX*.

 $\sqrt{N}$ 

Не използвайте зарядни устройства или режим "свободни ръце" в потенциално взривоопасна атмосфера. **Внимание**

Не заредите телефона, ако е влажно.

#### **Вграден спикерфон**

Зарядно включва високоговорител, които можете да използвате, докато телефонът е включено. Използвайте на сила на звука на телефона, за да управлявате силата на звука на високоговорителя и **изключване** бутон върху зарядно, самия. Когатоспикерфонътезаглушен, бутонът **Без звук** свети в червено.

#### **Указания за зареждане на телефона**

Когато поставяте телефона в зарядно, телефонът показва, че е зареждане на батерията с червено Светодиоди горната част на телефона. Ако телефонът е включен, когато го поставите на зарядното устройство, ще видите съобщение на екрана. Ако телефонът е изключен или батерията е също слабо, можете да видите икона показва на екрана. При заредена батерия светлинният индикатор свети в зелен цвят.

#### **Индикации при зареждане на резервна батерия**

Можете да заредите предната батерия с допълнителния заряден порт зад основния порт за зареждане на телефон. Когато поставяте свободно батерията в зарядно, батерията Светодиоди (отдясно на телефона) лампи, за да показват състоянието на таксуване:

- Червено батерията се зарежда.
- Зелено Резервната батерия е напълно заредена.

#### **Сродни теми**

Осъществяване на повикване с [високоговорителя](#page-74-0) на телефона, на стр.63

### **Настройване на настолното зарядно устройство**

Трябва да поставите настолното зарядно устройство на стабилна работна повърхност.

#### **Преди да започнете**

Необходим ви е кабелът, предоставен със зарядното устройство. Този кабел има букса в единия край и USB конектор в другия.

Необходим ви е захранващият адаптер, предоставен с телефона.

#### **Процедура**

**Стъпка 1** Пъхнете края с буксата на кабела в настолното зарядно устройство.

**Стъпка 2** Пъхнете края с USB конектора на кабела в захранващия адаптер и включете захранващия адаптер в електрическия контакт.

### **Зареждане на телефона с настолното зарядно устройство**

Можете да разберете, че телефонът се зарежда в зарядното устройство, ако LED индикаторът на телефона свети в червено и на екрана на телефона се показва съобщение или икона. Когато батерията е заредена напълно, светлинният индикаторът угасва. Зареждането на телефона може да отнеме до 3 часа.

Ако телефонът има защитен калъф, не е необходимо да сваляте калъфа, преди да сложите телефона да се зарежда в настолното зарядно устройство. Можете да адаптирате зарядното устройство спрямо телефона.

Когато поставяте телефона в зарядното устройство, уверете се, че сте подравнили щифтовете за зареждане от долната страна на телефона с конектора в зарядното устройство. Когато телефонът е поставен правилно в зарядното устройство, той се задържа на място чрез магнити. Ако LED индикаторът не светне, подравняването не е правилно.

#### $\bigwedge$

Не зареждайте телефона в опасна среда. **Внимание**

Не зареждайте телефона, ако е влажен.

#### **Процедура**

**Стъпка 1** (по избор) Адаптиране на зарядното устройство за телефон: Включете зарядното устройство така, че задната страна да бъде насочена към вас. Поставете три пръста на около 3/4 от разстоянието до чашката, натиснете навътре и извадете. Необходимо е да плъзнете навън чашката.

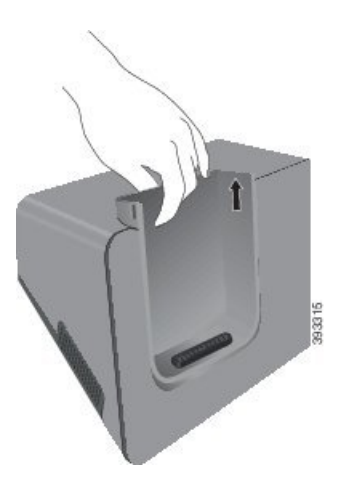

**Забележа** Възможно е да се наложи да използвате и двете си ръце при първото изваждане на чашката.

**Стъпка 2** Поставете телефона в гнездото за зареждане с екран, насочен към вас. Ако телефонът е в калъф, натиснете телефона към слота за зареждане, за да гарантирате че прави контакт с контактите.

> Уверетесе, че LED индикаторът нателефонасвети в червено. Ако LED индикаторът несветне, извадете телефона и го поставете отново в зарядното устройство.

Ако телефонът е в калъф, телефонът и калъфта се накланят, поради наличието на калъф.

**Стъпка 3** Когато изваждате телефона от зарядното устройство, наклонете го напред и го вдигнете, за да прекъснете връзката на конектора с магнитите.

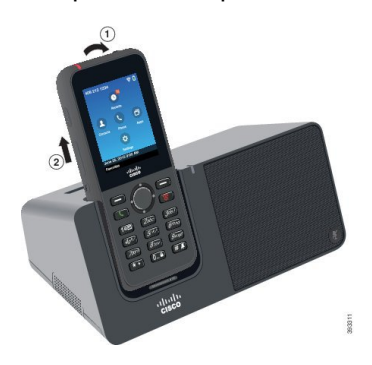

**Стъпка 4** (по избор) Плъзнете чашката за зареждане в зарядното устройство. Уверете се, че чашката е наравно с предната и горна страна на зарядното устройство.

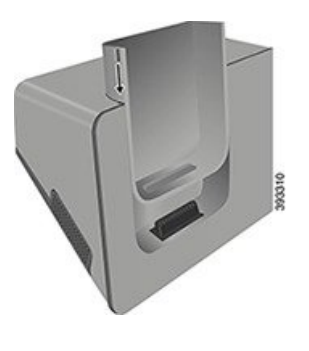

# **Зареждане на резервната батерия с настолното зарядно устройство**

Можете да заредите резервната батерия в настолното зарядно устройство. Зареждането на батерията може да отнеме до 3 часа.

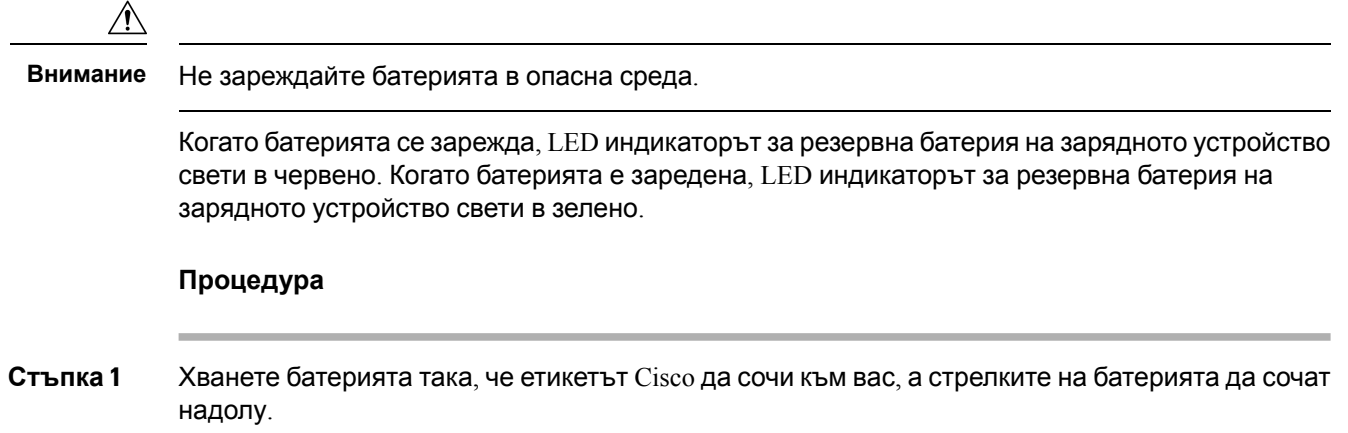

<span id="page-137-0"></span>**Стъпка 2** Поставете резервната батерия в гнездото зад стойката за телефона и я натиснете надолу.

# **Мултифункционални зарядни устройства**

Можете да зареждате до шест Cisco безжичен IP телефон 8821 и шест резервни батерии едновременно с Мултифункционално зарядно устройство за Cisco безжичен IP телефон 8821. Ако телефонът е в защитен калъф, можете да го заредите, без да сваляте калъфа. Зарядното устройство има етикет на гърба, който показва максималното напрежение (4,35 V).

Можете да зареждате до шест Cisco безжичен IP телефон 8821-EX и шест резервни батерии едновременно с Мултифункционално зарядно устройство за Cisco безжичен IP телефон 8821-EX. Ако телефонът е в защитен калъф, можете да го заредите, без да сваляте калъфа. Зарядното устройство изглежда същото като с изключение Мултифункционално зарядно устройство за Cisco безжичен IP телефон 8821 на това, че показва графиката на Cisco безжичен IP телефон 8821-EX и не разполага с етикета на напрежението.

Следващата фигура показва мултифункционалното зарядно устройство. Телефонът се поставя в гнездатазазарежданеот лявата и дяснастрана,арезервните батерии сепоставят в центъра.

**Фигура 7: CiscoбезжиченIP телефон8821и Мултифункционалнозарядноустройствоза CiscoбезжиченIP телефон 8821**

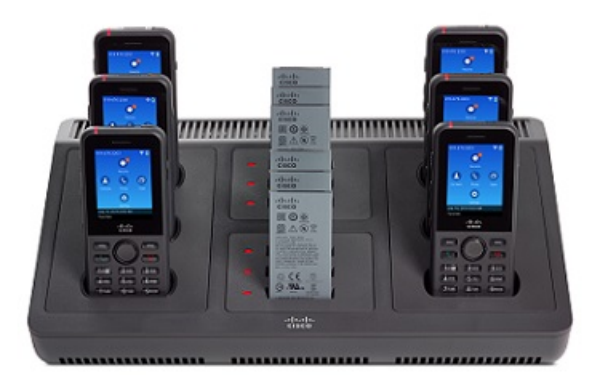

Можете да поставите мултифункционалното зарядно устройство върху работна повърхност или да го монтирате на стена с помощта на комплекта за стенен монтаж. Също така можете да обезопасите мултифункционалното зарядно устройство със стандартна кабелна блокировка за лаптоп.

**Внимание**

Мултифункционално зарядно устройство за Cisco безжичен IP телефон 8821 Да само зареждане Cisco безжичен IPтелефон 8821 и свободно батериятазатози телефон. Можетене дазаредите Cisco безжичен IP телефон 8821-EX или нейните свободно батерията в Мултифункционално зарядно устройство за Cisco безжичен IP телефон 8821.

В този документ термина мултифункционално зарядно устройство се отнасят за и двете зарядни устройства.

Светлинният индикатор на телефона показва състоянието на зареждане. По време на зареждане на батерията светлинният индикатор свети в червен цвят. При заредена батерия светлинният индикатор свети в зелен цвят.

Светлинният индикатор до резервната батерия показва състоянието на зареждане. По време на зареждане на батерията светлинният индикатор свети в червен цвят. При заредена батерия светлинният индикатор свети в зелен цвят.

Светлинните индикатори на слота за батерии се задействат след няколко минути, за да покажат, че батерията е напълно заредена. Ако преместите напълно заредена батерия на друг слот, светлинният индикатор първоначално светва в червено, преди да се превключи в зелен цвят.

**Внимание**

Не използвайте зарядни устройства в потенциално взривоопасна атмосфера.

Не зареждайте телефона, ако е влажен.

### **Настройване на мултифункционалното зарядно устройство**

Захранващият жак се намира от дясната страна на мултифункционалното зарядно устройство.

#### **Процедура**

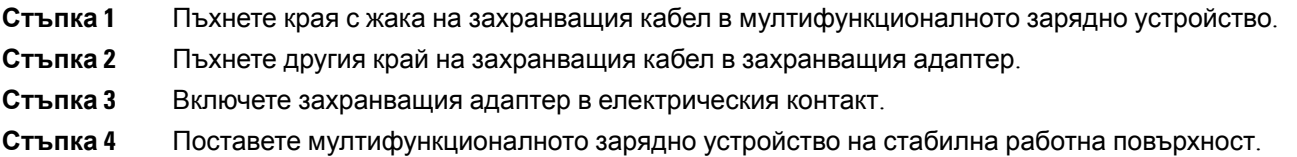

# **Монтиране на комплекта за стенен монтаж на мултифункционалното зарядно устройство**

Комплектът за стене монтаж включва следните компоненти:

- скоба
- пакет с 5 винта и 5 самонарезни стенни анкерни болта

#### **Преди да започнете**

Необходими са ви следните инструменти:

- Бормашина и 0,25-инчова бургия
- Молив
- Нивелир
- Отвертки Philips #1 и #2

Необходими са ви захранващият кабел и захранващият адаптер.

- **Стъпка 1** Определете мястото за скобата. Долният десен ъгъл на скобата трябва да е на разстояние не повече от 50 инча (127 см) от електрически контакт.
- **Стъпка 2** Монтирайте стенната скоба.

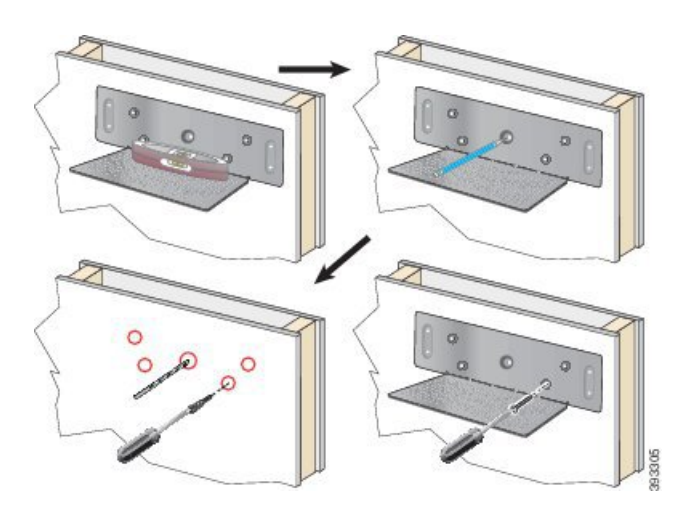

- a) Задръжте скобата към стената, както е показано на диаграмата.
- b) Използвайте нивелира, за да се уверите, че скобата е хоризонтално поставена, и с помощта на молив отбележете дупките за винтове.
- c) Монтирайте анкерните болтове с помощта на бормашината и бургията.
- d) Завинтете скобата към стената.
- **Стъпка 3** Намерете присъединителните държачи на мултифункционално зарядно устройство.
- **Стъпка 4** Хванете мултифункционалното зарядно устройство така, че присъединителните държачи да са пред присъединителните щифтове на скобата, натиснете мултифункционалното зарядно устройство към стената и след това – надолу, така че щифтовете да влязат в държачите.

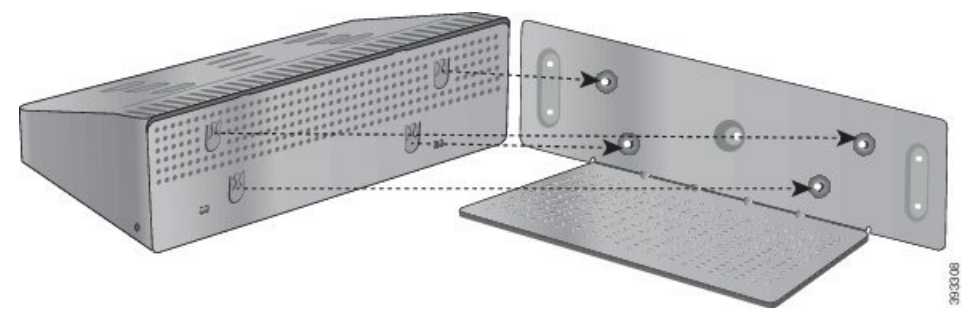

Това са присъединителните държачи в близък план.

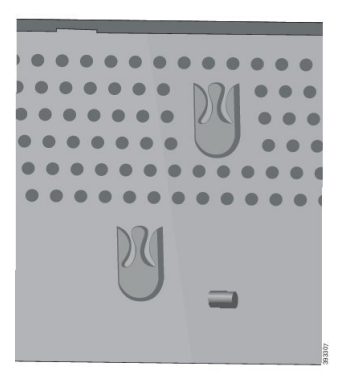

- **Стъпка 5** Пъхнете края с жака на захранващия кабел в мултифункционалното зарядно устройство.
- **Стъпка 6** Пъхнете другия край на захранващия кабел в захранващия адаптер.
- **Стъпка 7** Включете захранващия адаптер в електрическия контакт.

# **Зареждане на телефона с мултифункционалното зарядно устройство**

Можете да разберете, че телефонът се зарежда в мултифункционално зарядно устройство, ако светлинният му индикатор свети в червен цвят. Когато батерията е заредена напълно, светлинният индикаторът угасва. Зареждането на телефона може да отнеме до 3 часа.

Ако телефонът има защитен калъф, не е необходимо да сваляте калъфа, преди да сложите телефона да се зарежда в мултифункционалното зарядно устройство. Можете да адаптирате мултифункционалното зарядно устройство спрямо телефона.

Когато поставяте телефона в мултифункционалното зарядно устройство, уверете се, че сте подравнили щифтовете за зареждане от долната страна на телефона с конектора в мултифункционалното зарядно устройство. Ако LED индикаторът не светне, подравняването не е правилно.

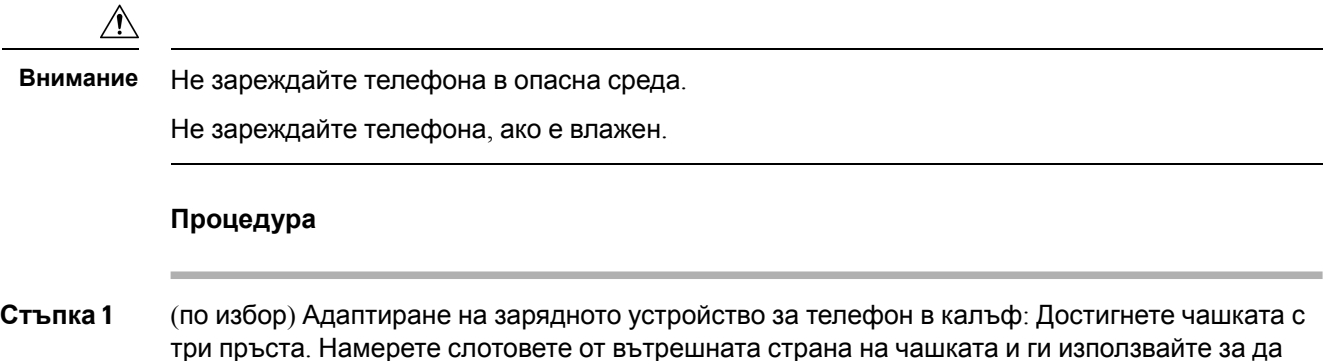

издърпате навън чашката.

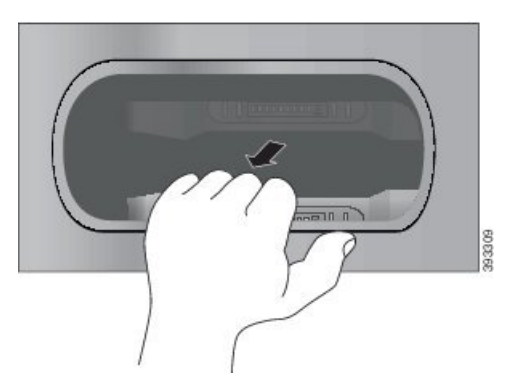

**Стъпка 2** Поставете телефона в празно гнездо за зареждане. Ако телефонът е в калъф, натиснете телефона към слота за зареждане, за да гарантирате че прави контакт с контактите.

> Уверете се, че LED индикаторът на телефона свети в червено. Ако LED индикаторът не светне, извадете телефона и го поставете отново в мултифункционалното зарядно устройство.

**Стъпка 3** (по избор) Плъзнете зарядната чашка в мултифункционално зарядно устройство и я притиснете на място, така че да бъде равна с горната страна на мултифункционалното зарядно устройство.

# **Зареждане на резервната батерия с мултифункционалното зарядно устройство**

Можете да заредите резервната батерия в мултифункционалното зарядно устройство. Зареждането на батерията може да отнеме до 3 часа.

**Внимание** Не зареждайте батерията в опасна среда.

Когато батерията се зарежда, LED индикаторът до батерията свети в червено. Когато батерията е заредена, LED индикаторът за батерията свети в зелено.

#### **Процедура**

Поставете батерията в празно гнездо за резервна батерия, като подравните контактните пластини на батерията с конектора на зарядното устройство.

Ако LED индикаторът за батерията не светне в червено, извадете батерията и я поставете отново в гнездото.

# <span id="page-143-0"></span>**Обезопасяване на зарядното устройство с кабелна блокировка**

Можете да обезопасите своето настолно или мултифункционално зарядно устройство с кабелна блокировка за лаптоп с ширина до 20 мм.

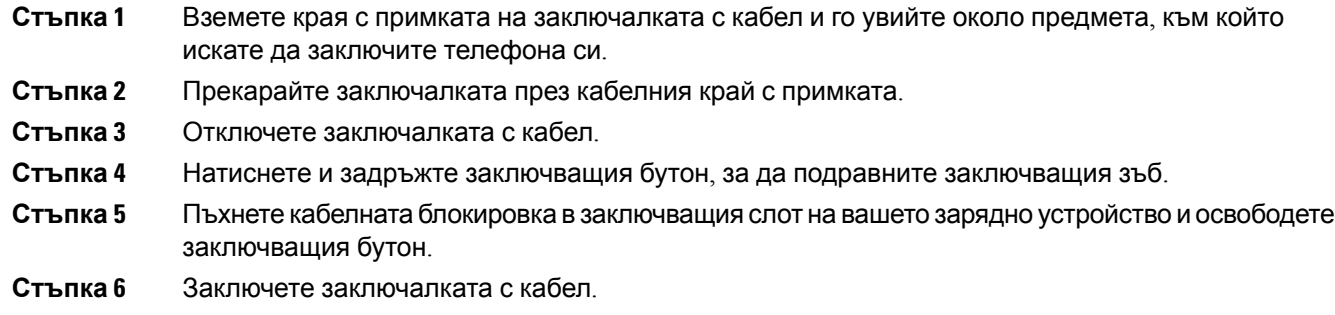
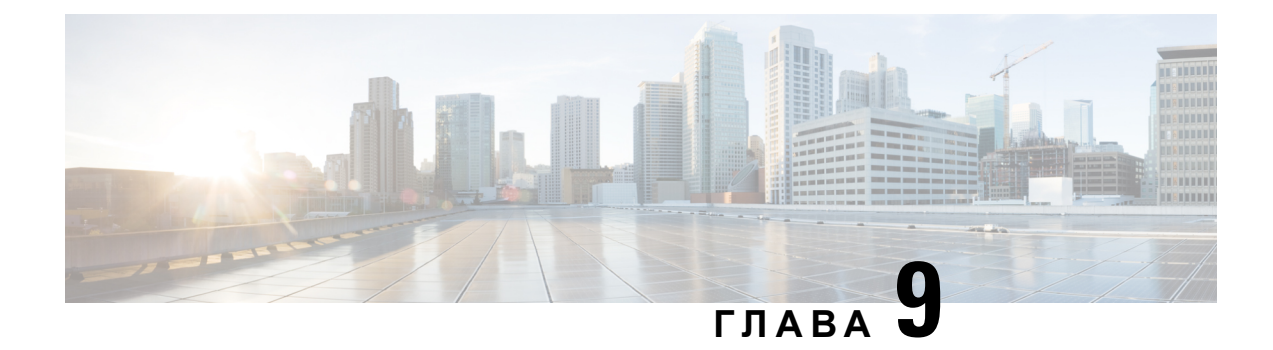

# **Отстраняване на проблеми**

- [Отстраняване](#page-144-0) на общи проблеми, на стр.133
- Откриване на [информация](#page-146-0) за телефона Ви, на стр.135
- [Диагностика](#page-147-0) на хардуера, на стр.136
- [Създаване](#page-150-0) на отчитане на проблем от телефона, на стр.139

# <span id="page-144-0"></span>**Отстраняване на общи проблеми**

Можете да отстраните някои общи проблеми с телефона. Ако проблемът, който срещате, не е обсъден по-долу, свържете се с вашия администратор.

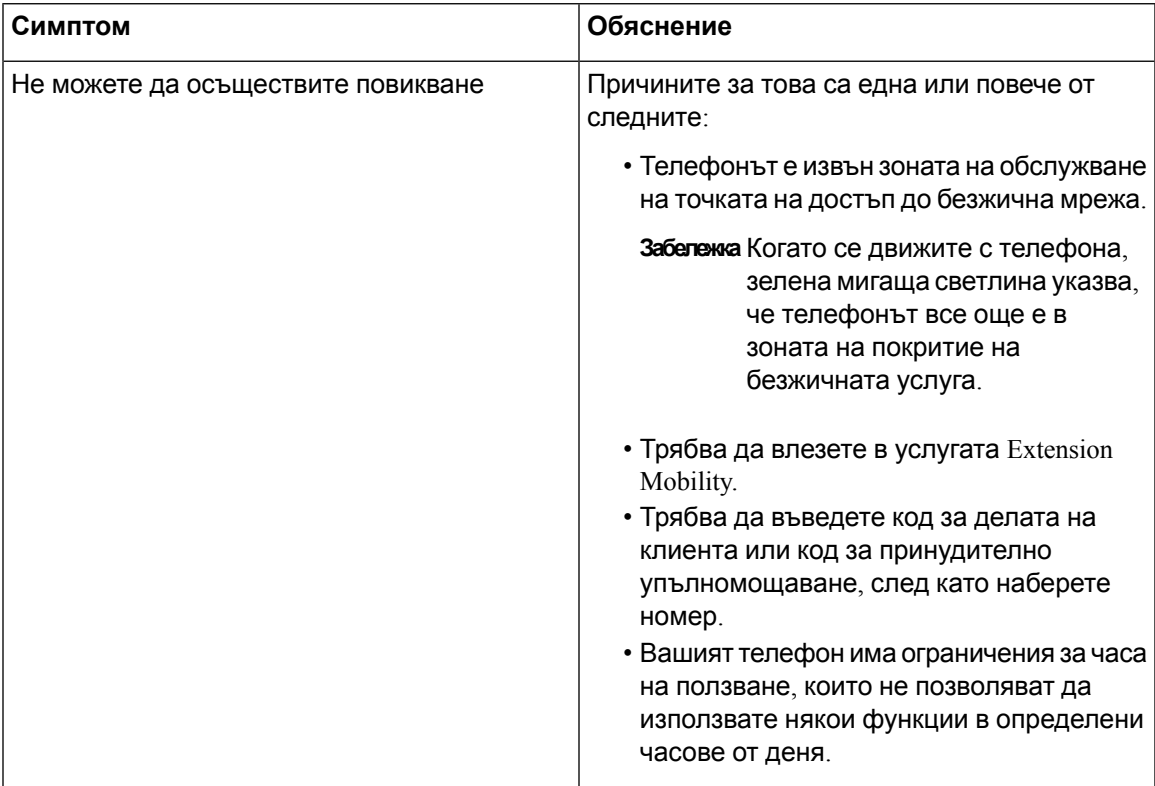

 $\mathbf I$ 

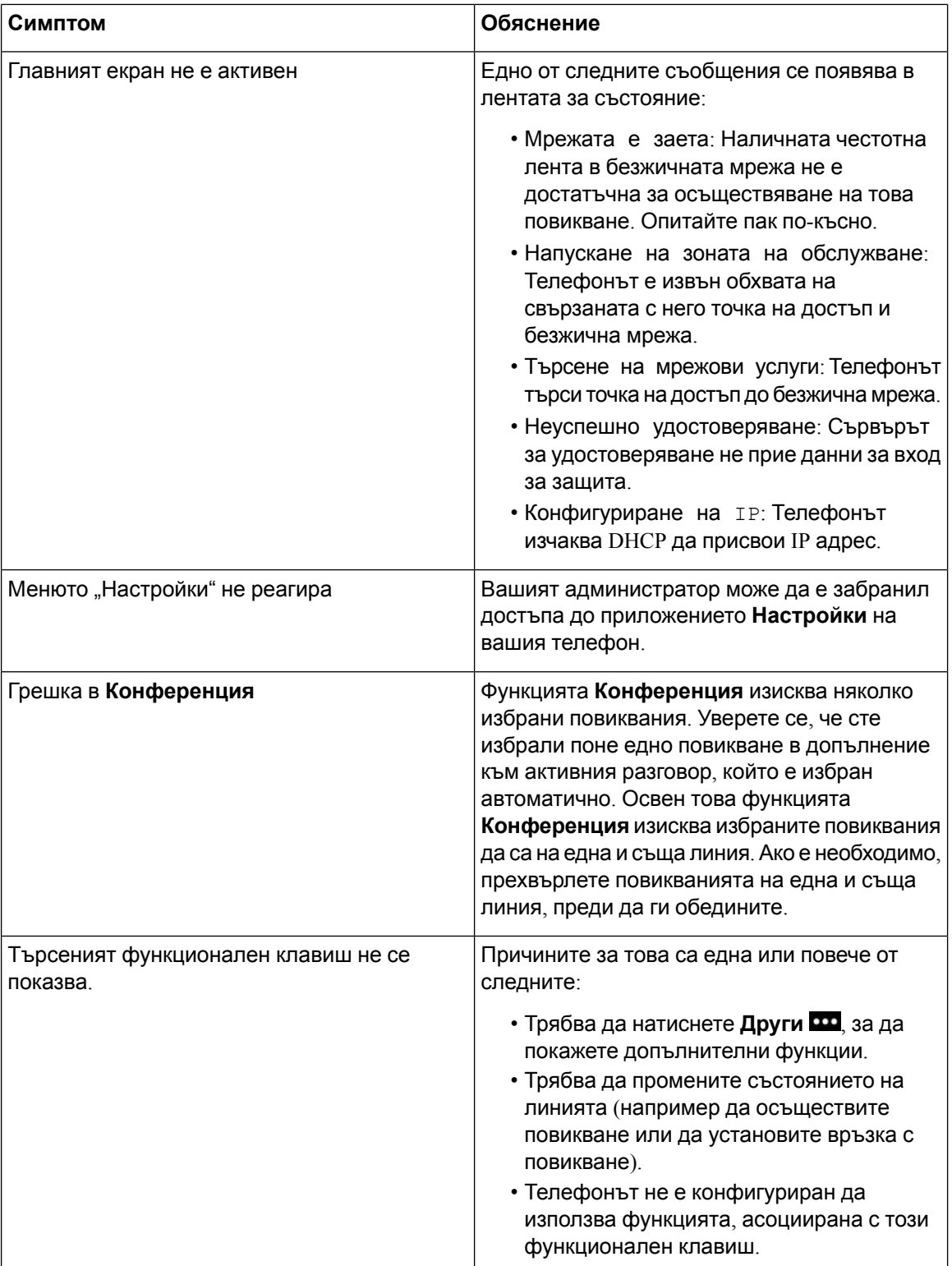

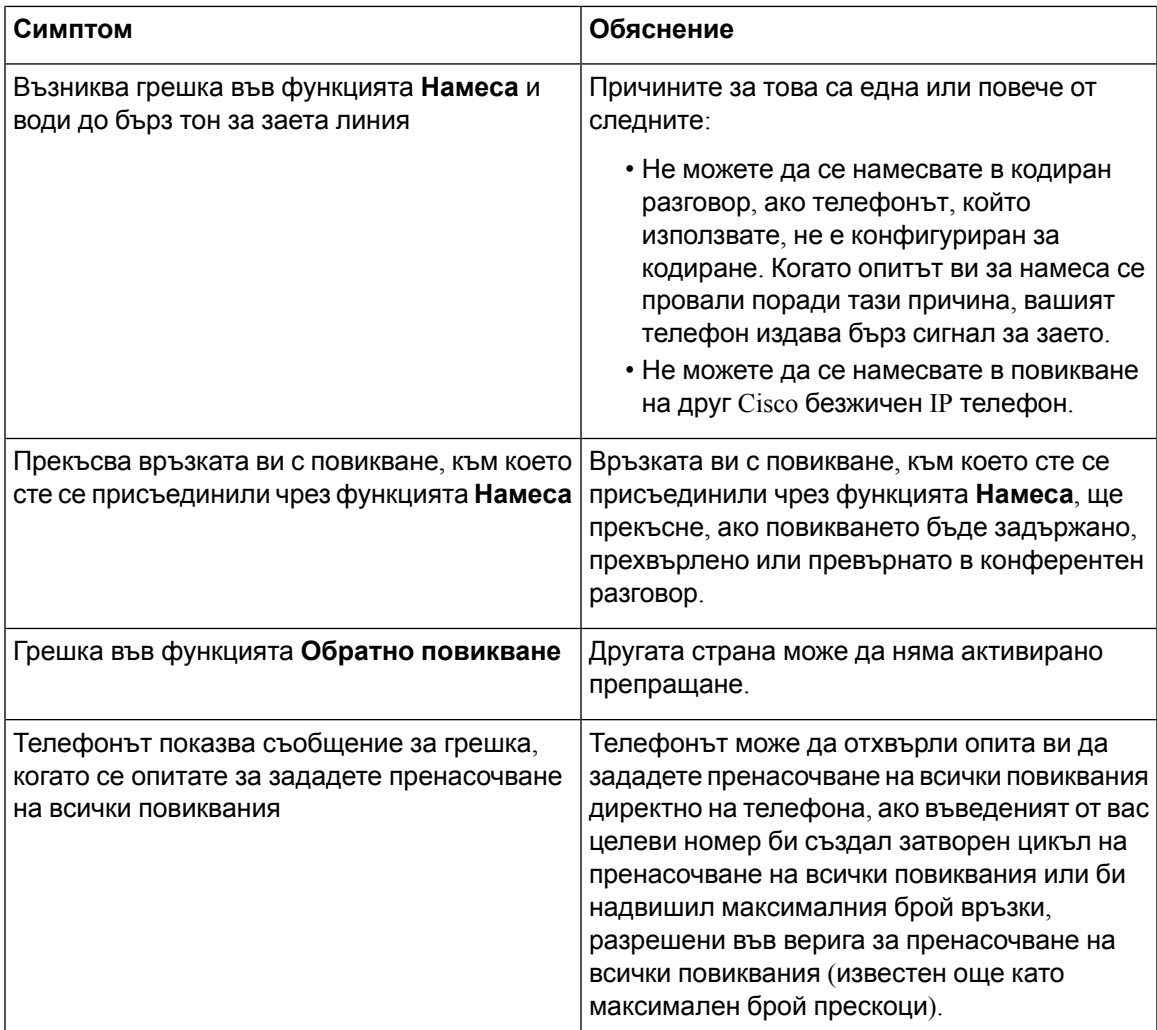

# <span id="page-146-0"></span>**Откриване на информация за телефона Ви**

Администраторът може да поиска информация за телефона Ви. Тази информация идентифицира еднозначно телефона за целите на отстраняване на неизправности. Информацията в менюто е само за четене. За повече информация относно менюто вижте Ръководство за администриране на безжични *Cisco* безжичен *IP* телефон *8821* и *8821-EX* за *Cisco Unified Communications Manager*.

### **Процедура**

**Стъпка 1** Влезте в приложението **Настройки**. **Стъпка 2** Изберете **Информация за телефона**.

## <span id="page-147-0"></span>**Диагностика на хардуера**

Можете да изпълните някои диагностични тестове на телефона.

### **Извършване на диагностика на аудиото**

Можете да проверите дали аудиото на телефона работи правилно.

### **Процедура**

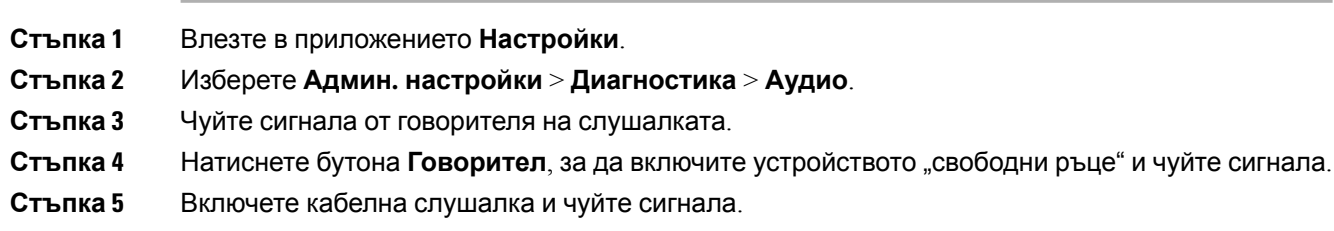

## **Извършване на диагностика на клавиатурата**

Можете да проверите дали клавиатурата на телефона работи правилно.

### **Процедура**

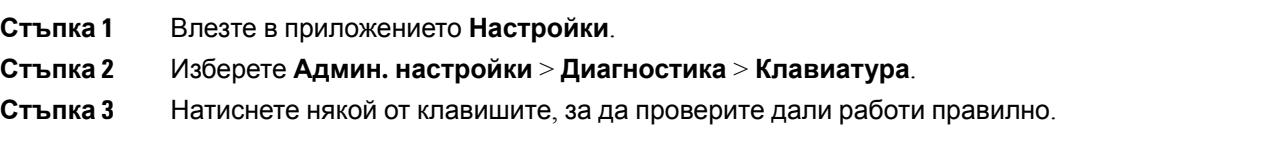

## **Извършване на WLAN диагностика**

Можете да проверите Wi-Fi връзката на телефона. Телефонът изброява точките за достъп по ред от тази с най-силен сигнал до тази с най-слаб или никакъв сигнал. След това можете да прегледате подробностите за безжичната точка за достъп.

### **Процедура**

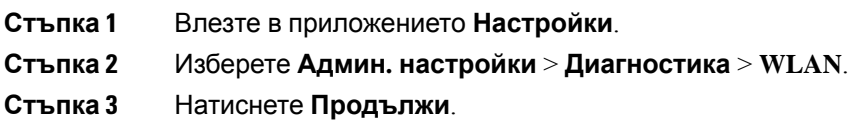

**Стъпка 4** Превъртете до точка за достъп и натиснете **Избор**, за да видите подробната информация за точката за достъп.

### **Полета за WLAN диагностика**

Таблицата по-долу описва полетата в екрана за WLAN диагностика.

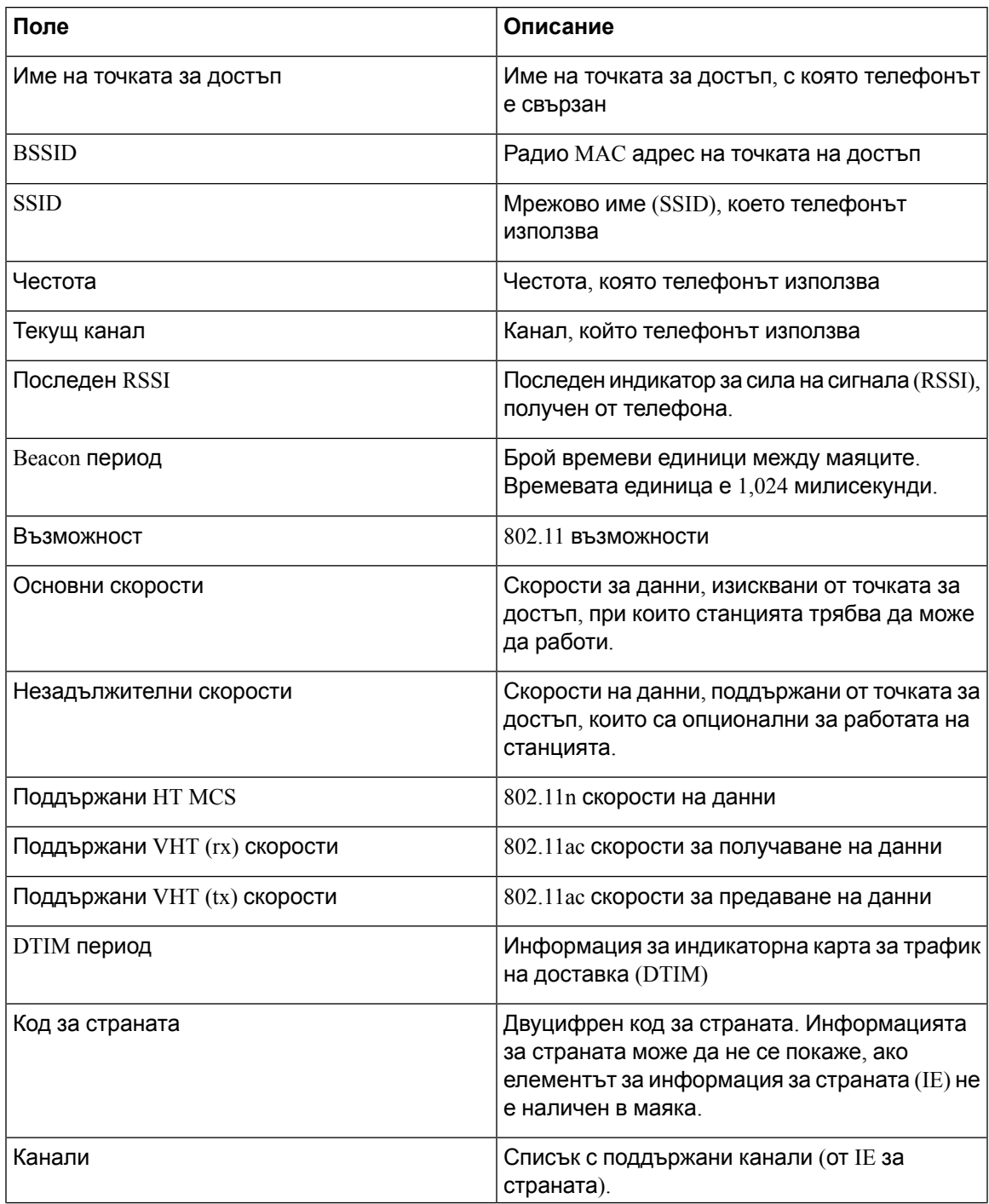

 $\mathbf I$ 

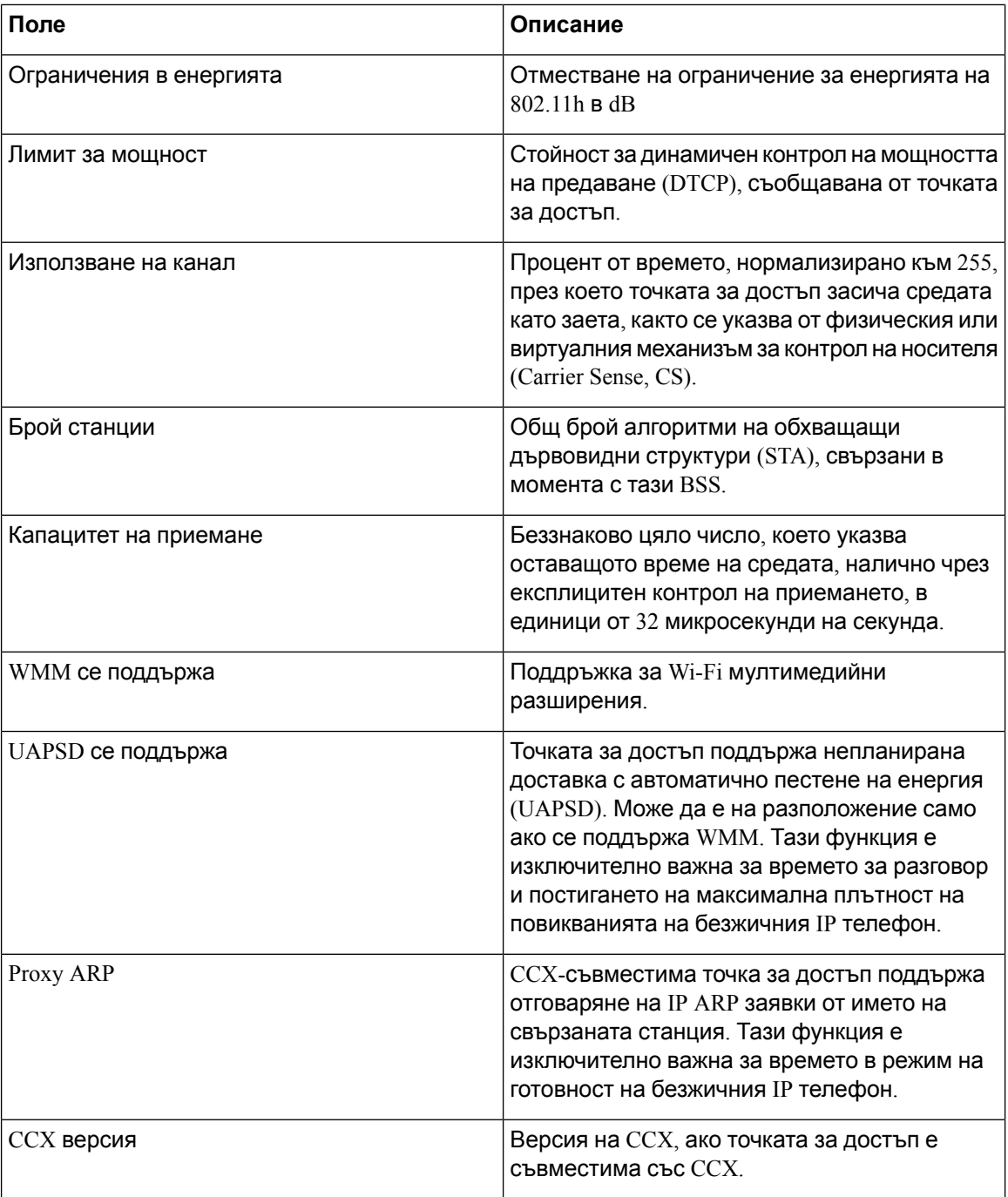

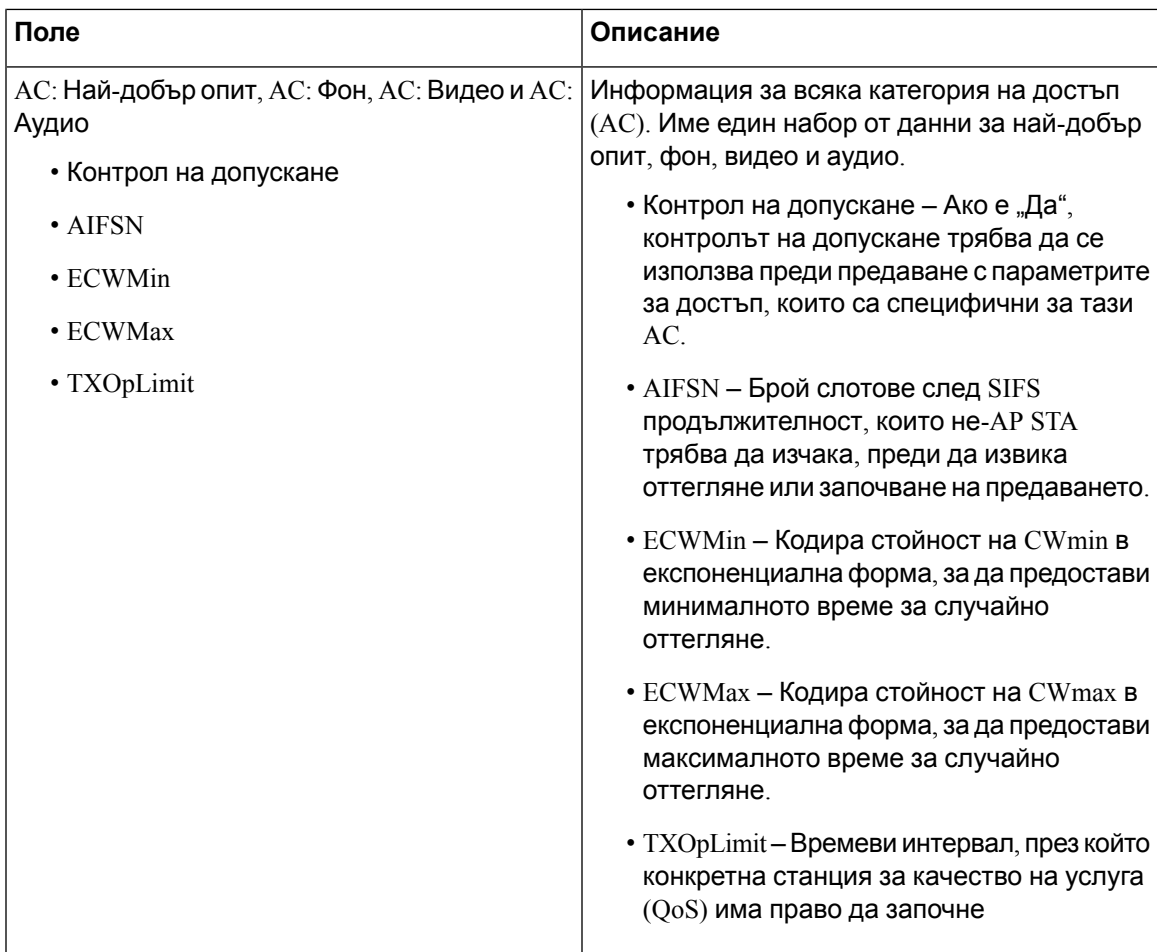

# <span id="page-150-0"></span>**Създаване на отчитане на проблем от телефона**

Ако откриете проблем с телефона си, можете да генерирате отчет за проблем от телефона.

### **Процедура**

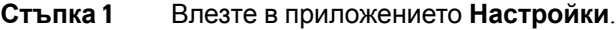

**Стъпка 2** Изберете **Информация за телефона** > **Съобщаване за проблем**.

- **Стъпка 3** Натиснете **Изпращане**.
- **Стъпка 4** При показване на съобщение, уведомете администратора, че е достъпен отчет за проблем.

 $\mathbf I$ 

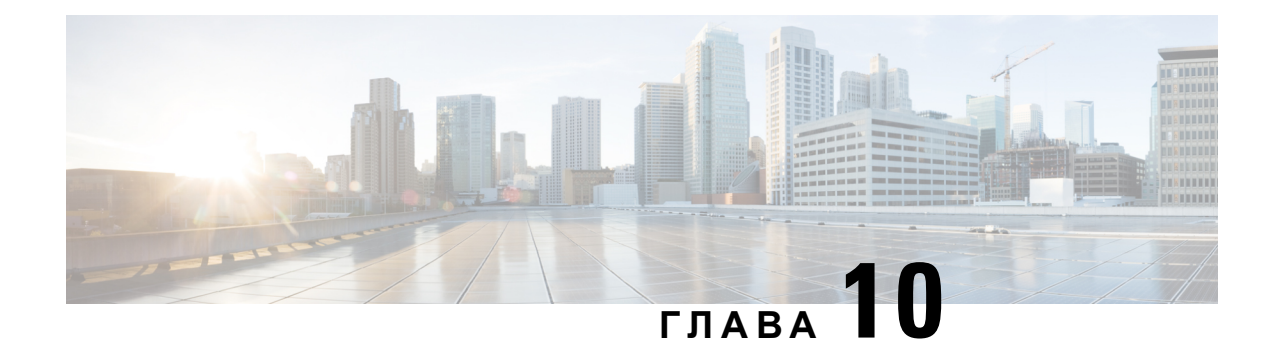

# **Безопасност и сигурност на продукта**

- Информация за безопасност и [производителност](#page-152-0), на стр.141
- Декларации за [съответствие](#page-157-0), на стр.146
- Общ преглед на [защитата](#page-164-0) на продукта на Cisco, на стр.153
- Важна [информация](#page-165-0) онлайн, на стр.154

# <span id="page-152-0"></span>**Информация за безопасност и производителност**

Прочетете следните забележки за безопасността при инсталирането или използването на вашия IP телефон.

**Предупреждение**

### ВАЖНИ ИНСТРУКЦИИ ЗА БЕЗОПАСНОСТ

Този предупредителен символ означава опасност. Вие сте в ситуация, която може да причини наранявания. Преди да работите с каквото и да е оборудване, бъдете наясно с опасностите, свързани с електрическите вериги, и се запознайте със стандартните процедури за предотвратяване на злополуки. Използвайте номера в края на всяко предупреждение, за да намерите значението му в преведените предупреждения за безопасност, които придружават това устройство. Бележка 1071

ЗАПАЗЕТЕ ТЕЗИ УКАЗАНИЯ

За да видите превода на предупрежденията, които се показват в тази публикация, вижте номерана декларациятав Информация за безпасност и съответствиесразпоредбите —*Cisco* безжичен *IP* телефон *882x* от серия на следния URL адрес : [http://www.cisco.com/c/dam/en/us/td/](http://www.cisco.com/c/dam/en/us/td/docs/voice_ip_comm/cuipph/882x/english/RCSI/RCSI-0266-book.pdf) [docs/voice\\_ip\\_comm/cuipph/882x/english/RCSI/RCSI-0266-book.pdf](http://www.cisco.com/c/dam/en/us/td/docs/voice_ip_comm/cuipph/882x/english/RCSI/RCSI-0266-book.pdf)

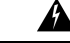

**Предупреждение**

Прочетете инструкциите за инсталация преди използването, инсталирането или свързването на системата към електрозахранването. Бележка 1004

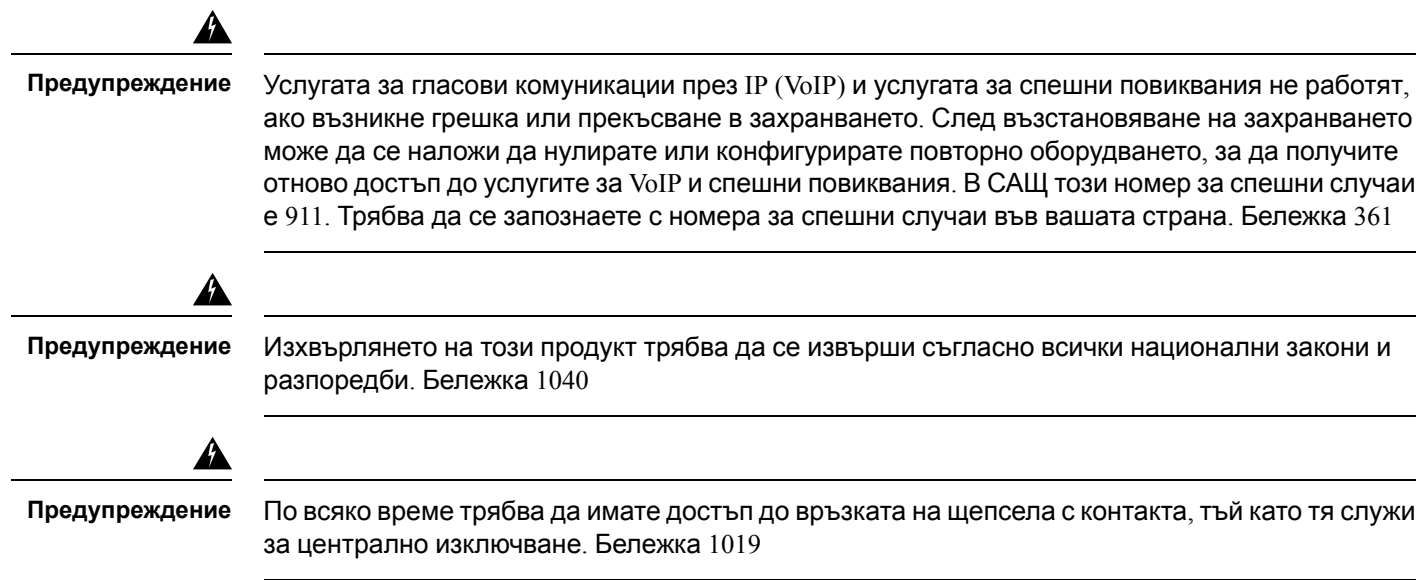

## **Указания за безопасност**

Следват напътствия за безопасност при използване на Cisco безжичен IP телефон 8821 и 8821-EX в определени среди:

- Не използвайте този продукт като основно средство за комуникация в медицински среди, тъй като може да използва нерегламентирана честотна лента, която е чувствителна на смущения от други устройства или оборудване.
- Използването на безжични устройства в болници е ограничено в рамките, установени от всяка болница.
- Използването на безжични устройства на опасни места е ограничено в рамките, установени от директорите по безопасността на подобни среди.
- Използването на безжични устройства в самолети се регламентира от федералната авиационна администрация (FAA).

## **Бележки за безопасността, свързани с батерията**

Настоящите забележки относно безопасността на батерията са приложими за одобрените за Cisco безжичен IP телефон 8821 и 8821-EX батерии.

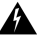

**Предупреждение**

Съществува опасност от експлозия, ако батерията бъде сменена неправилно. Сменяйте батерията само със същия или сходен тип, препоръчан от производителя. Изхвърляйте използваните батерии съгласно инструкциите на производителя. Бележка 1015

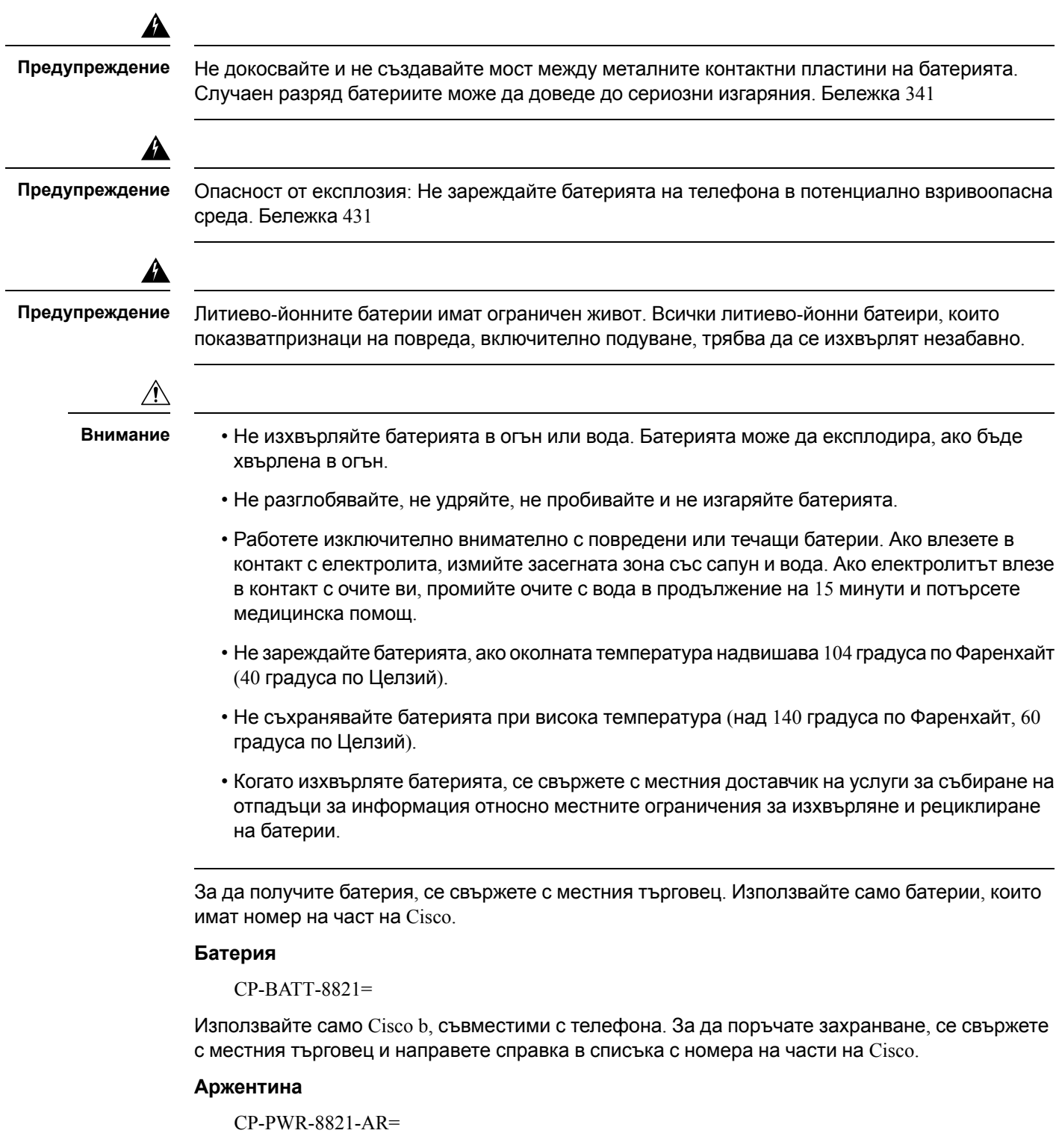

### **Австралия**

I

CP-PWR-8821-AU=

**Бразилия**

CP-PWR-8821-BZ=

#### **Европа**

CP-PWR-8821-CE=

### **Корея**

CP-PWR-8821-KR=

#### **Япония**

CP-PWR-8821-JP=

#### **Швейцария**

CP-PWR-8821-SW=

#### **Северна Америка**

CP-PWR-8821-NA=

### **Великобритания**

CP-PWR-8821-UK=

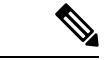

**Забележка**

Батерията и захранването не се предоставят заедно с телефона. За да поръчате батерията и захранването, се свържете с местния търговец.

### **Опасни среди**

Cisco безжичен IP телефон 8821-EX е оборудване , сертифицирано за ATEX Class I Zone 2 и CSA Class I Division 2/Zone 2. Това означава, че телефонът може да се използва в зони, в които не е вероятна появата на експлозивни газове в атмосферата при нормална работа или, дори ако това се случи, подобни инциденти са редки и траят кратко време.

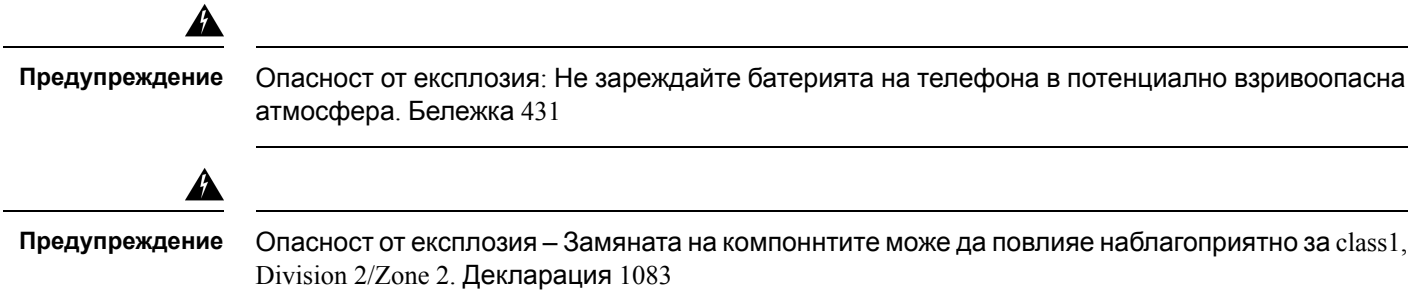

### **Прекъсване на електрическото захранване**

Способността за осъществяване на достъп до услуга за спешни случаи чрез телефона зависи от безжичната точка за достъп, която се захранва. Ако има прекъсване в ел. захранването, услугата за спешни номера няма да функционира, докато захранването не бъде възстановено. В случай на прекъсване или разрив в електрическото захранване, може да се наложи на нулирате или конфигурирате отново оборудването преди да използвате услугата за набиране на спешни номера.

### **Регулаторни зони**

Радиочестотата за този телефон е конфигурирана за определена регулаторна зона. Ако използвате този телефон извън определената регулаторна зона, телефонът няма да функционира правилно и може да сте в нарушение на местните разпоредби.

### **Медицински среди**

Този продукт не е медицинско устройство и използва нелицензирана честотна лента, която е чувствителна на смущения от други устройства или оборудване.

### **Използване на външни устройства**

Информацията по-долу е приложима, когато използвате външни устройства с безжичния телефон.

Cisco препоръчва използването на качествени външни устройства (например слушалки), които са защитени срещу нежелателни радиочестотни (RF) и аудиочестотни (AF) сигнали.

В зависимост от качеството на тези устройства и тяхната близост до други устройства като мобилни телефони или радиостанции за двустраннавръзка, можевсепак дасепоявят звукови смущения. В такива случаи Cisco препоръчва да извършите едно или няколко от следните действия:

- Отдалечете външното устройство от източника на радио или звукови сигнали.
- Прекарайте кабелите на външното устройство по-далеч от източника на радио или звукови сигнали.
- Използвайте защитени кабели за външното устройство или използвайте кабели с по-добра защита и съединител.
- Скъсете кабела на външното устройство.
- Поставете ферити или други подобни устройства на кабелите на външното устройство.

Cisco не може да гарантира работата на системата, тъй като Cisco няма контрол върху качеството на външните устройства, кабели и съединители. Системата ще работи както трябва, когато са свързани подходящи устройства с помощта на качествени кабели и съединители.

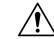

**Внимание**

В държави от Европейския съюз използвайте само външни слушалки, които са в пълно съответствие с Директивата за електромагнитна съвместимост [89/336/ЕО].

## **Поведение на телефона по време на задръстване на мрежата**

Всичко, което влошава работата на мрежата, може да окаже влияние върху качеството на аудио предаването по телефона и в някои случаи може да предизвика прекъсване на разговора. Влошаването на ефективността на мрежата може да се дължи на следните дейности, без списъкът да е изчерпателен:

- Административни задачи, като сканиране на вътрешни портове и защитно сканиране
- Атаки, които могат да възникнат в мрежата, като атака от тип отказ на услуга

## **Специфична скорост на абсорбция (SAR)**

Този продукт удовлетворява приложимите национални ограничения за SAR от 1,6W/кг. Специфичните максимални стойности наSAR могат да бъдат намерени в Декларации за [съответствие](#page-157-0), на стр.146. Когато носите продукта или го използвате по време на носене до тялото, използвайте одобрен аксесоар, като държач. В противен случай поддържайте разстояние от 5 mm от тялото, за да осигурите съответствие с

изискването за излагане на РЧ. Имайте предвид, че продуктът може да излъчва вълни дори ако не провеждате телефонен разговор.

## <span id="page-157-0"></span>**Етикет на продукта**

Етикетът на продукта се намира в отделението за батерии на устройството.

# **Декларации за съответствие**

## **Декларации за съответствие за Европейския съюз**

### **CE маркировка**

Към оборудването и опаковката е прикрепено следното СЕ обозначение.

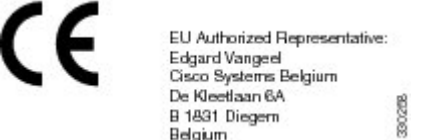

### **Декларация за излагане на радиочестотна енергия в ЕС**

Това устройство е оценено и отговаря на Директивата за EMF в EI 2014/53/EU.

## **Декларация за съответствие за САЩ**

### **Декларация за специфична скорост на абсорбция (SAR)**

Телефоннитеслушалки на Cisco безжичен IPтелефонот серия 882x сатествани засъответствие с изискваниятазаспецифичнаскорост наабсорбция (SAR) при носененатялото, използвайки специалната конфигурация от щипка за колан/кобур, предоставени със слушалката. Федералната комисия по далекосъобщенията (FCC) установи подробните изисквани за SAR при носене на тялото и постанови, че тези изисквания са изпълнени с конкретната комбинация от щипка за колан/кобур, предоставени със слушалката. Други щипки за колан/кобури или подобни принадлежности, които не са тествани, може да не отговарят на изискванията и поради това трябва да се избягват.

### **Информация за излагане на радиочестотни вълни**

Този радио модул е в съответствие с изискванията на 47 CFR Sections 2.1091, 2.1093 и 15.247 (b) (4), обсъждащи излагането на РЧ от радиочестотни устройства. Този модел отговаря на приложимите държавни изисквания за излагане на радиочестотни вълни.

### ТОВА УСТРОЙСТВО УДОВЛЕТВОРЯВА ОГРАНИЧЕНИЯТА И РЕФЕРЕНЦИИТЕ НА ISED ИЯЯ-102 R5 ЗА ИЗЛАГАНЕ НА РАДИОВЪЛНИ

Безжичният Cisco IP телефон от серия 882x включва радиопредавател и приемник. Създадено е така, че да не надхвърля ограниченията за излагане (контролирано ) на радиовълни на населението (радиочестотни електромагнитни полета), както е посочено в RSS-102, което отговаря на Закона за безопасност на здравето в Канада 6 и включва достатъчен обезопасителен диапазон, създаден, за да гарантира безопасността на всички лица, независимо от тяхната възраст и здравословно състояние.

Като такива системите са създадени да работят по такъв начин, който избягва контакта на крайния потребител с антени. Препоръчва се да настроите системата на място, на което антените могат да останат поне на минималното разстояние, посочено от потребителя, в съответствие със законовите напътствия, създадени да намалят общото излагане на потребителя или оператора.

Устройството е тествано и е в съответствие с приложимите разпоредби като част от процеса за радио сертифициране.

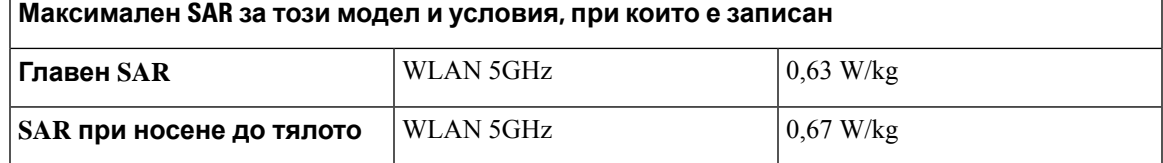

Този безжичен телефон съдържа радиотрансивер. Радиотрансиверът и антената са проектирани така, че да отговарят на изискванията за излагане на хора на радиочестотно лъчение, както са уточнени от FCC и други агенции от други страни. Тези указания са разработени от отрасъла въз основа на насоки от Световната здравна организация (СЗО). Тези отраслови стандарти са разработени така, че да включват допълнителен резерв за безопасност, за да се гарантира, че потребителят ще бъде изложен на най-малкото количество радиочестотна радиация.

Радиотрансиверът използва нейонизиращ тип радиация в противовес на йонизираната радиация, като например рентгеновите вълни.

Стандартът на излагане за тези устройства използва мерна единица, известна като специфична скорост на абсорбция (SAR). Установената от FCC граница е 1,6 W/кг. Тестовете за това ниво на излъчване се извършват в независима лаборатория, която използва изпитателни методи и работни позиции, контролирани от FCC и други агенции.

Преди пускането на телефона на пазара продуктът е бил тестван и сертифициран в съответствие с разпоредбите на FCC, за да се провери дали не надвишава изискванията на FCC за SAR.

Допълнителна информация за SAR и излагането на радиочестотни вълни можете да получите от уеб сайта на FCC на адрес: <http://www.fcc.gov/oet/rfsafety>

Няма неоспоримо доказателство, че тези мобилни телефони са или не са опасни за здравето. FDA и множество изследователи продължават да извършват изследвания нарадиочестотната радиация и проблемите на здравето. Допълнителна информация по тази тема можете да получите от уеб сайта на FDA на адрес: <http://www.fda.gov>

Cisco безжичните IP телефони от серия 882x работят при нива на мощност, които са от 5 до 6 пъти по-ниски в сравнение с повечето стандартни мобилни телефони, услуги за лични комуникации (PCS) или GSM апарати. Тази ниска мощност заедно с по-слабия цикъл на натоварване на предавателя намаляват излагането на потребителя на радиочестотни полета.

Има няколко препоръчителни метода за намаляване на излагането на потребителя. Те включват:

- **1.** Използваненаслушалказасвободни ръце, за дасеувеличи разстоянието междуантената и главата на потребителя.
- **2.** Насочване на антената далеч от потребителя.

Допълнителна информация можете да получите от следната документация:

- Техническа информация за радиостанциите за разширяване на спектъра в системите на Cisco и радиочестотната безопасност на следния адрес: [http://www.cisco.com/warp/public/cc/](http://www.cisco.com/warp/public/cc/pd/witc/ao340ap/prodlit/rfhr_wi.htm) [pd/witc/ao340ap/prodlit/rfhr\\_wi.htm](http://www.cisco.com/warp/public/cc/pd/witc/ao340ap/prodlit/rfhr_wi.htm)
- Бюлетин 56 на FCC: Въпроси и отговори за биологичните ефекти и потенциалните рискове на радиочестотните електромагнитни полета
- Бюлетин 65 на FCC: Оценка на съответствието с указанията на FCC за излагане на хората на радиочестотни електромагнитни полета

Допълнителна информация можете да получите и от следните организации:

- Вътрешна комисия на Световната здравна организация по въпросите на защитата от нейонизираща радиация на адрес <http://www.who.int/emf>
- Обединеното кралство, Национална комисия за радиологична защита на <http://www.nrpb.org.uk>
- Асоциация на мобилните телекомуникации на адрес <http://www.wow-com.com>

### **Съответствие с общите изисквания за излагане на радиочестотни вълни**

Това устройство е тествано и е установено съответствието му с лимитите на ICNIRP (Международен комитет по въпросите на защитата от нейонизираща радиация) за излагане на хора на радиочестотни вълни.

### **Част 15 Радиоустройства**

## $\sqrt{N}$

Радиоустройство от част 15 работи без смущения с други устройства, работещи в тази честота. Промени или модификации в споменатия продукт, които не са изрично одобрени от Cisco, включително използването на антени, които не са на Cisco, може да анулират разрешението на потребителя да работи с това устройство. **Внимание**

## **Декларации за съответствие за Канада**

Това устройство съответства на RSS стандартите на Industry Canada за освободени от лицензиране устройства. Работата се обуславя от следните две условия: (1) това устройство не трябва да предизвиква смущения и (2) това устройство трябва да приема всякакви смущения, включително смущения, които може да доведат до нежелана работа на устройството. При използване на този телефон не може да се гарантира поверителност на комуникацията.

Този продукт удовлетворява приложимите технически спецификации за иновация, научни открития и икономическо развитие на Канада.

### **Avis de Conformité Canadien**

Cet appareil est conforme aux normes RSS exemptes de licence RSS d'Industry Canada. Le fonctionnement de cet appareil est soumis à deux conditions : (1) ce périphérique ne doit pas causer d'interférence et (2) ce périphérique doit supporter les interférences, y compris celles susceptibles d'entraîner un fonctionnement non souhaitable de l'appareil. La protection des communications ne peut pas être assurée lors de l'utilisation de ce téléphone.

Le présent produit est conforme aux spécifications методи приложими тази, науки et акт économique Канада.

### **Декларация за излагане на радиочестотни вълни в Канада**

ТОВА УСТРОЙСТВО УДОВЛЕТВОРЯВА ОГРАНИЧЕНИЯТА И РЕФЕРЕНЦИИТЕ НА ISED ИЯЯ-102 R5 ЗА ИЗЛАГАНЕ НА РАДИОВЪЛНИ

Устройството включва радиопредавател и приемник. Създадено е така, че да не надхвърля ограниченията за излагане (контролирано ) на радиовълни на населението (радиочестотни електромагнитни полета), както е посочено в RSS-102, което отговаря на Закона за безопасност на здравето в Канада 6 и включва достатъчен обезопасителен диапазон, създаден, за да гарантира безопасността на всички лица, независимо от тяхната възраст и здравословно състояние.

Като такива системите са създадени да работят по такъв начин, който избягва контакта на крайния потребител с антени. Препоръчва се да настроите системата на място, на което антените могат да останат поне на минималното разстояние, посочено от потребителя, в

съответствие със законовите напътствия, създадени да намалят общото излагане на потребителя или оператора.

Устройството е тествано и е в съответствие с приложимите разпоредби като част от процеса за радио сертифициране.

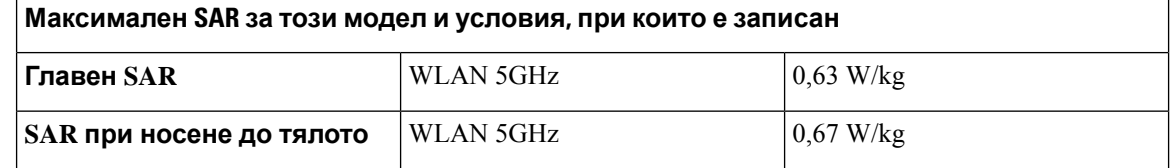

#### **Déclaration d'exposition aux RF canadienne**

### CE PÉRIPHÉRIQUERESPECTE LES LIMITES DÉCRITESPARLA NORMERSS-102R5 D'EXPOSITION À DES ONDES RADIO

Votre appareil comprend un émetteur et un récepteur radio. Il est conçu pour ne pas dépasser les limites applicables à la population générale (ne faisant pas l'objet de contrôles périodiques) d'exposition à des ondes radio (champs électromagnétiques de fréquences radio) comme indiqué dans la norme RSS-102 qui sert de référence au règlement de sécurité n°6 sur l'état de santé du Canada et inclut une marge de sécurité importantes conçue pour garantir la sécurité de toutes les personnes, quels que soient leur âge et état de santé.

En tant que tels, lessystèmessont conçus pour être utilisés en évitant le contact avec les antennes par l'utilisateur final. Il est recommandé de positionner le système à un endroit où les antennes peuvent demeurer à au moins une distance minimum préconisée de l'utilisateur, conformément aux instructions des réglementations qui sont conçues pour réduire l'exposition globale de l'utilisateur ou de l'opérateur.

Le périphérique a été testé et déclaré conforme aux réglementations applicables dans le cadre du processus de certification radio.

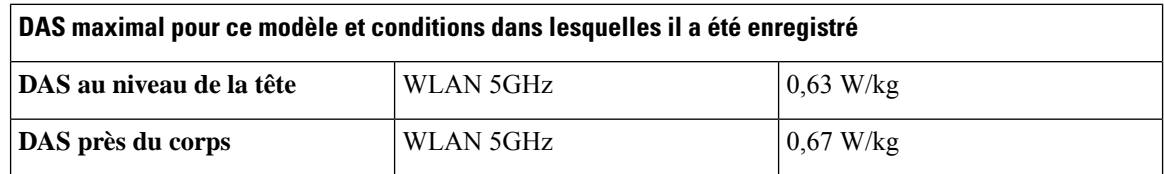

## **Декларации за съответствие за Нова Зеландия**

### **Общо предупреждение за разрешение за свързване (PTC)**

Предоставянето на телеразрешение за който и да е елемент на терминално оборудване означава само, че телеком е приел, че елементът съответства на минималните условия за връзка с неговата мрежа. То не указва одобрение на продукта от страна на телекома, нито предоставя какъвто и да е вид гаранция. Преди всичко, то не предоставя никаква гаранция, че който и да е елемент ще работи правилно във всички отношения с друг елемент на оборудване с телеразрешение от друга марка и модел, нито означава, че който и да е продукт е съвместим с всички мрежови услуги на телекома.

### **Използване на IP мрежи с PSTN**

Интернет протоколът (IP) по естеството си въвежда забавяне в речевите сигнали, тъй като всеки пакет данни се формулира и адресира. Стандартите за достъп до телеком препоръчват на доставчиците, дизайнерите и инсталаторите, използващи тази технология за обаждания до или от PSTN, да прегледат изискванията за ITU E модел при проектирането на техните мрежи. Общата цел е да се минимизира забавянето, изкривяването и други недостатъци на предаването, особено за обажданията, включващи мобилни или международни мрежи, които вече страдат от значително забавяне.

### **Използване на гласова компресия през PSTN**

Поради значителното забавяне, усетено вече при обаждания по мобилни и международни мрежи, част от което вече е причинено от употребата им на технологии за гласова компресия, стандартите за достъп до телеком ще одобрят гласовата G711 технология за употреба само в PSTN. G711 е "техника за незабавно кодиране на речта", докато G729 и всички негови варианти се считат за "почти незабавни", въвеждайки допълнително забавяне в речевия сигнал.

### **Потискане на ехото**

Заглушителите на ехо обикновено не се изискват при Telecom PSTN тъй като географските закъснения са приеливи, когато загубата от връщане на СРЕ се поддържа в границите на Telepermit. Въпреки това частните мрежи, които използват технология за гласови комуникации през IP (VoIP), трябва да предоставят потискане на ехото за всички гласови разговори. Съчетаният ефект от забавянето на аудио/VoIP разговорите и забавянето на IP маршрутизирането може да наложи изискване за време на потискане на ехото от 64 mS.

## **Декларация за съответствие за Тайван**

### **Декларация за предупреждение DGT**

避免電波干擾,本器材禁止於室外使用5.25-5.35 秭赫頻帶

#### 低功率電波輻射性電機管理辦法

- 第十二條 經型式認證合格之低功率射頻電機,非經許可,公司、 商號或使用者均不得擅自變更頻率、加大功率或變更原 設計之特性及功能。
- 第十四條 低功率射頻電機之使用不得影響飛航安全及干擾合法通信; 經發現有干擾現象時,應立即停用,並改善至無干擾時方得 繼續使用。

前項合法通信,指依電信法規定作業之無線電信。

低功率射頻電機須忍受合法通信或工業、科學及醫療用電波 輻射性電機設備之干擾。

#### 低功率射頻電機技術規範

- 4.7 無線資訊傳輸設備
- 4.7.5 在5.25-5.35秭赫頻帶內操作之無線資訊傳輸設備,限於室內使用。
- 4.7.6 無線資訊傳輸設備須忍受合法通信之干擾且不得干擾合法通信;如 造成干擾,應立即停用,俟無干擾之虞,始得繼續使用。
- 4.7.7 無線資訊傳輸設備的製造廠商應確保頻率穩定性,如依製造廠商使 97048 用手冊上所述正常操作,發射的信號應維持於操作頻帶中。

### **Декларация за съответствие за Аржентина**

#### **Advertencia**

No utilizar una fuente de alimentación con caracteristícas distintas a las expresadas ya que podría ser peligroso.

### **Декларации за съответствие за Бразилия**

### **Арт. 6º - 506**

Това оборудване е вторичен тип устройство, т.е. то не е защитено срещу вредни смущения дори ако смущението е предизвикано от устройство от същия тип, и също така то не може да предизвика смущения в устройства от първичен тип.

За повече информация отидете на този URL адрес: <http://www.anatel.gov.br>

Este equipamento opera em caráter secundário, isto é, não tem direito a proteção contra interferência prejudicial, mesmo de estações do mesmo tipo, e não pode causar interferência a sistemas operando em caráter primário.

Сайт Anatel: <http://www.anatel.gov.br>

#### **Решение № 303/2002 e брой 533/2009**

Този продукт е одобрено от Anatel, в съответствие с процедурите регулира с решение номер 242/2000 и отговаря на техническите изисквания, включително ограниченията за специфична степен на обсорбция за електически, магнитни и електромагнитни полет от радиочестоти, в съответствие с Решение № 303/2002 и № 533/2009.

#### **Resoluções № 303/2002 e номер 533/2009**

Este produto está homologado pela Anatel, de acordo com операционната система procedimentos regulamentados pela Resolução номер 242/2000 e atende aos requisitos técnicos aplicados, incluindo операционната система limites de exposição da видовете de Absorção Específica referente Кампос elétricos, magnéticos e eletromagnéticos de radiofrequência, de acordo com като Resoluções № 303/2002 e номер 533/2009.

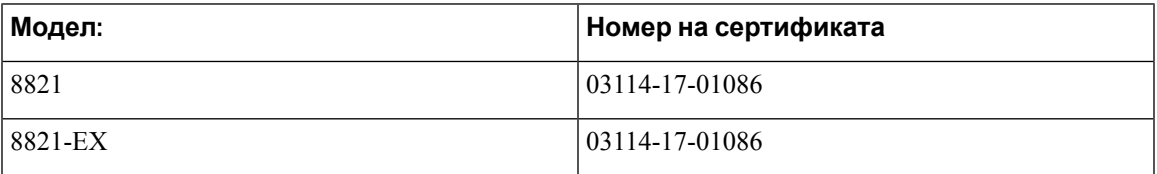

### **Декланация за съответствие за Сингапур**

# **Complies with IMDA Standards DB101992**

# <span id="page-164-0"></span>**Общ преглед на защитата на продукта на Cisco**

Този продукт съдържа криптографски функции и е обект на законодателството на САЩ и на местните законодателства по отношение на вноса, износа, Пренасочването и използването му. Доставката на криптографски продукти на Cisco не дава право на трето лице да внася, изнася, разпространява или използва шифроване. Вносителите, износителите, разпространителите и потребителите носят отговорност за спазването на законите на САЩ и съответната местна държава. С използването на този продукт вие се съгласявате да спазвате приложимите закони и разпоредби. Върнете този продукт незабавно, ако не сте съгласни или не можете да спазвате американските и местни закони.

Допълнителна информация относно разпоредбите на износ в САЩ могат да се намерят на адрес <https://www.bis.doc.gov/policiesandregulations/ear/index.htm>

# <span id="page-165-0"></span>**Важна информация онлайн**

### **Лицензионно споразумение с краен потребител**

Лицензионното споразумение с краен потребител (ЛСКП) се намира тук: [https://www.cisco.com/](https://www.cisco.com/go/eula) [go/eula](https://www.cisco.com/go/eula)

### **Нормативна информация за съответствие и безопасност**

Информацията за съответствие с нормативната уредба и безопасност (ИСНУБ) се намира тук: